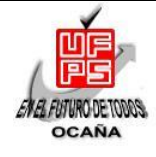

#### **UNIVERSIDAD FRANCISCO DE PAULA SANTANDER OCAÑA Documento Código F-AC-DBL-007 Fecha 10-04-2012 FORMATO HOLD A TRABA IN DE PRESUMENT Revisión**

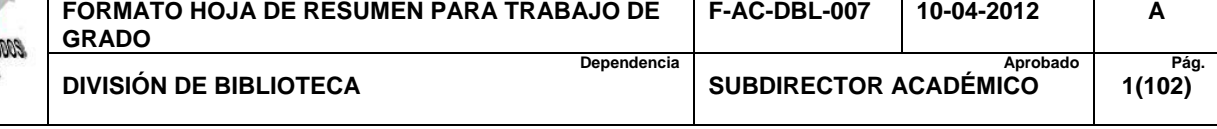

#### **RESUMEN – TRABAJO DE GRADO**

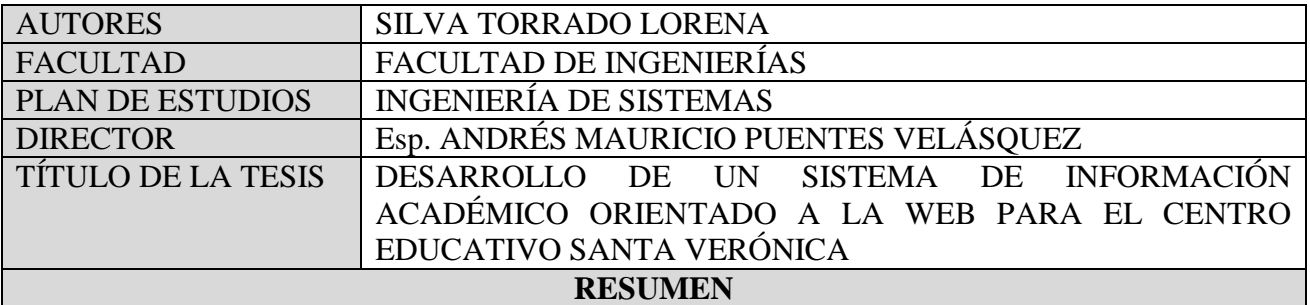

EL DESARROLLO DEL SIA PARA EL CESV FUE LA SOLUCIÓN A LA INEFICIENCIA Y POCA COORDINACIÓN CON LA CUAL SE MANEJABA LA INFORMACIÓN EN LA INSTITUCIÓN; PROCESOS ESENCIALES COMO LO SON LA MATRICULA PARA ESTUDIANTES NUEVOS Y ANTIGUOS; REPORTE DE NOTAS, LISTADOS DE ASISTENCIAS Y PARA NOTAS; SON PROCESOS EN LOS QUE EL SIA LOGRA OPTIMIZAR Y ORDENAR LOS PROCESOS. DICHAS PROBLEMÁTICAS SE SALIERON A LA LUZ TRAS UN PROFUNDO ANÁLISIS DE LOS PROCESOS QUE SE LLEVAN A CABO EN LA INSTITUCIÓN.

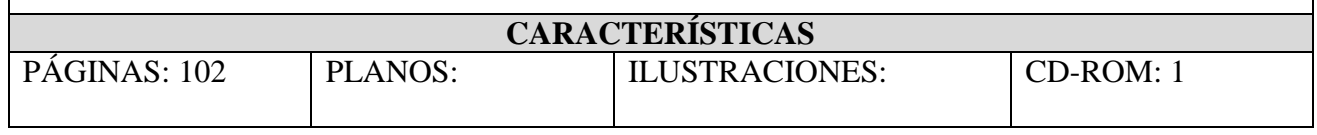

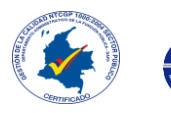

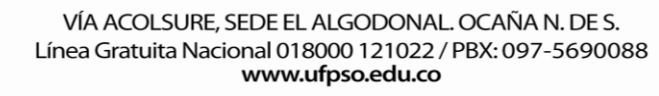

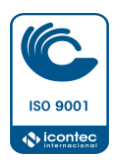

# **DESARROLLO DE UN SISTEMA DE INFORMACIÓN ACADÉMICO ORIENTADO A LA WEB PARA EL CENTRO EDUCATIVO SANTA VERÓNICA**

**LORENA SILVA TORRADO**

**UNIVERSIDAD FRANCISCO DE PAULA SANTANDER OCAÑA FACULTAD DE INGENIERÍA INGENIERÍA DE SISTEMAS OCAÑA 2015**

# **DESARROLLO DE UN SISTEMA DE INFORMACIÓN ACADÉMICO ORIENTADO A LA WEB PARA EL CENTRO EDUCATIVO SANTA VERÓNICA**

**LORENA SILVA TORRADO**

Trabajo de grado presentado bajo la modalidad pasantías para optar por el título de Ingeniero de Sistemas

**Director Ingeniero Esp. ANDRÉS MAURICIO PUENTES VELÁSQUEZ** 

**UNIVERSIDAD FRANCISCO DE PAULA SANTANDER OCAÑA FACULTAD DE INGENIERÍA INGENIERÍA DE SISTEMAS OCAÑA 2015**

# **TABLA DE CONTENIDO**

<span id="page-3-26"></span><span id="page-3-25"></span><span id="page-3-24"></span><span id="page-3-23"></span><span id="page-3-22"></span><span id="page-3-21"></span><span id="page-3-20"></span><span id="page-3-19"></span><span id="page-3-18"></span><span id="page-3-17"></span><span id="page-3-16"></span><span id="page-3-15"></span><span id="page-3-14"></span><span id="page-3-13"></span><span id="page-3-12"></span><span id="page-3-11"></span><span id="page-3-10"></span><span id="page-3-9"></span><span id="page-3-8"></span><span id="page-3-7"></span><span id="page-3-6"></span><span id="page-3-5"></span><span id="page-3-4"></span><span id="page-3-3"></span><span id="page-3-2"></span><span id="page-3-1"></span><span id="page-3-0"></span>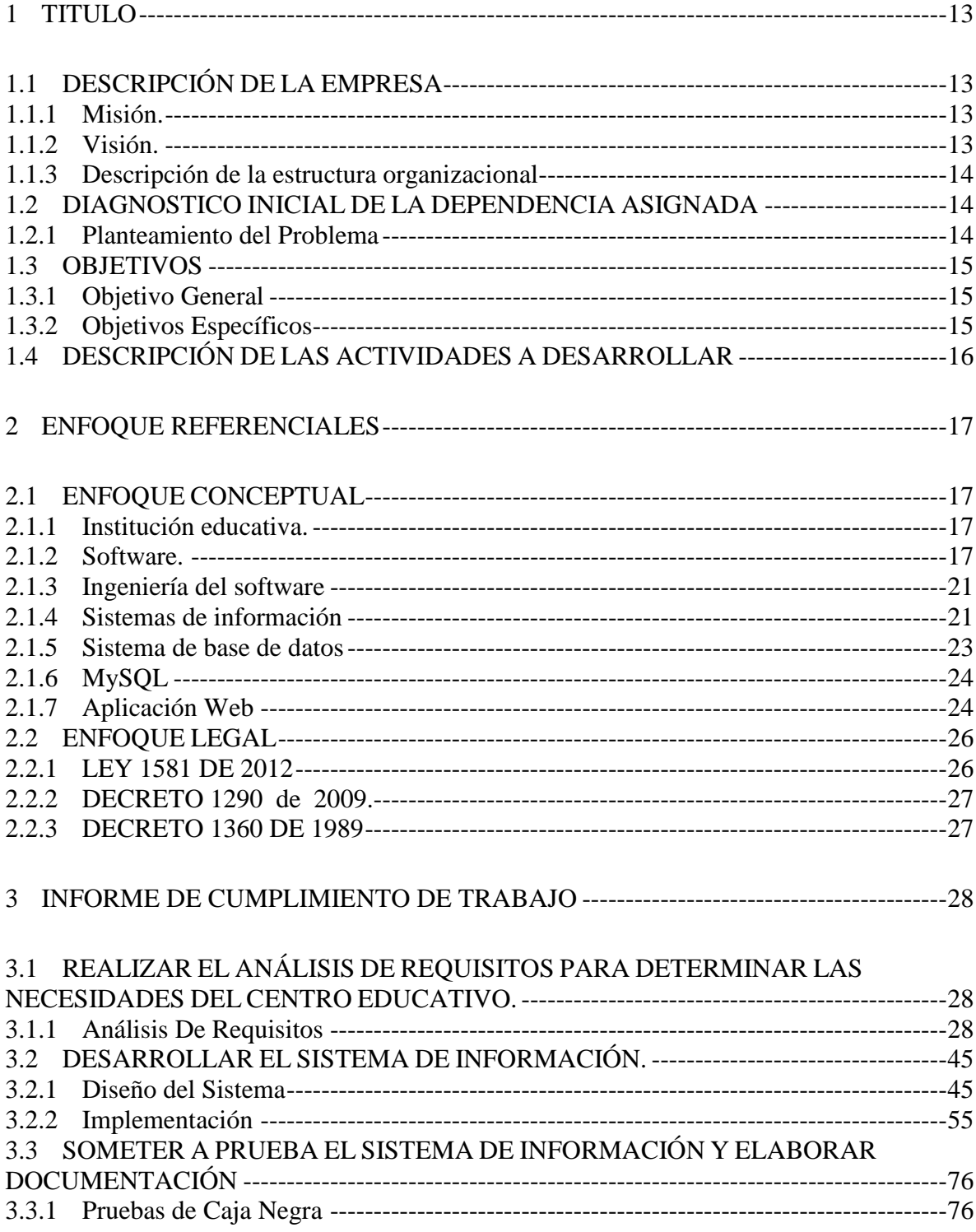

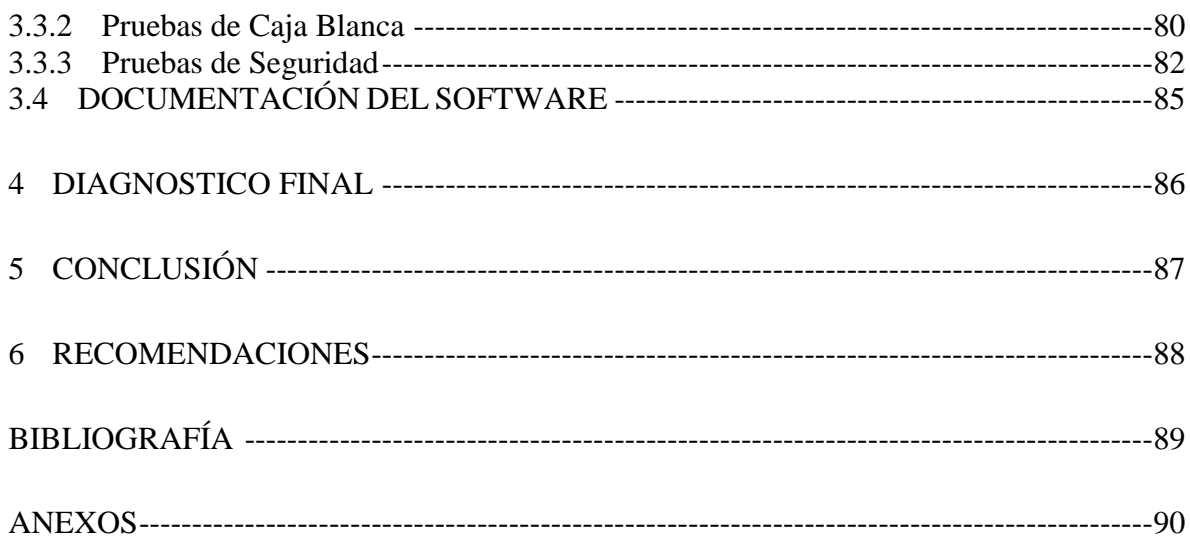

# **LISTA DE TABLAS**

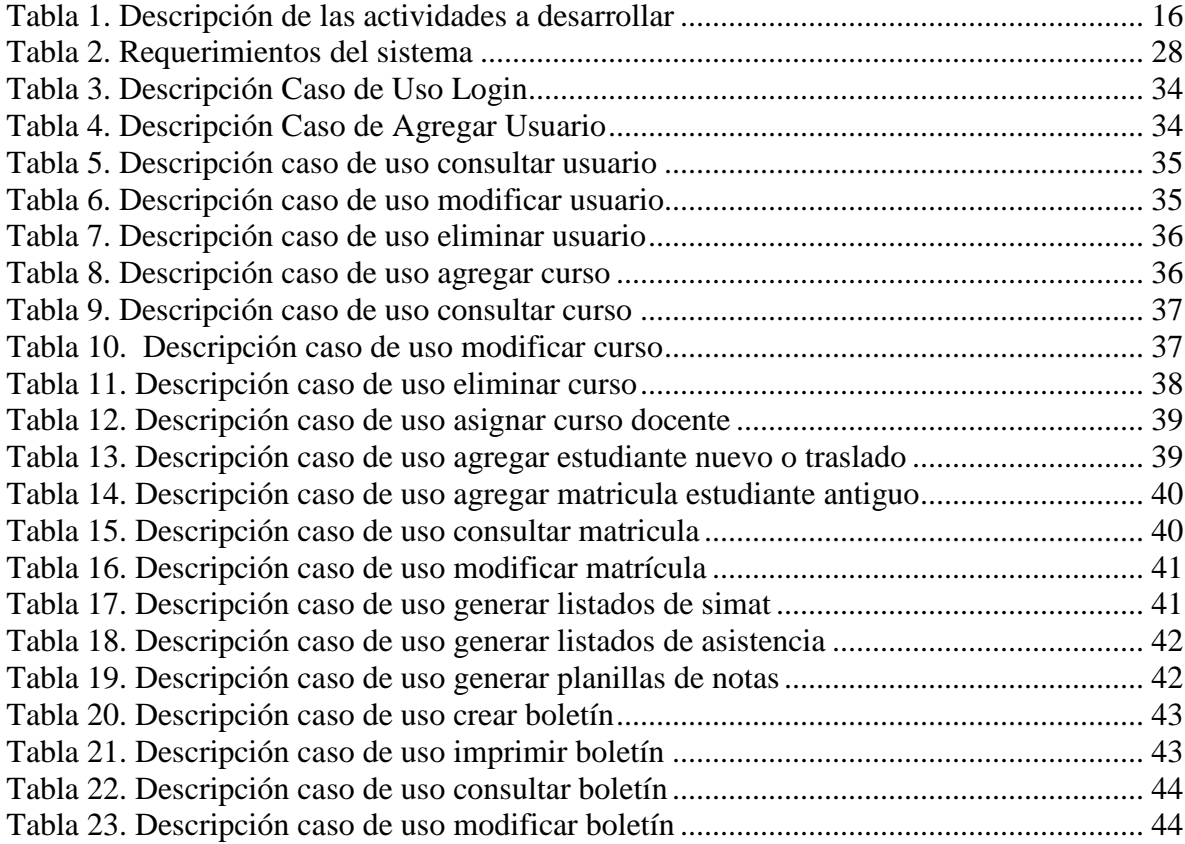

# LISTA DE IMÁGENES

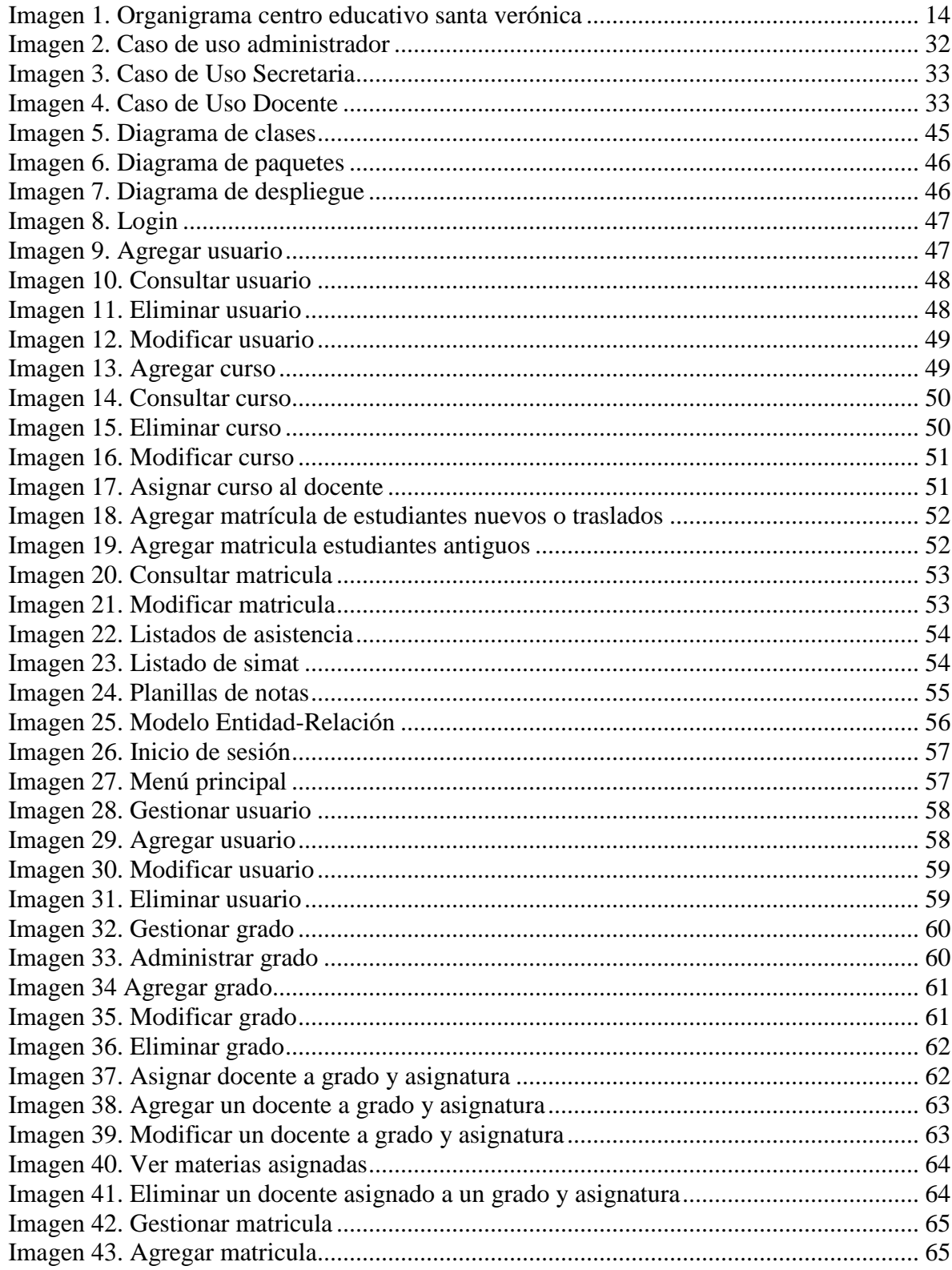

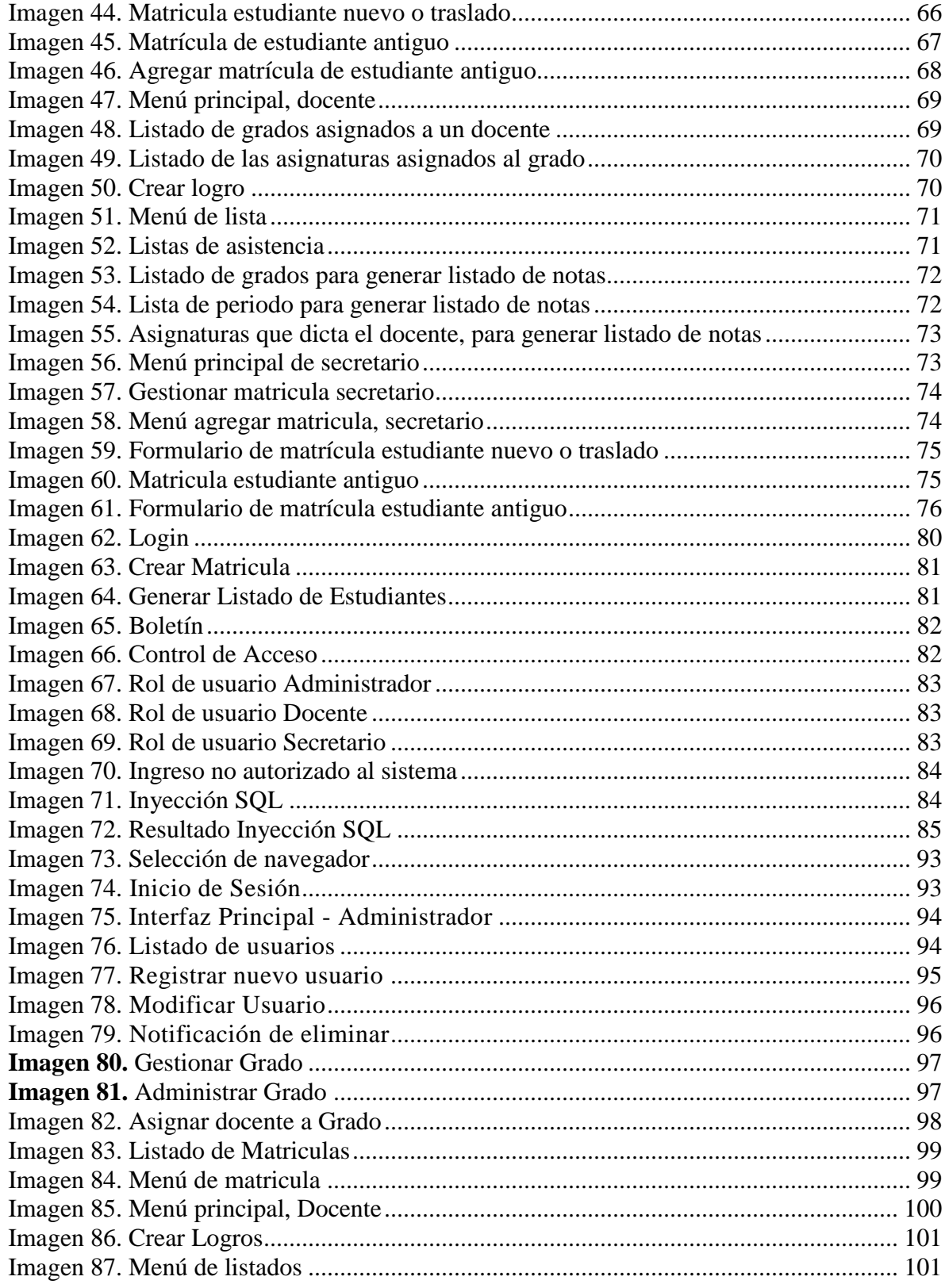

# **LISTA DE ANEXOS**

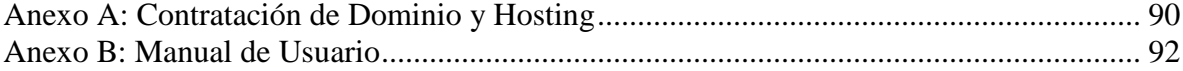

#### **RESUMEN**

Para iniciar al desarrollo del sistema de información académico orientado a la web, se analizó cada uno de los procesos de gestión de matrícula y gestión de notas del centro educativo Santa Verónica con la finalidad de identificar las falencias, cuellos de botella que existían a la hora de realizar dichos procesos.

Dentro del proceso de gestión de matrícula existía una serie de pasos repetitivos y redundantes tales como, diligenciar la misma información para el mismo estudiante cada año, también se hacía de forma física lo cual dificultaba tener la información a la mano y oportuno, ya que debido a la falta de un repositorio de matrículas esta información muchas veces se encontraba en mano de los docentes, ocurriendo que se extraviara dicha información, siendo esta una práctica no óptima para guardar la información de los estudiantes.

Otra problemática es la falta de integración de los reportes de notas, lo cual, nuevamente, crea la necesidad de realizar tareas redundantes a la hora de ingresar notas y luego generar los boletines.

Partiendo de estas problemáticas, se concluye la necesidad de un Sistema de Información Académico, el cual facilite no solo el acceso a la información ya existente en el colegio, sino que ayude a automatizar procesos, como la generación de listas de asistencia, listas para el registro de notas en físico y listas para el SIMAT; el sistema también facilitaría no solo el reporte de notas, sino que automatizaría la generación de los boletines a partir de dicha información presente.

#### **INTRODUCCIÓN**

En la actualidad las Instituciones Educativas manejan información me manera sistemática, integrando desde el proceso de matrícula hasta la gestión de reporte de notas. Sin embargo aún hay muchos centros de educación que ya sea por desconocimiento o por falta de recurso carecen de un sistema integrado para estas gestiones. Este es el caso del Centro Educativo Santa Verónica, el cual cuenta con recursos informáticos pero no hace un uso integral de este para estos procesos de gestión, por ejemplo, se realizan tareas repetitivas a la hora de volver a matricular a un estudiante que haya ganado o perdido el año.

El siguiente informe, presenta detalladamente el estudio de esta problemática, y describe de manera minuciosa como es abordado, es decir, se plantea una solución mediante el diseño, implementación e implantación de un sistema de información académico que ayuden las labores académicas de la institución, incluyendo la gestión de matrícula para estudiantes antiguos y nuevos, los reportes de notas, generación de boletines, y generación de listados (Asistencia, Notas, Simat).

# <span id="page-11-0"></span>**1 [TITULO](#page-3-0)**

Desarrollo de un sistema de información académico orientado a la web para el centro educativo santa verónica

# <span id="page-11-1"></span>**1.1 [DESCRIPCIÓN DE LA EMPRESA](#page-3-1)**

### **CENTRO EDUCATIVO SANTA VERÓNICA**

El Centro educativo Santa Verónica del municipio de Juan de Acosta es un plantel educativo de naturaleza oficial y carácter mixto, presta servicios en los niveles de preescolar y básica en las jornadas matinal y vespertina.

Fue creado por ordenanza No. 16 de 2004 según decreto 001173 se reorganiza el sistema educativo en los 20 municipios no certificados del Departamento del Atlántico, incluido Juan de Acosta quedando la sede de Bocatocino, sección primaria ubicada en el corregimiento Bocatocino.<sup>1</sup>

#### <span id="page-11-2"></span>**1.1.1 [Misión.](#page-3-2)**

El Centro Educativo Santa Verónica es una institución rural comprometida en formación y preparación para la educación básica y secundaria desarrollando procesos de aprendizajes significativos, formando estudiantes idóneos, dinámicos, participativos, críticos, reflexivos, creativos, innovadores, respetuosos, responsables, transformadores de su realidad hacia el logro de sus propósitos que posibiliten un desempeño familiar y social.<sup>2</sup>

#### <span id="page-11-3"></span>**1.1.2 [Visión.](#page-3-3)**

 $\overline{a}$ 

El Centro Educativo Santa Verónica busca ofrecer a la sociedad un ciudadano con principios fundamentales en valores humanos: tolerancia, respeto, sentido de compromiso, autoestima y sociabilidad. Nos proponemos ubicar para el año 2019, al Centro Educativo como un ente activo más allá de la escolarización, comprometido con el entorno social y económico capaz de formar personas con calidad humana, proyectando así una educación con calidad. <sup>3</sup>

<sup>1</sup> CENTRO EDUCATIVO SANTA VERÓNICA. Manual de Convivencia. Consultado Febrero 2015

<sup>2</sup> CENTRO EDUCATIVO SANTA VERÓNICA. Manual de Convivencia. Misión. Consultado Febrero 2015

<sup>3</sup> CENTRO EDUCATIVO SANTA VERÓNICA. Manual de Convivencia. Visión. Consultado Febrero 2015

### <span id="page-12-0"></span>**1.1.3 [Descripción de la estructura organizacional](#page-3-4)**

<span id="page-12-3"></span>**Imagen 1.** Organigrama centro educativo santa verónica

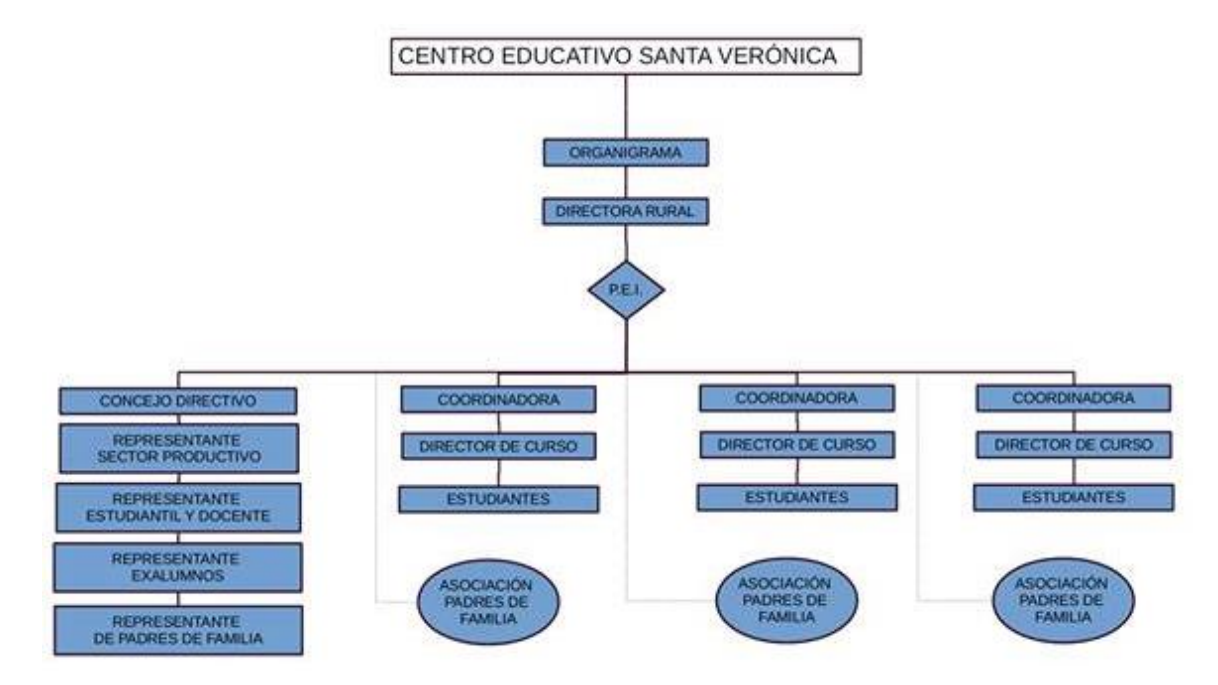

Fuente: Pasante

#### <span id="page-12-1"></span>**1.2 [DIAGNOSTICO INICIAL DE LA DEPENDENCIA ASIGNADA](#page-3-5)**

#### <span id="page-12-2"></span>**1.2.1 [Planteamiento del Problema](#page-3-6)**

La integridad, coherencia y disponibilidad de la información son características imprescindibles para cualquier tipo de organización.

El instituto santa verónica no es la excepción, como toda institución cuyo fin es el la enseñanza, debe manejar información relacionada con los logros del estudiante, su grado de aprendizaje y sus notas; y su estado académico.

Lamentablemente su situación actual en cuanto se refiere al manejo de la información, no es la mejor.

El proceso de matrícula de los estudiantes, es complicado, lento e incoherente.

Se debe realizar a mano, lo cual hace posible los errores humanos, al diligenciar mal algún dato u omitir algo importante, no es raro que un estudiante que no fue promovido al siguiente curso, al año entrante figure matriculado en el siguiente nivel.

No existe un banco de información central y organizado, sino que cada docente maneja la información y documentos de los estudiantes del curso que tienen a cargo, y al final del periodo académico, el nuevo profesor que tomara el grupo, recibe estos documentos; todo esto conlleva a que si se necesita consultar algún documento o certificar a algún estudiante, se debe pedir directamente la información al docente a cargo del curso, y no siempre se encuentra la documentación requerida.

El proceso de creación de certificados es manual, lo cual aumenta el riesgo de errores humanos y dificulta realizar validaciones.

Por lo anterior, se deduce la necesidad de un sistema de información academico capaz de auxiliar a la institución y sus empleados en el manejo de la información academica: inscripciones, matriculas, documentación, notas entre otros.

#### <span id="page-13-0"></span>**1.3 [OBJETIVOS](#page-3-7)**

#### <span id="page-13-1"></span>**1.3.1 [Objetivo General](#page-3-8)**

Desarrollar un sistema de información académico orientado a la web para el centro educativo santa verónica

#### <span id="page-13-2"></span>**1.3.2 Objetivos [Específicos](#page-3-9)**

- $\checkmark$  Realizar el análisis de requisitos para determinar las necesidades del centro educativo.
- $\checkmark$  Desarrollar el sistema de información.
- $\checkmark$  Someter a prueba el sistema de información y elaborar documentación

# <span id="page-14-0"></span>**1.4 [DESCRIPCIÓN DE LAS ACTIVIDADES A DESARROLLAR](#page-3-10)**

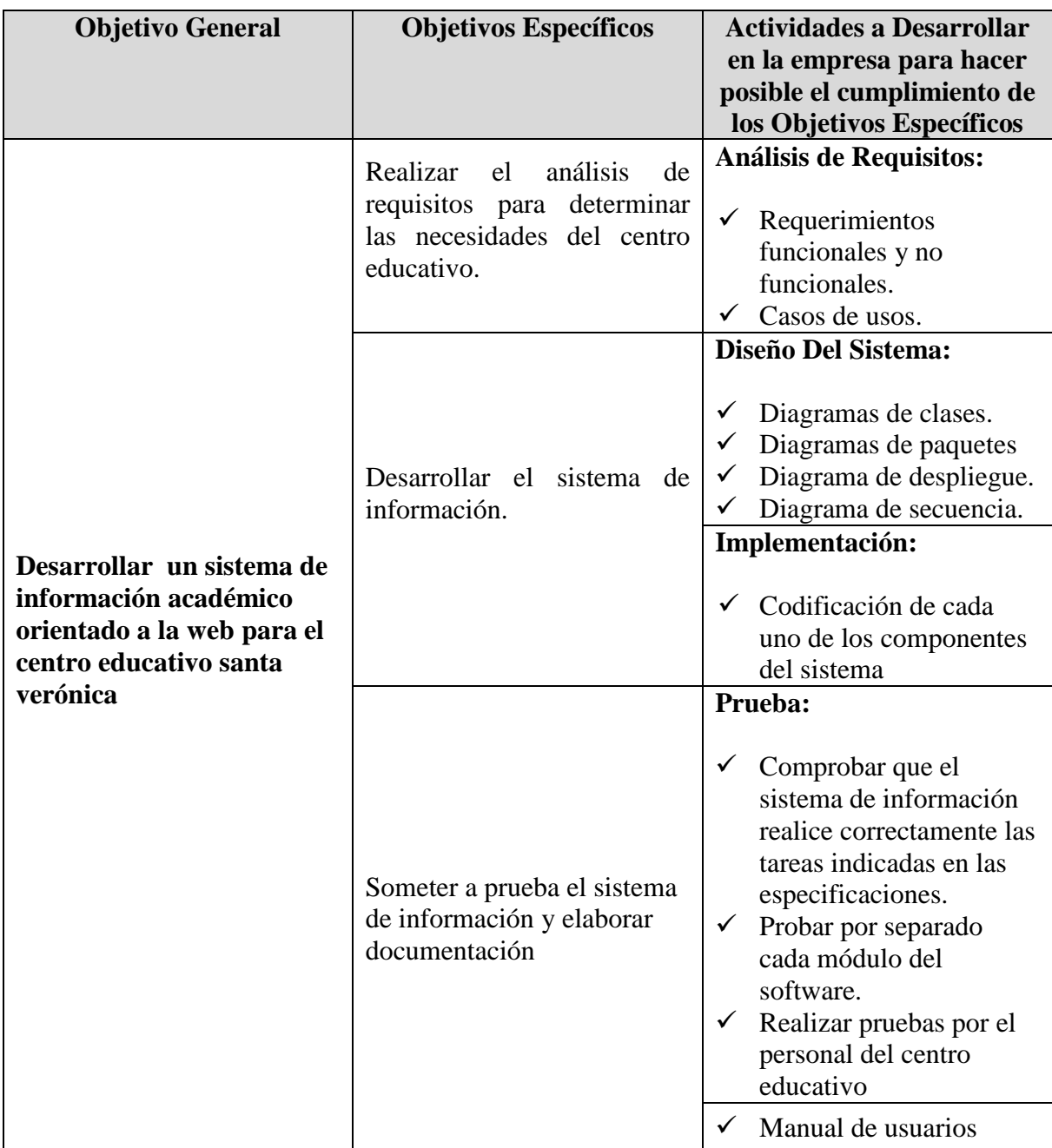

<span id="page-14-1"></span>**Tabla 1.** Descripción de las actividades a desarrollar

#### <span id="page-15-0"></span>**2 [ENFOQUE REFERENCIALES](#page-3-11)**

#### <span id="page-15-1"></span>**2.1 [ENFOQUE CONCEPTUAL](#page-3-12)**

#### <span id="page-15-2"></span>**2.1.1 [Institución educativa.](#page-3-13)**

Es un conjunto de personas y bienes promovidos por las autoridades públicas o por particulares, cuya finalidad será prestar un año de educación preescolar y nueve grados de educación básica como mínimo y la media.<sup>4</sup>

#### <span id="page-15-3"></span>**2.1.2 [Software.](#page-3-14)**

En 1970, menos del uno por ciento de las personas podría haber descrito inteligentemente lo que significaba «software de computadora». Hoy, la mayoría de los profesionales y muchas personas en general piensan en su mayoría que comprenden el software. ¿Pero lo entienden realmente?

#### **2.1.2.1 Características del software**

Para poder comprender lo que es el software (y consecuentemente la ingeniería del software), es importante examinar las características del software que lo diferencian de otras cosas que los hombres pueden construir. Cuando se construye hardware, el proceso creativo humano (análisis, diseño, construcción, prueba) se traduce finalmente en una forma física. Si construimos una nueva computadora, nuestro boceto inicial, diagramas formales de diseño y prototipo de prueba, evolucionan hacia un producto físico (chips, tarjetas de circuitos impresos, fuentes de potencia, etc.).

El software es un elemento del sistema que es lógico, en lugar de físico. Por tanto el software tiene unas características considerablemente distintas a las del hardware.

*1. El software se desarrolla, no se fabrica en un sencillo clásico .*Aunque existen similitudes entre el desarrollo del software y la construcción del hardware, ambas actividades son fundamentalmente diferentes. En ambas actividades la buena calidad se adquiere mediante un buen diseño, pero la fase de construcción del hardware puede introducir problemas de calidad que no existen (o son fácilmente corregibles) en el software. Ambas actividades dependen de las personas, pero la relación entre las personas dedicadas y el trabajo realizado es completamente diferente para el software Ambas actividades requieren la construcción de un «producto» pero los enfoques son diferentes. No se fabrica en un sentido clásico. Los costes del software se encuentran en la ingeniería. Esto significa que los proyectos de software no se pueden gestionar como si fueran proyectos de fabricación.

*2. El software no se «estropea».* Para el hardware, la proporción de fallos como una función del tiempo. Esa relación, denominada frecuentemente «curva de bañera», indica que el hardware exhibe relativamente muchos fallos al principio de su vida (estos fallos son

 $\overline{a}$ 

<sup>4</sup> http://www.mineducacion.gov.co/cvn/1665/article-82752.html

atribuibles normalmente a defectos del diseño o de la fabricación); una vez corregidos los defectos, la tasa de fallos cae hasta un nivel estacionario (bastante bajo, con un poco de optimismo) donde permanece durante un cierto periodo de tiempo. Sin embargo, conforme pasa el tiempo, el hardware empieza a desgastarse y la tasa de fallos se incrementa.

El software no es susceptible a los males del entorno que hacen que el hardware se estropee. Los defectos no detectados harán que falle el programa durante las primeras etapas de su vida. Sin embargo, una vez que se corrigen (suponiendo que no se introducen nuevos errores) la curva se aplana, como se muestra. La curva idealizada es una gran simplificación de los modelos reales de fallos del software. Sin embargo la implicación es clara, el software no se estropea. ¡Pero se deteriora!

Esto que parece una contradicción, puede comprenderse mejor considerando. Durante su vida, el software sufre cambios (mantenimiento). Conforme se hacen los cambios, es bastante probable que se introduzcan nuevos defectos, haciendo que la curva de fallos tenga picos. Antes de que la curva pueda volver al estado estacionario original, se solicita otro cambio, haciendo que de nuevo se cree otro pico. Lentamente, el nivel mínimo de fallos comienza a crecer -e1 software se va deteriorando debido a los cambios-.

Otro aspecto de ese deterioro ilustra la diferencia entre el hardware y el software. Cuando un componente de hardware se estropea se sustituye por una pieza de repuesto. No hay piezas de repuesto para el software. Cada fallo en el software indica un error en el diseño o en el proceso mediante el que se tradujo el diseño a código máquina ejecutable. Por tanto, el mantenimiento del software tiene una complejidad considerablemente mayor que la del mantenimiento del hardware.

3*. Aunque la industria tiende a ensamblar componentes, la mayoría del software se construye a medida*. Consideremos la forma en la que se diseña y se construye el hardware de control para un producto basado en computadora. El ingeniero de diseño construye un sencillo esquema de la circuitería digital, hace algún análisis fundamental para asegurar que se consigue la función adecuada y va al armario donde se encuentran los catálogos de componentes digitales. Después de seleccionar cada componente, puede solicitarse la compra.

A medida que la disciplina del software evoluciona, se crea un grupo de componentes de diseño estándar. Tornillos estándar y circuitos integrados preparados para la venta son solamente los dos mil componentes estándar que utilizan ingenieros mecánicos y eléctricos cuando diseñan nuevos sistemas. Los componentes reutilizables se han creado para que el ingeniero pueda concentrarse en elementos verdaderamente innovadores de un diseño, por ejemplo, las partes del diseño que representan algo nuevo. En el mundo del hardware, la reutilización de componentes es una parte natural del proceso de ingeniería. En el mundo del software es algo que sólo ha comenzado a lograrse en una escala amplia.

El componente de software debería diseñarse e implementarse para que pueda volver a ser reutilizado en muchos programas diferentes. En los años 60, se construyeron bibliotecas de subrutinas científicas reutilizables en una amplia serie de aplicaciones científicas y de ingeniería. Esas bibliotecas de subrutinas reutilizaban de forma efectiva algoritmos bien definidos, pero tenían un dominio de aplicación limitado. Hoy en día, hemos extendido nuestra visión de reutilización para abarcar no sólo los algoritmos, sino también estructuras de datos. Los componentes reutilizables modernos encapsulan tanto datos como procesos

que se aplican a los datos, permitiendo al ingeniero del software crear nuevas aplicaciones a partir de las partes reutilizables. Por ejemplo, las interfaces gráficas de usuario de hoy en día se construyen frecuentemente a partir de componentes reutilizables que permiten la creación de ventanas gráficas, de menús desplegables y de una amplia variedad de mecanismos de interacción.

#### **2.1.2.2 Aplicaciones del software**

El software puede aplicarse en cualquier situación en la que se haya definido previamente un conjunto específico de pasos procedimentales (es decir, un algoritmo excepciones notables a esta regla son el software de los sistemas expertos y de redes neuronales). El contenido y el determinismo de la información son factores importantes a considerar para determinar la naturaleza de una aplicación de software. El contenido se refiere al significado y a la forma de la información de entrada y salida. Por ejemplo, muchas aplicaciones bancarias usan unos datos de entrada muy estructurados (una base de datos) y producen «informes» con determinados formatos. El software que controla una máquina automática (por ejemplo: un control numérico) acepta elementos de datos discretos con una estructura limitada y produce órdenes concretas para la máquina en rápida sucesión.

*El determinismo de la información* se refiere a la predecibilidad del orden y del tiempo de llegada de los datos. Un programa de análisis de ingeniería acepta datos que están en un orden predefinido, ejecuta el algoritmo(s) de análisis sin interrupción y produce los datos resultantes en un informe o formato gráfico. Se dice que tales aplicaciones son determinadas. Un sistema operativo multiusuario, por otra parte, acepta entradas que tienen un contenido variado y que se producen en instantes arbitrarios, ejecuta algoritmos que pueden ser interrumpidos por condiciones externas y produce una salida que depende de una función del entorno y del tiempo. Las aplicaciones con estas características se dice que son indeterminadas.

Algunas veces es difícil establecer categorías genéricas para las aplicaciones del software que sean significativas. Conforme aumenta la complejidad del software, es más difícil establecer compartimentos nítidamente separados. Las siguientes áreas del software indican la amplitud de las aplicaciones potenciales:

**Software de sistemas**. El software de sistemas es un conjunto de programas que han sido escritos para servir a otros programas. Algunos programas de sistemas (por ejemplo: compiladores, editores y utilidades de gestión de archivos) procesan estructuras de información complejas pero determinadas. Otras aplicaciones de sistemas (por ejemplo: ciertos componentes del sistema operativo, utilidades de manejo de periféricos, procesadores de telecomunicaciones) procesan datos en gran medida indeterminados. En cualquier caso, el área del software de sistemas se caracteriza por una fuerte interacción con el hardware de la computadora; una gran utilización por múltiples usuarios; una operación concurrente que requiere una planificación, una compartición de recursos y una sofisticada gestión de procesos; unas estructuras de datos complejas y múltiples interfaces externas.

**Software de tiempo real.** El software que coordina/analiza/controla sucesos del mundo real conforme ocurren, se denomina de tiempo real. Entre los elementos del software de tiempo real se incluyen: un componente de adquisición de datos que recolecta y da formato

a la información recibida del entorno externo, un componente de análisis que transforma la información según lo requiera la aplicación, un componente de control/salida que responda al entorno externo, y un componente de monitorización que coordina todos los demás componentes, de forma que pueda mantenerse la repuesta en tiempo real (típicamente en el rango de un milisegundo a un segundo).

**Software de gestión.** El proceso de la información comercial constituye la mayor de las áreas de aplicación del software. Los «sistemas» discretos (por ejemplo: nóminas, cuentas de haberes-débitos, inventarios, etc.) han evolucionado hacia el software de sistemas de información de gestión (SIG) que accede a una o más bases de datos que contienen información comercial.

Las aplicaciones en esta área reestructuran los datos existentes para facilitar las operaciones comerciales o gestionar la toma de decisiones. Además de las tareas convencionales de procesamientos de datos, las aplicaciones de software de gestión también realizan cálculo interactivo (por ejemplo: el procesamiento de transacciones en puntos de ventas).

**Software de ingeniería y científico.** El software de ingeniería y científico está caracterizado por los algoritmos de «manejo de números». Las aplicaciones van desde la astronomía a la vulcanología, desde el análisis de la presión de los automotores a la dinámica orbital de las lanzaderas espaciales y desde la biología molecular a la fabricación automática. Sin embargo, las nuevas aplicaciones del área de ingeniería/ciencia se han alejado de los algoritmos convencionales numéricos. El diseño asistido por computadora (del inglés CAD), la simulación de sistemas y otras aplicaciones interactivas, han comenzado a coger características del software de tiempo real e incluso del software de sistemas.

**Software empotrado.** Los productos inteligentes se han convertido en algo común en casi todos los mercados de consumo e industriales. El software empotrado reside en memoria de sólo lectura y se utiliza para controlar productos y sistemas de los mercados industriales y de consumo. El software empotrado puede ejecutar funciones muy limitadas y curiosas (por ejemplo: el control de las teclas de un horno de microondas) o suministrar una función significativa y con capacidad de control (por ejemplo: funciones digitales en un automóvil, tales como control de la gasolina, indicadores en el salpicadero, sistemas de frenado, etc.).

**Software de computadoras personales.** El mercado del software de computadoras personales ha germinado en las pasadas dos décadas. El procesamiento de textos, las hojas de cálculo, los gráficos por computadora, multimedia, entretenimientos, gestión de bases de datos, aplicaciones financieras, de negocios y personales y redes o acceso a bases de datos externas son algunas de los cientos de aplicaciones.

**Software basado en Web.** Las páginas Web buscadas por un explorador son software que incorpora instrucciones ejecutables (por ejemplo, CGI, HTML, Perl, o Java), y datos (por ejemplo, hipertexto y una variedad de formatos de audio y visuales). En esencia, la red viene a ser una gran computadora que proporciona un recurso software casi ilimitado que puede ser accedido por cualquiera con un modem.

**Software de inteligencia artificial.** El software de inteligencia artificial (IA) hace uso de algoritmos no numéricos para resolver problemas complejos para los que no son adecuados el cálculo o el análisis directo. Los sistemas expertos, también llamados sistemas basados en el conocimiento, reconocimiento de patrones (imágenes y voz), redes neuronales artificiales, prueba de teoremas, y los juegos son representativos de las aplicaciones de esta categoría.<sup>5</sup>

#### <span id="page-19-0"></span>**2.1.3 [Ingeniería del software](#page-3-15)**

La ingeniería del software es una disciplina de la ingeniería que comprende todos los aspectos de la producción de software desde las etapas iniciales de la especificación del sistema, hasta el mantenimiento de éste después de que se utiliza. En esta definición, existen dos frases clave:

1. Disciplina de la ingeniería. Los ingenieros hacen que las cosas funcionen. Aplican teorías, métodos y herramientas donde sean convenientes, pero las utilizan de forma selectiva y siempre tratando de descubrir soluciones a los problemas, aun cuando no existan teorías y métodos aplicables para resolverlos. Los ingenieros también saben que deben trabajar con restricciones financieras y organizacionales, por lo que buscan soluciones tomando en cuenta estas restricciones.

2. Todos los aspectos de producción de software. La ingeniería del software no sólo comprende los procesos técnicos del desarrollo de software, sino también con actividades tales como la gestión de proyectos de software y el desarrollo de herramientas, métodos y teorías de apoyo a la producción de software.

En general, los ingenieros de software adoptan un enfoque sistemático y organizado en su trabajo, ya que es la forma más efectiva de producir software de alta calidad. Sin embargo, aunque la ingeniería consiste en seleccionar el método más apropiado para un conjunto

de circunstancias, un enfoque más informal y creativo de desarrollo podría ser efectivo en algunas circunstancias. El desarrollo informal es apropiado para el desarrollo de sistemas basados en Web, los cuales requieren una mezcla de técnicas de software y de diseño gráfico.<sup>6</sup>

#### <span id="page-19-1"></span>**2.1.4 [Sistemas de información](#page-3-16)**

 $\overline{a}$ 

Un sistema de información (SI) es un conjunto de elementos interrelacionados con el propósito de prestar atención a las demandas de información de una organización, para elevar el nivel de conocimientos que permitan un mejor apoyo a la toma de decisiones y desarrollo de acciones.

<sup>5</sup> **ROGER S. PRESSMAN,** ingeniería del software Un enfoque práctico Quinta edición. Editorial: Mc Graw Hill

<sup>6</sup> lan SommerviUe. Ingeniería del software. Séptima edición. Editorial: PEARSON ADD ISON WESLEY. Madrid. 2005

#### **2.1.4.1 Elementos de los sistemas de información**

Los componentes más importantes de un sistema de información son los siguientes:

Financieros. Es el aspecto económico que permite la adquisición, contratación y mantenimiento de los demás recursos que integran un sistema de información.

Administrativos. Es la estructura orgánica de objetivos, lineamientos, funciones, procedimientos, departamentalización, dirección y control de las actividades; que sustenta la creación y uso de los sistemas.

Humanos. Está compuesto por dos grupos:

El técnico, que posee los conocimientos especializados en el desarrollo de sistemas, siendo estos los: Administradores, Líderes de Proyecto, Analistas, Programadores, Operadores y Capturistas.

El usuario, representado por las personas interesadas en el manejo de información vía cómputo, como apoyo al mejor desempeño de sus actividades, siendo estos los: Funcionarios, Contadores, Ingenieros, Empleados, Público, etc.

Materiales. Son aquellos elementos físicos que soportan el funcionamiento de un sistema de información, por ejemplo: local de trabajo, instalaciones eléctricas y de aire acondicionado, medios de comunicación, mobiliario, maquinaria, papelería, etc.

Tecnológicos. Es el conjunto de conocimientos, experiencias, metodologías y técnicas; que orientan la creación, operación y mantenimiento de un sistema.

#### **2.1.4.2 Clasificaciones de los sistemas de información**

De acuerdo a determinado enfoque los sistemas de información se pueden agrupar en una cierta clasificación, que brinda una idea esencial de su estructura y funcionamiento.

A continuación se mencionan tres enfoques:

De acuerdo al elemento principal de proceso de la información.

Manuales: cuando el hombre auxiliado por cierto equipo (máquinas de escribir, sumadoras, archivos, etc.) realiza las principales funciones de recopilación, registro, almacenamiento, cálculo y generación de información.

Mecanizadas: cuando cierta maquinaria realiza las principales funciones de procesamiento.

Para los sistemas mecanizados que hacen uso de un computador, de acuerdo al tipo de interacción Hombre-Máquina.

Batch: el usuario proporciona los datos necesarios para la ejecución de un proceso y espera a que el computador termine la tarea para recibir los resultados.

En Línea: existe un diálogo directo entre el usuario y el computador durante la ejecución de un proceso.

En cuanto a la organización física de los principales recursos de procesamiento de datos.

Procesos centralizados: los recursos se encuentran ubicados en un área física determinada, por lo que su acceso se realiza en las misma instalación o desde lugares retirados, mediante líneas de comunicación de datos (telefónicas, microondas, satélite, etc.).

Proceso distribuido: los recursos se encuentran diseminados en diversos lugares de una zona territorial (ciudad, país, continente, etc.), por lo que el procesamiento se realiza en el propio lugar donde se originan los datos, existiendo la posibilidad de compartir información entre las diversas instalaciones, mediante la información de una "Red de Comunicación".

Los sistemas manuales son adecuados en procesos sencillos, que manejan pequeños volúmenes de datos, sin realizar cálculos complejos y que mantener actualizada la información no es problemático. En cambio, los mecanizados tienden a sistematizar aquellas actividades complejas, que requieren manipular altos volúmenes de datos en tiempos cortos de respuesta.

El tipo Batch de sistemas es adecuado en tareas que manejan grandes volúmenes de datos y que no requieren que el operador tome decisiones durante el proceso, por ejemplo: la nómina, la expedición de estadísticas censales, etc. Mientras que los sistemas en Línea son adecuados para el manejo de pequeños volúmenes de datos que requieren tiempos de respuesta cortos, por ejemplo: sistemas bancarios, de reservación, de consulta, etc.

Cuando la organización es pequeña o tiene grandes necesidades de procesar altos volúmenes de información en tiempos cortos de respuesta, es conveniente integrar los recursos en forma centralizada. Por el contrario, si la empresa es grande y tiene altos requerimientos de proceso, es deseable hacer uso del concepto distribuido.<sup>7</sup>

#### <span id="page-21-0"></span>**2.1.5 [Sistema de base de datos](#page-3-17)**

 $\overline{a}$ 

Un sistema de base de datos es básicamente un sistema computarizado para guardar registros; es decir, es un sistema computarizado cuya finalidad general es almacenar información y permitir a los usuarios recuperar y actualizar esa información con base en peticiones. La información en cuestión puede ser cualquier cosa que sea de importancia para el individuo u organización; en otras palabras, todo lo que sea necesario para auxiliarle en el proceso general de su administración.

*Nota*: en este libro los términos "datos" e "información" los trato como sinónimos. Algunos autores prefieren distinguir entre ambos, utilizando "datos" para referirse a lo que está en realidad almacenado en la base de datos e "información" para referirse al significado de esos datos como lo entiende algún usuario. La diferencia es importante; tan importante que parece preferible hacerla explícita donde sea necesario, en vez de depender de una diferenciación un tanto arbitraria entre dos términos que son en esencia sinónimos.

Pretende mostrar que un sistema de base de datos comprende cuatro componentes principales: datos, hardware, software y usuarios. A continuación consideramos brevemente estos cuatro componentes. Por supuesto, más delante explicaremos cada uno con más

<sup>7</sup> **ALEJANDRO PEÑA AYALA**. Ingeniería de Software: Una Guía para Crear Sistemas de Información. Editorial: INSTITUTO POLITÉCNICO NACIONAL

detalle (con excepción del componente de hardware, cuyos detalles exceden en su mayoría el alcance de este libro).<sup>8</sup>

#### <span id="page-22-0"></span>**2.1.6 [MySQL](#page-3-18)**

Es un sistema de administración de bases de datos relacionales rápido, sólido y flexible. Es ideal para crear bases de datos con acceso desde páginas web dinámicas, para la creación de sistemas de transacciones on-line o para cualquier otra solución profesional que implique almacenar datos, teniendo la posibilidad de realizar múltiples y rápidas consultas. MySQL ofrece varias ventajas respecto a otros sistemas gestores de bases de datos: — Tiene licencia pública, permitiendo no solo la utilización del programa sino también la consulta y modificación de su código fuente. Resulta por tanto fácil de personalizar y adaptar a las necesidades concretas. — El programa está desarrollado en C y C++, lo que facilita su integración en otras aplicaciones desarrolladas igualmente en esos lenguajes. — Puede ser descargado gratuitamente haciendo uso de su licencia GPL. De Internet (http://www.mysql.com) 9

#### <span id="page-22-1"></span>**2.1.7 [Aplicación Web](#page-3-19)**

Una aplicación web (web-based application) es un tipo especial de aplicación cliente/servidor, donde tanto el cliente (el navegador, explorador o visualizador) como el servidor (el servidor web) y el protocolo mediante el que se comunican (HyperText Transfer Protocol (HTTP)) están estandarizados y no han de ser creados por el programador de aplicaciones. El protocolo HTTP forma parte de la familia de protocolos de comunicaciones Transmission Control Protocol/Internet Protocol (TCP/IP), que son los empleados en Internet. Estos protocolos permiten la conexión de sistemas heterogéneos, lo que facilita el intercambio de información entre distintos ordenadores.

#### **2.1.7.1 El cliente**

El cliente web es un programa con el que interacciona el usuario para solicitar a un servidor web el envío de los recursos que desea obtener mediante HTTP. La parte cliente de las aplicaciones web suele estar formada por el código HyperText Markup Language (HTML) que forma la página web más algo de código ejecutable realizado en lenguaje de script del navegador (JavaScript o VBScript) o mediante pequeños programas (applets) realizados en Java. También se suelen emplear plug-ins3 que permiten visualizar otros contenidos multimedia (como Flash4), aunque no se encuentran tan extendidos como las tecnologías anteriores y plantean problemas de incompatibilidad entre distintas plataformas. Por tanto, la misión del cliente web es interpretar las páginas HTML y los diferentes recursos que contienen (imágenes, sonidos, etc.).

 $\overline{a}$ <sup>8</sup> **C. J. Date**, INTRODUCCIÓN A LOS Sistemas de bases de datos. Editorial: Pearson Educación

<sup>9</sup> **Cobo, Ángel**. PHP y MySQL: tecnologías para el desarrollo de aplicaciones web. España: Ediciones Díaz de Santos, 2007

#### **2.1.7.2 El servidor**

El servidor web es un programa que está esperando permanentemente las solicitudes de conexión mediante el protocolo HTTP por parte de los clientes web. En los sistemas Unix suele ser un "demonio" y en los sistemas Microsoft Windows un servicio.

La parte servidor de las aplicaciones web está formada por páginas estáticas que siempre muestran el mismo contenido y por programas o scripts que son ejecutados por el servidor web cuando el navegador del cliente solicita algunas páginas. La salida de este script suele ser una página HTML estándar que se envía al navegador del cliente. Tradicionalmente este programa o script que es ejecutado por el servidor web se basa en la tecnología Common Gateway Interface (CGI).

La programación del servidor mediante CGI es compleja y laboriosa. El protocolo HTTP no almacena el estado entre una conexión y la siguiente (es un protocolo sin estado), por lo que es el programador el que se tiene que encargar de conservarlo. Esto conduce a que el programador tenga que dedicar parte de su tiempo a programar tareas ajenas al fin de la aplicación, lo que suele ser origen de diversos problemas.

Sin embargo, con la entrada en 1995 de Microsoft en el mundo Internet y la salida al mercado de su servidor web (Internet Information Server) se abrió un nuevo campo para las aplicaciones web: Internet Server Application Program Interface (ISAPI). Se trata de un conjunto de funciones que el servidor web pone a disposición de los programadores de aplicaciones web. Con ISAPI, los programadores pueden crear Dynamic Link Library (DLL) con funciones que son invocadas para determinados archivos (se ejecutan cuando el cliente solicita un archivo con una determinada extensión).

Todo el sistema Active Server Pages (ASP), no es más que una DLL del tipo ISAPI que es invocada automáticamente para los archivos cuya extensión sea .asp. La DLL ASP preprocesa el archivo .asp interpretando su código como un script a ejecutar en el servidor. Sin embargo, ella no interpreta directamente el código, sino que en función del lenguaje en el que está escrito, invoca a otra DLL que se encarga de ejecutar el script. Después recoge la salida y se la envía al servidor web, el cual a su vez la reenvía al cliente.

Las ventajas que presenta ASP frente a CGI son:

 $\overline{a}$ 

- Las páginas basadas en CGI resultan difíciles de mantener, ya que las instrucciones HTML se encuentran insertadas en el propio código del programa CGI, mezclándose sus funcionalidades.
- La ejecución de un programa CGI es muy ineficiente, debido al proceso de carga del código en memoria que se realiza cada vez que un usuario requiere su ejecución. La existencia de múltiples clientes simultáneos supone múltiples copias del programa en memoria del servidor.
- La unión de ISAPI con el servidor web es más fuerte (están más integrados), su ejecución es más rápida, con lo que se logra que las aplicaciones basadas en ISAPI tengan un mayor rendimiento que las basadas en CGI.

Además de ASP, existen otras tecnologías destinadas a programar la parte servidor de las aplicaciones web: ColdFusion, Java Server Pages (JSP), serv-lets, PHP, etc. Todas ellas son muy similares, se basan en los mismos principios y ofrecen resultados equivalentes.<sup>10</sup>

<sup>&</sup>lt;sup>10</sup> SERGIO LUJÁN MORA. Programación en Internet: Clientes Web. Editorial: Club Universitario

#### <span id="page-24-0"></span>**2.2 [ENFOQUE LEGAL](#page-3-20)**

#### <span id="page-24-1"></span>**2.2.1 [LEY 1581 DE 2012](#page-3-21)**

Por la cual se dictan disposiciones generales para la protección de datos personales.

Artículo 2°. Ámbito de aplicación. Los principios y disposiciones contenidas en la presente ley serán aplicables a los datos personales registrados en cualquier base de datos que los haga susceptibles de tratamiento por entidades de naturaleza pública o privada.

La presente ley aplicará al tratamiento de datos personales efectuado en territorio colombiano o cuando al Responsable del Tratamiento o Encargado del Tratamiento no establecido en territorio nacional le sea aplicable la legislación colombiana en virtud de normas y tratados internacionales.

El régimen de protección de datos personales que se establece en la presente ley no será de aplicación:

a) A las bases de datos o archivos mantenidos en un ámbito exclusivamente personal o doméstico.

Cuando estas bases de datos o archivos vayan a ser suministrados a terceros se deberá, de manera previa, informar al Titular y solicitar su autorización. En este caso los Responsables y Encargados de las bases de datos y archivos quedarán sujetos a las disposiciones contenidas en la presente ley;

b) A las bases de datos y archivos que tengan por finalidad la seguridad y defensa nacional, así como la prevención, detección, monitoreo y control del lavado de activos y el financiamiento del terrorismo;

c) A las Bases de datos que tengan como fin y contengan información de inteligencia y contrainteligencia;

d) A las bases de datos y archivos de información periodística y otros contenidos editoriales;

e) A las bases de datos y archivos regulados por la Ley 1266 de 2008;

f) A las bases de datos y archivos regulados por la Ley 79 de 1993.

Parágrafo. Los principios sobre protección de datos serán aplicables a todas las bases de datos, incluidas las exceptuadas en el presente artículo, con los límites dispuestos en la presente ley y sin reñir con los datos que tienen características de estar amparados por la reserva legal. En el evento que la normatividad especial que regule las bases de datos exceptuadas prevea principios que tengan en consideración la naturaleza especial de datos, los mismos aplicarán de manera concurrente a los previstos en la presente ley.<sup>11</sup>

#### <span id="page-25-0"></span>**2.2.2 [DECRETO](#page-3-22) 1290 de 2009.**

Por el cual se reglamenta la evaluación del aprendizaje y promoción de los estudiantes de los niveles de educación básica y media.

ARTÍCULO 16. Registro escolar. Los establecimientos educativos deben llevar un registro actualizado de los estudiantes que contenga, además de los datos de identificación personal, el informe de valoración por grados y el estado de la evaluación, que incluya las novedades académicas que surjan.<sup>12</sup>

#### <span id="page-25-1"></span>**2.2.3 [DECRETO 1360 DE 1989](#page-3-23)**

 $\overline{a}$ 

Por el cual se reglamenta la inscripción de soporte lógico (software) en el Registro Nacional del Derecho de Autor

Artículo 1° De conformidad con lo previsto en la ley 23 de 1982 sobre Derechos de Autor, el soporte lógico (software) se considera como una creación propia del dominio literario.

Artículo 2° El soporte lógico (software) comprende uno o varios de los siguientes elementos: el programa de computador, la descripción de programa y el material auxiliar.

Artículo 3° Para los efectos del artículo anterior se entiende por:

a) "Programa de computador": La expresión de un conjunto organizado de instrucciones, en lenguaje natural o codificado, independientemente del medio en que se encuentre almacenado, cuyo fin es el de hacer que una máquina capaz de procesar información, indique, realice u obtenga una función, una tarea o un resultado específico.

b) "Descripción de Programa: Una presentación completa de procedimientos en forma idónea, lo suficientemente detallada para determinar un conjunto de instrucciones que constituya el programa de computador correspondiente.

c) "Material auxiliar": Todo material, distinto de un programa de computador o de una descripción de programa, creado para facilitar su comprensión o aplicación, como por ejemplo, descripción de problemas e instrucciones para el usuario.<sup>13</sup>

<sup>&</sup>lt;sup>11</sup> Colombia. El Ministro de Tecnologías, de la Información y las Comunicaciones,. Ley estatutaria 1581 de 2012 (Octubre 17), Por la cual se dictan disposiciones generales para la protección de datos personales. Bogotá: Alcaldía mayor de Bogotá; 2012

 $12$  Colombia. Ministerio De Educación. Decreto 1290 de 2009. Por el cual se reglamenta la evaluación del aprendizaje y promoción de los estudiantes de los niveles de educación básica y media.

<sup>13</sup> Colombia. El Ministro de Gobierno. Decreto 1360 De 1989. Por el cual se reglamenta la inscripción de soporte lógico (software) en el Registro Nacional del Derecho de Autor

#### <span id="page-26-0"></span>**3 [INFORME DE CUMPLIMIENTO DE TRABAJO](#page-3-24)**

### <span id="page-26-1"></span>**3.1 [REALIZAR EL ANÁLISIS DE REQUISITOS PARA DETERMINAR LAS](#page-3-25)  [NECESIDADES DEL CENTRO EDUCATIVO.](#page-3-25)**

Para el cumplimiento del objetivo se desarrollaron las siguientes actividades:

#### <span id="page-26-2"></span>**3.1.1 Análisis De [Requisitos](#page-3-26)**

#### **3.1.1.1 Requerimientos Funcionales**

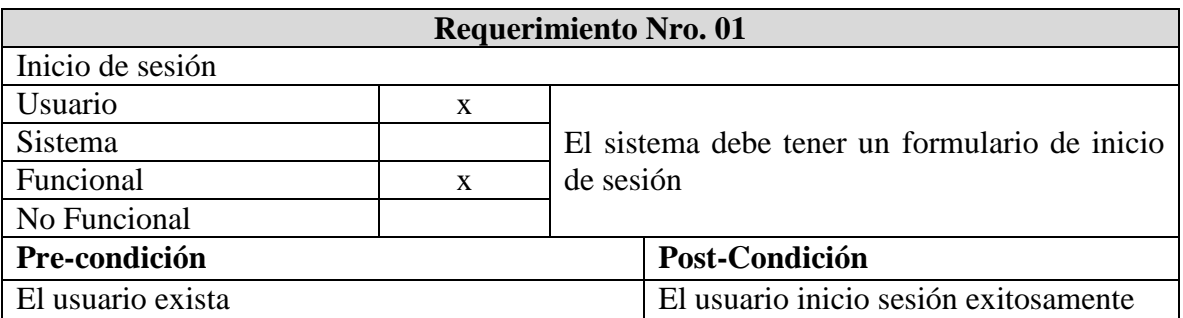

<span id="page-26-3"></span>**Tabla 2.** Requerimientos del sistema

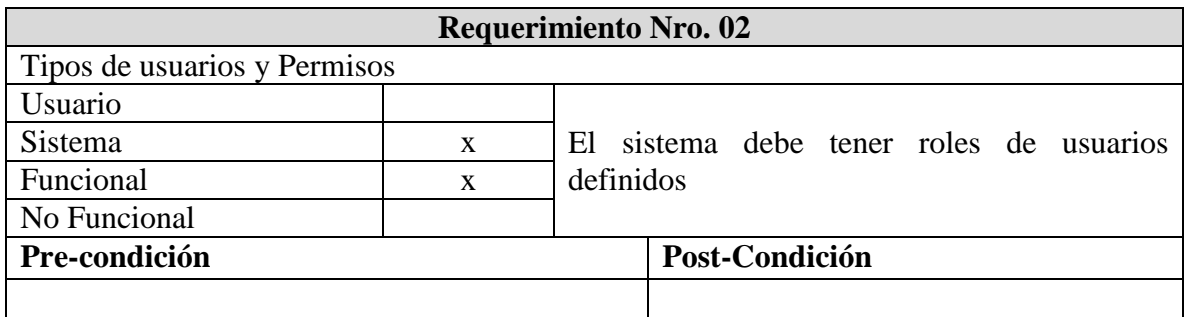

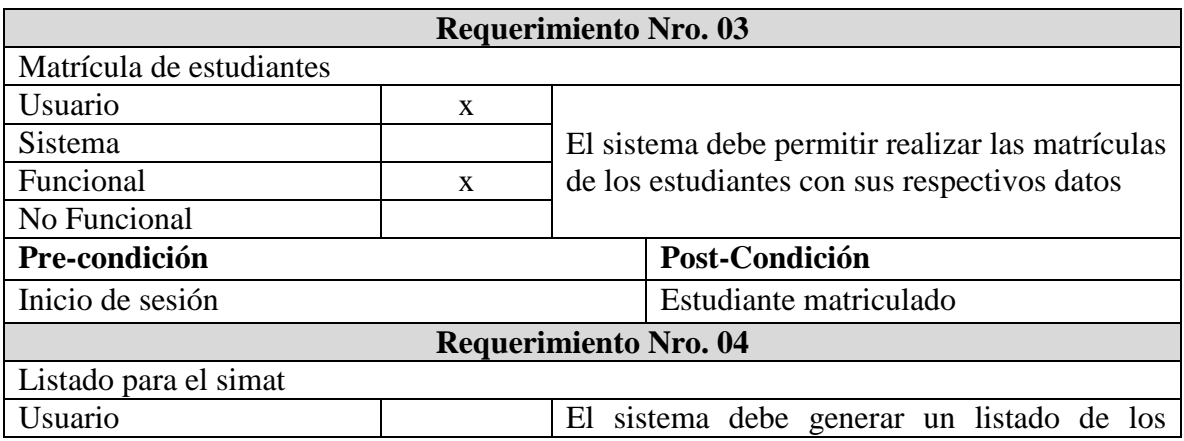

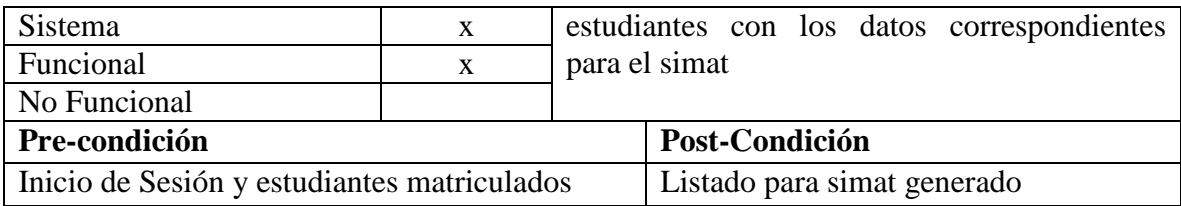

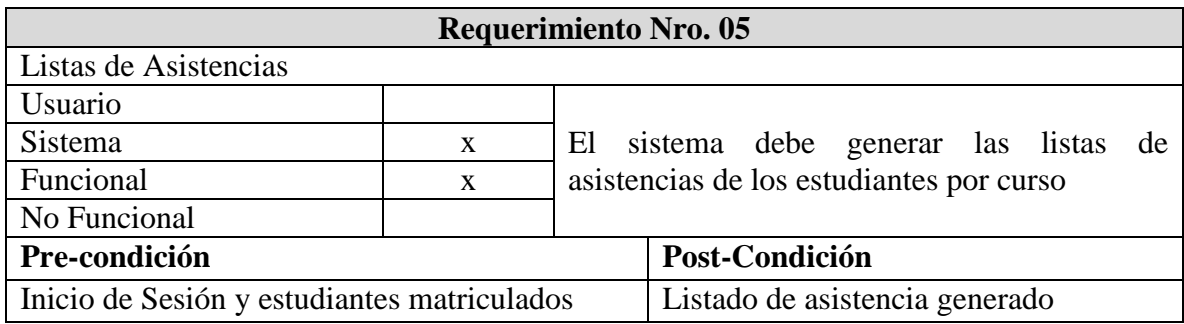

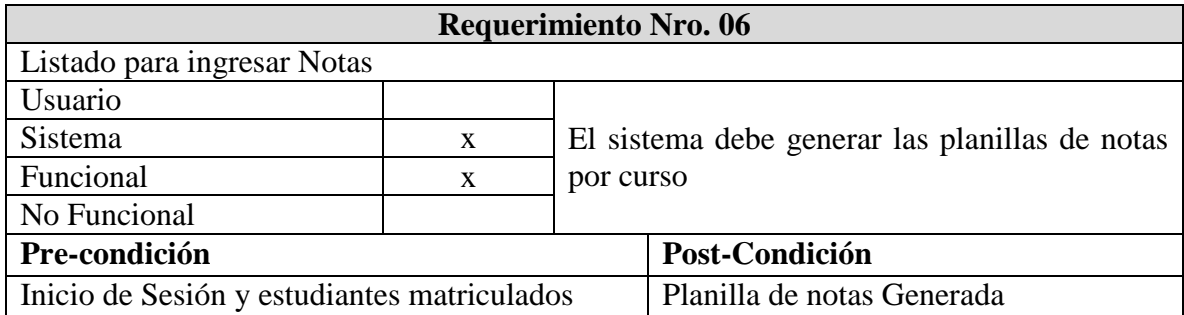

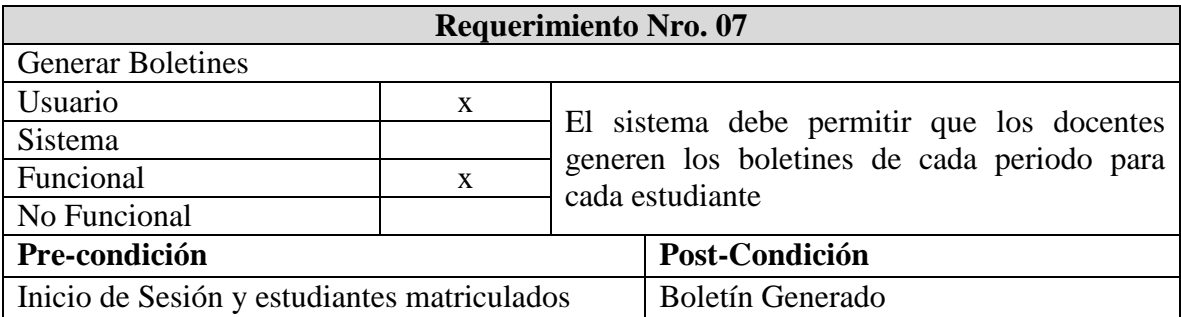

# **3.1.1.2 Requerimientos no Funcionales**

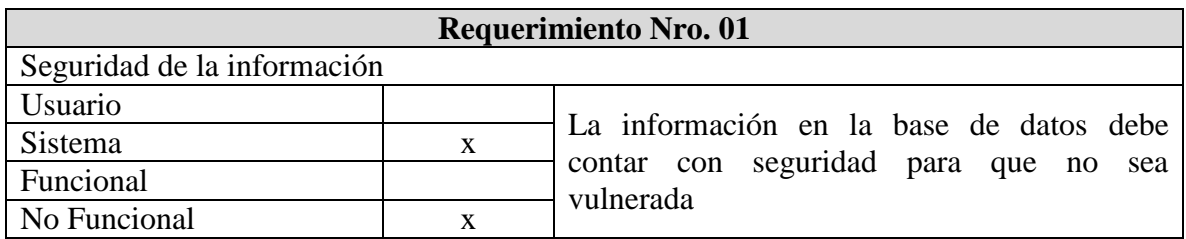

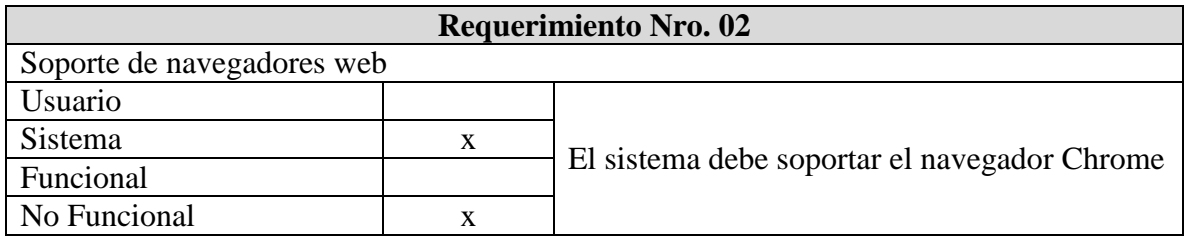

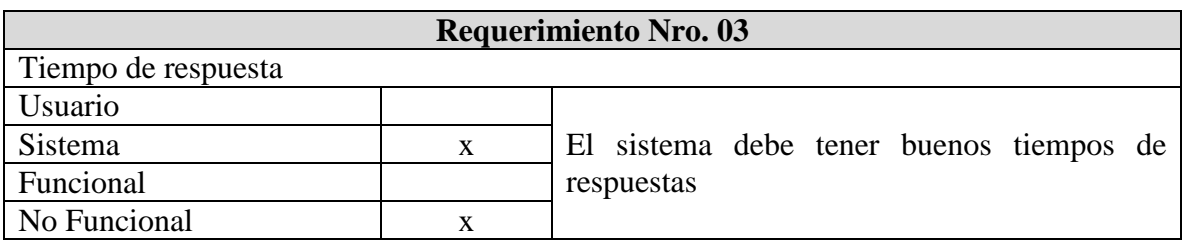

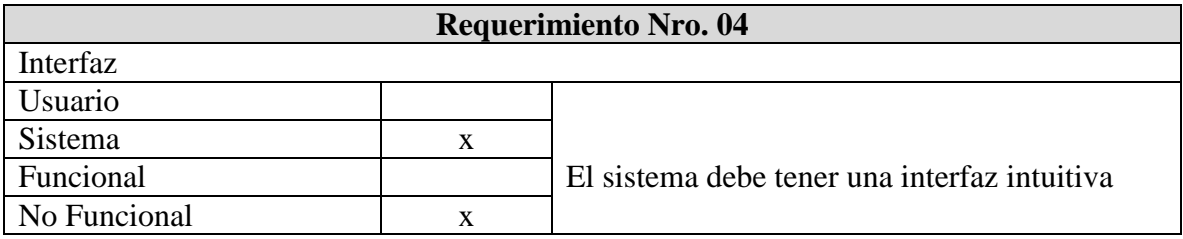

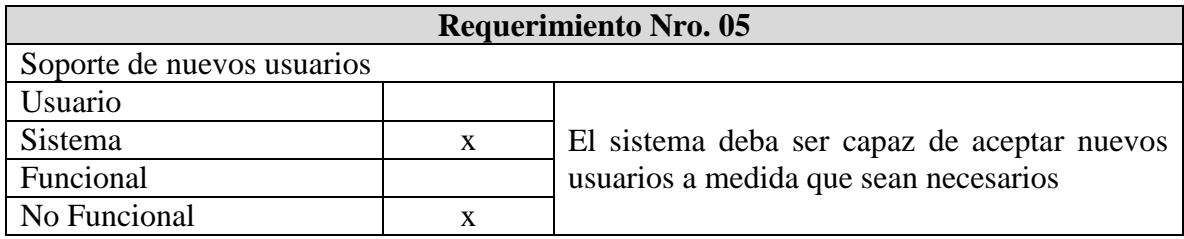

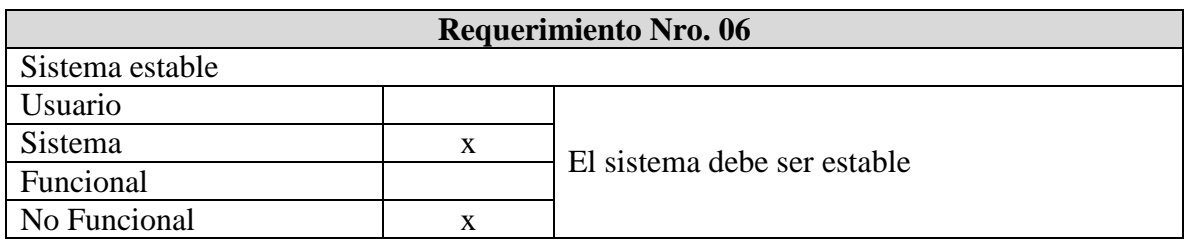

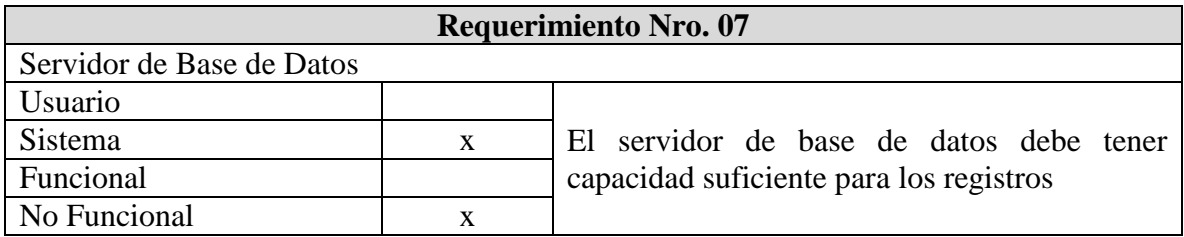

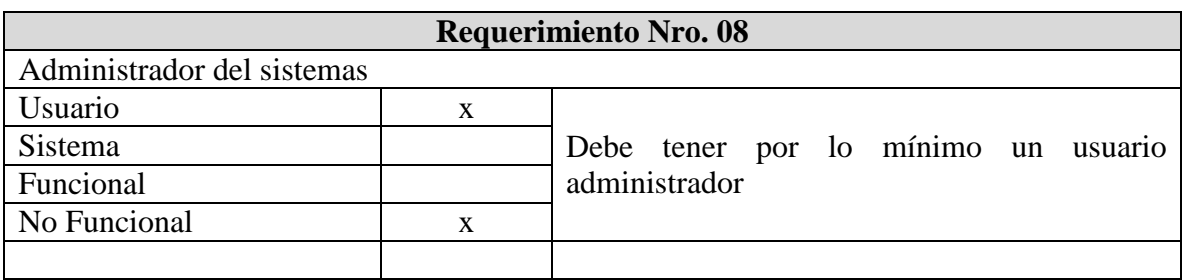

# **3.1.1.3 Caso de Uso**

<span id="page-30-0"></span>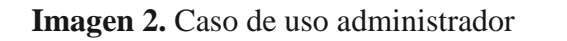

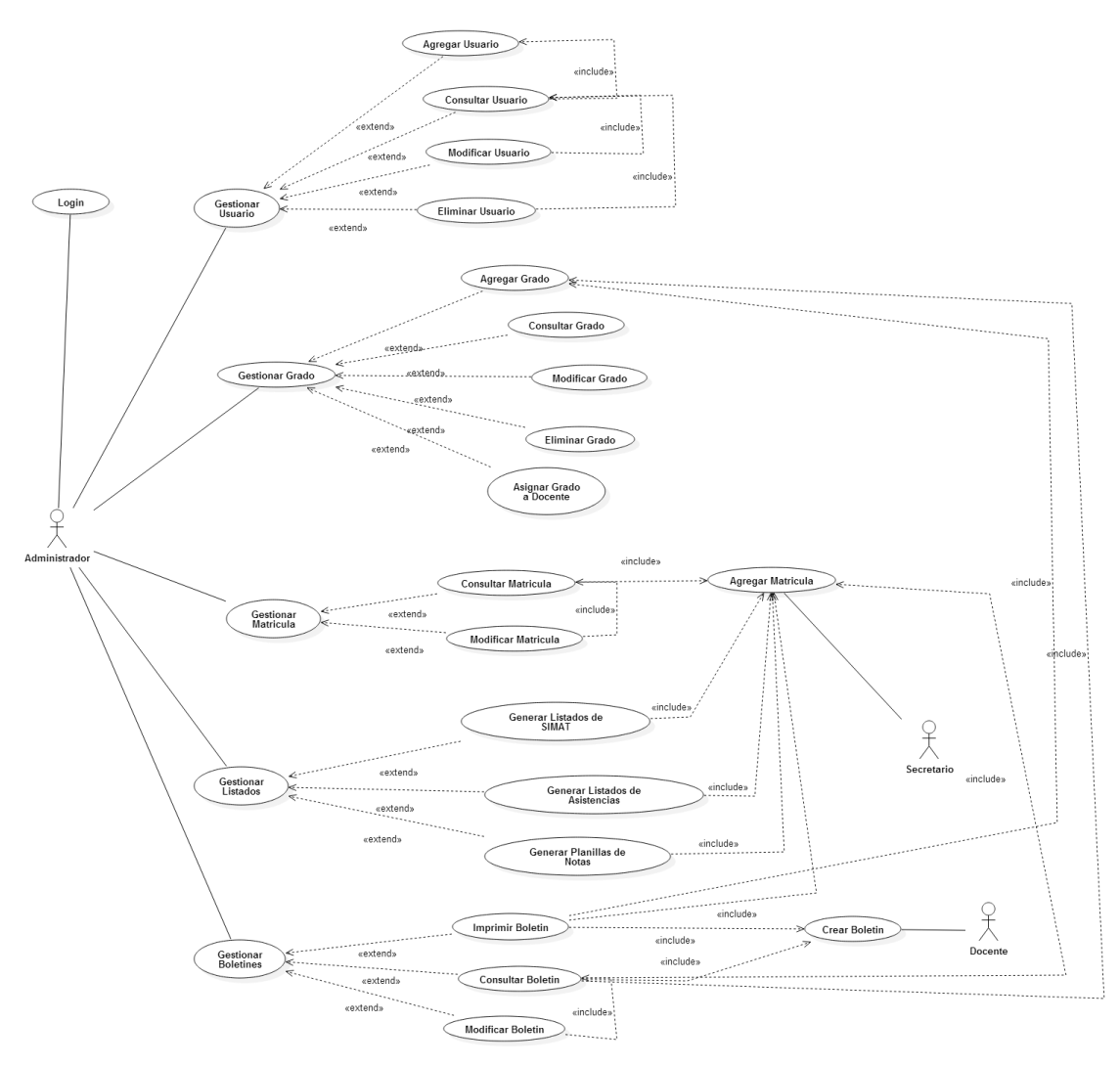

# <span id="page-31-0"></span>**Imagen 3.** Caso de Uso Secretaria

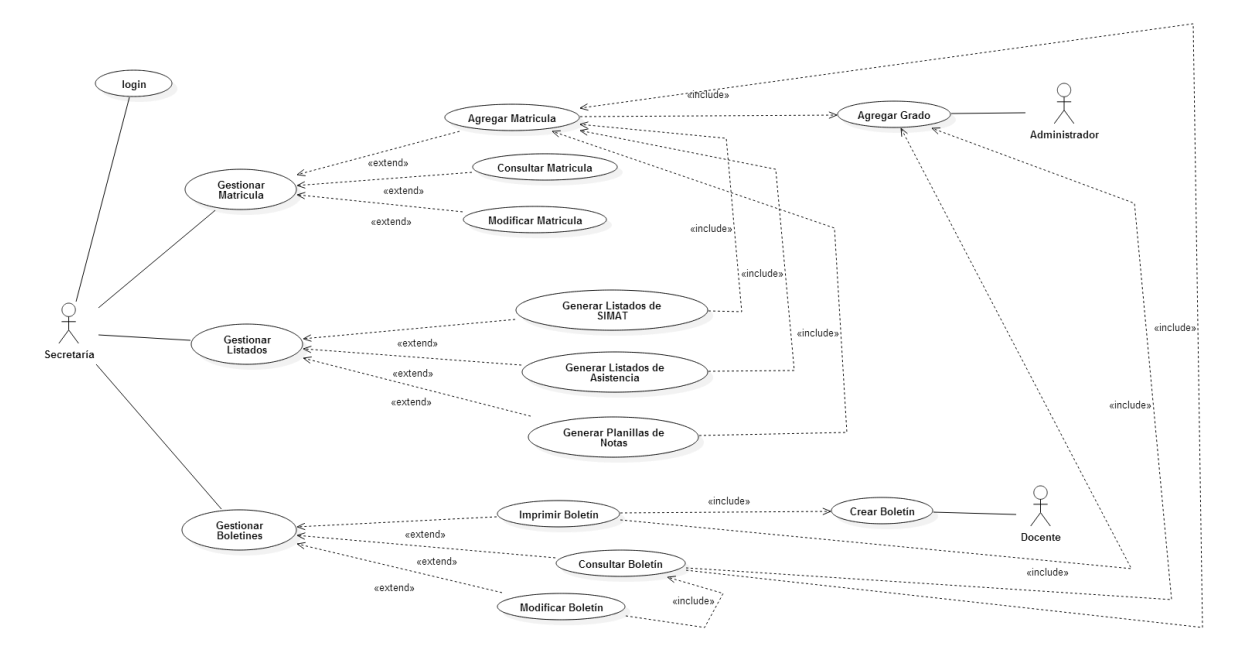

Fuente: Pasante

<span id="page-31-1"></span>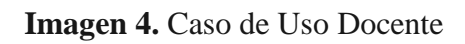

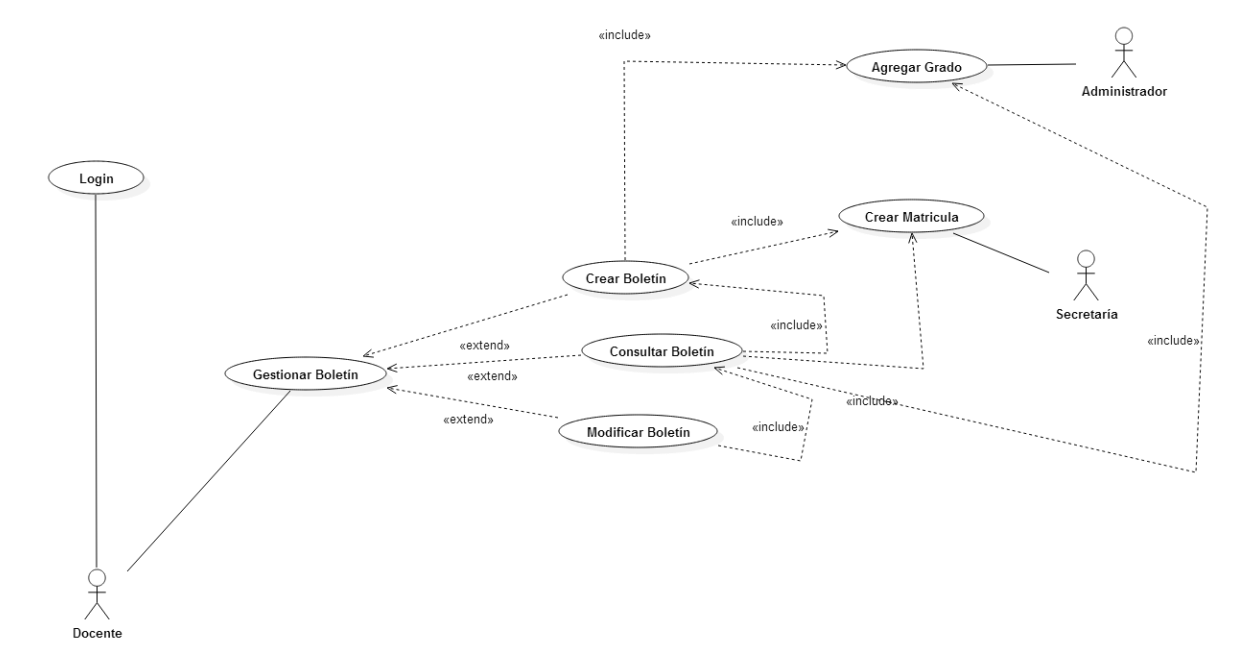

# **3.1.1.4 Descripción Casos De Uso**

| <b>DESCRIPCIÓN Nro. 01</b> |                                                                 |                                                      |  |
|----------------------------|-----------------------------------------------------------------|------------------------------------------------------|--|
| Nombre:                    | Login                                                           |                                                      |  |
| $Autor(a)$ :               | Lorena Silva Torrado                                            |                                                      |  |
| Fecha:                     | 06/03/2015                                                      |                                                      |  |
| Descripción:               | El usuario debe iniciar sesión para poder tener acceso a modulo |                                                      |  |
| Actor(es):                 | Administrador, Secretaría, Docente                              |                                                      |  |
| <b>Pre condiciones:</b>    | Que el usuario exista                                           |                                                      |  |
| <b>Flujo</b> normal:       | Paso                                                            | Acción                                               |  |
|                            |                                                                 | El usuario ingresa usuario y contraseña              |  |
|                            | $\overline{2}$                                                  | El sistema comprueba la validez de los datos e       |  |
|                            |                                                                 | ingresa al modulo                                    |  |
| <b>Flujo alternativo:</b>  | Paso                                                            | Acción                                               |  |
|                            | 2                                                               | El sistema comprueba la validez de los datos y si no |  |
|                            |                                                                 | son correctos muestra un mensaje de notificación que |  |
|                            |                                                                 | los datos son incorrectos, permitiendo ingresar de   |  |
|                            |                                                                 | nuevo los datos                                      |  |
| <b>Pos-Condiciones:</b>    | El usuario inicia sesión con éxito                              |                                                      |  |

<span id="page-32-0"></span>**Tabla 3.** Descripción Caso de Uso Login

Fuente: Pasante

<span id="page-32-1"></span>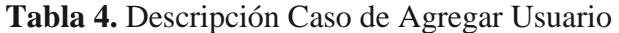

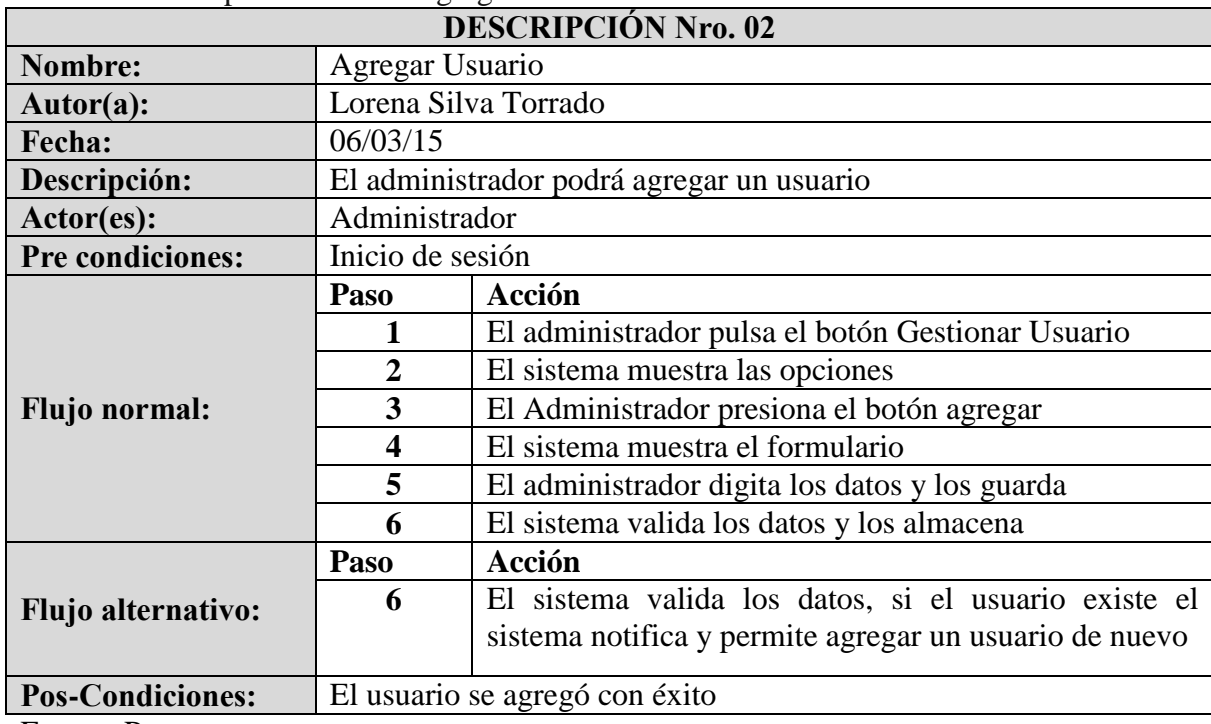

| <b>DESCRIPCIÓN Nro. 03</b> |                                                            |                                                          |  |
|----------------------------|------------------------------------------------------------|----------------------------------------------------------|--|
| <b>Nombre:</b>             | Consultar Usuario                                          |                                                          |  |
| Autor(a):                  | Lorena Silva Torrado                                       |                                                          |  |
| Fecha:                     | 06/03/15                                                   |                                                          |  |
| Descripción:               | El Administrador podrá consultar los usuarios ya agregados |                                                          |  |
| Actor(es):                 | Administrador                                              |                                                          |  |
| <b>Pre condiciones:</b>    | <b>Existir</b> usuarios                                    |                                                          |  |
| <b>Flujo</b> normal:       | Paso                                                       | Acción                                                   |  |
|                            |                                                            | El administrador pulsa el botón Gestionar Usuario        |  |
|                            | 2                                                          | El sistema muestra las opciones                          |  |
|                            | 3                                                          | El administrador presiona el botón Consultar             |  |
|                            | $\overline{\mathbf{4}}$                                    | El sistema muestra el formulario                         |  |
|                            | 5                                                          | El administrador digita los datos para la consulta       |  |
|                            | 6                                                          | El sistema valida los datos y muestra los resultados     |  |
|                            |                                                            | de la consulta                                           |  |
| <b>Flujo alternativo:</b>  | Paso                                                       | Acción                                                   |  |
|                            | 6                                                          | El sistema valida los datos, si el usuario no existe, el |  |
|                            |                                                            | sistema notifica                                         |  |
| <b>Pos-Condiciones:</b>    | La consulta se hizo con éxito                              |                                                          |  |

<span id="page-33-0"></span>**Tabla 5.** Descripción caso de uso consultar usuario

<span id="page-33-1"></span>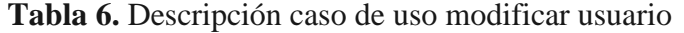

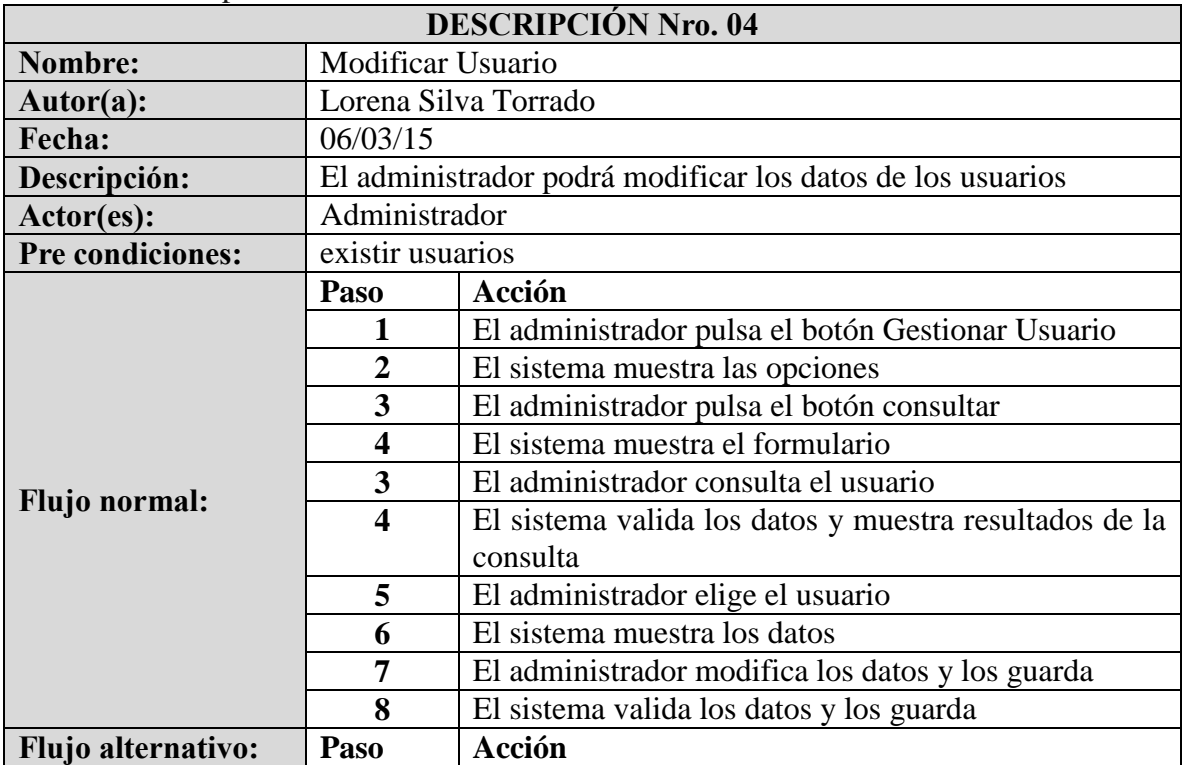

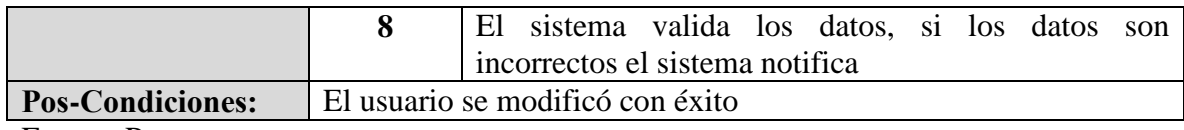

<span id="page-34-0"></span>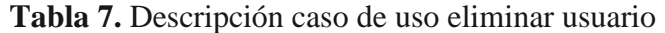

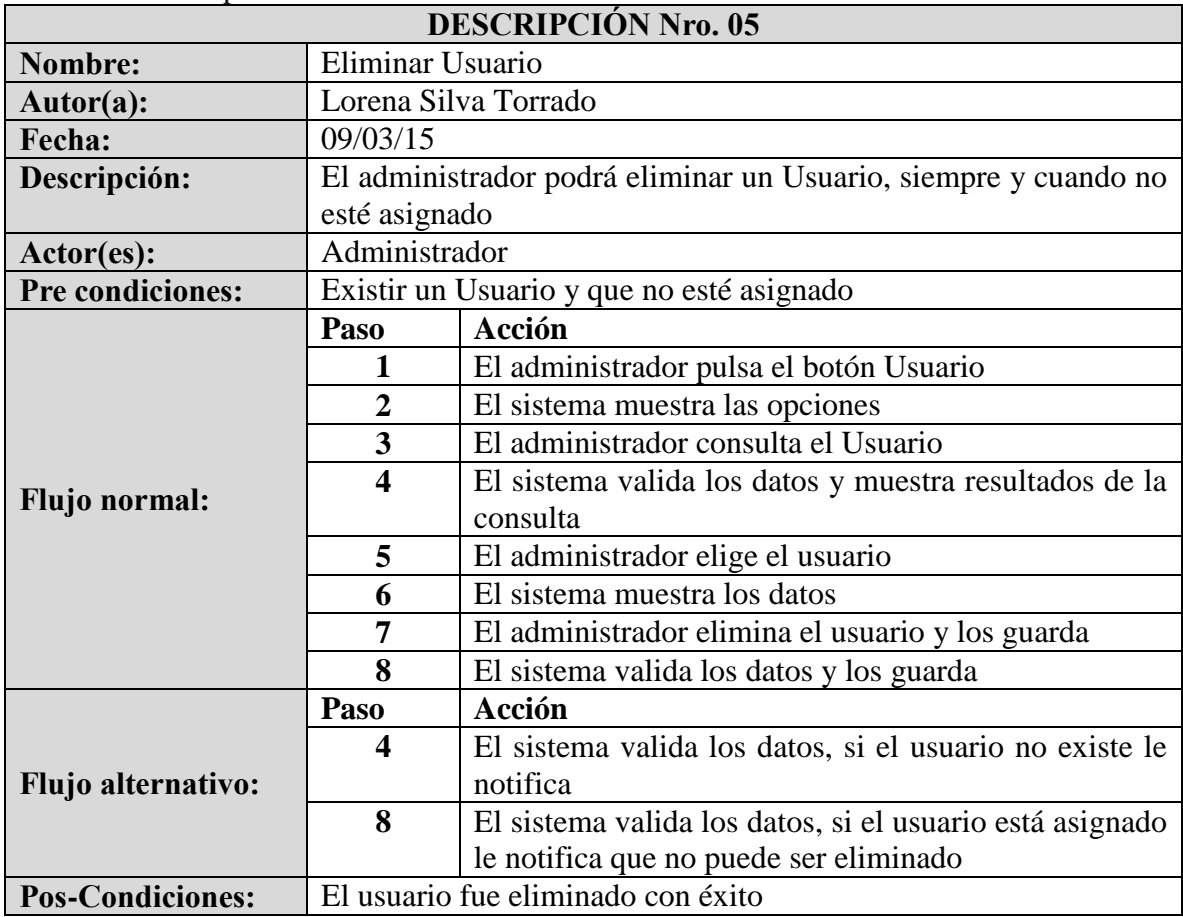

Fuente: Pasante

<span id="page-34-1"></span>**Tabla 8.** Descripción caso de uso agregar curso

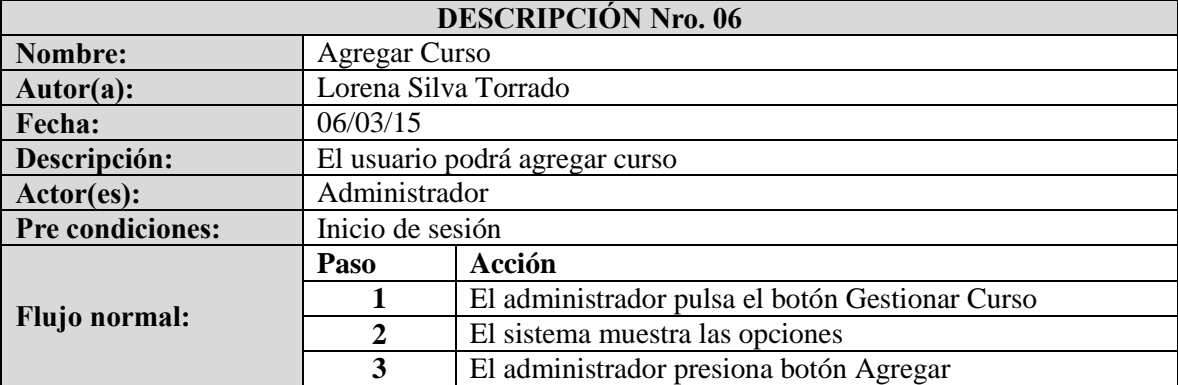

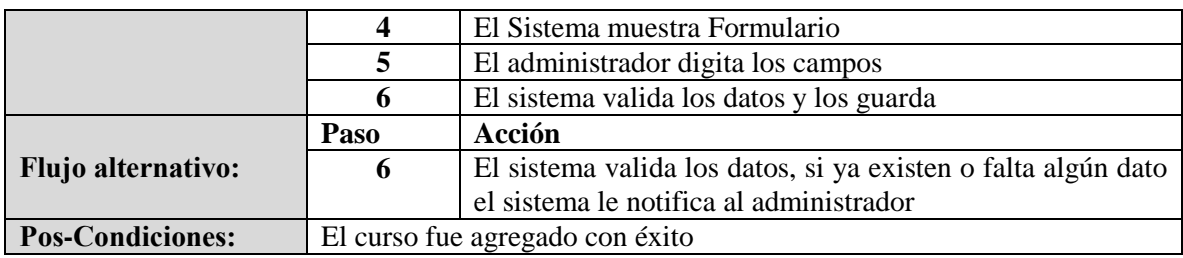

<span id="page-35-0"></span>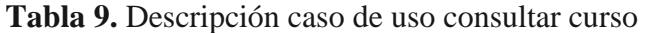

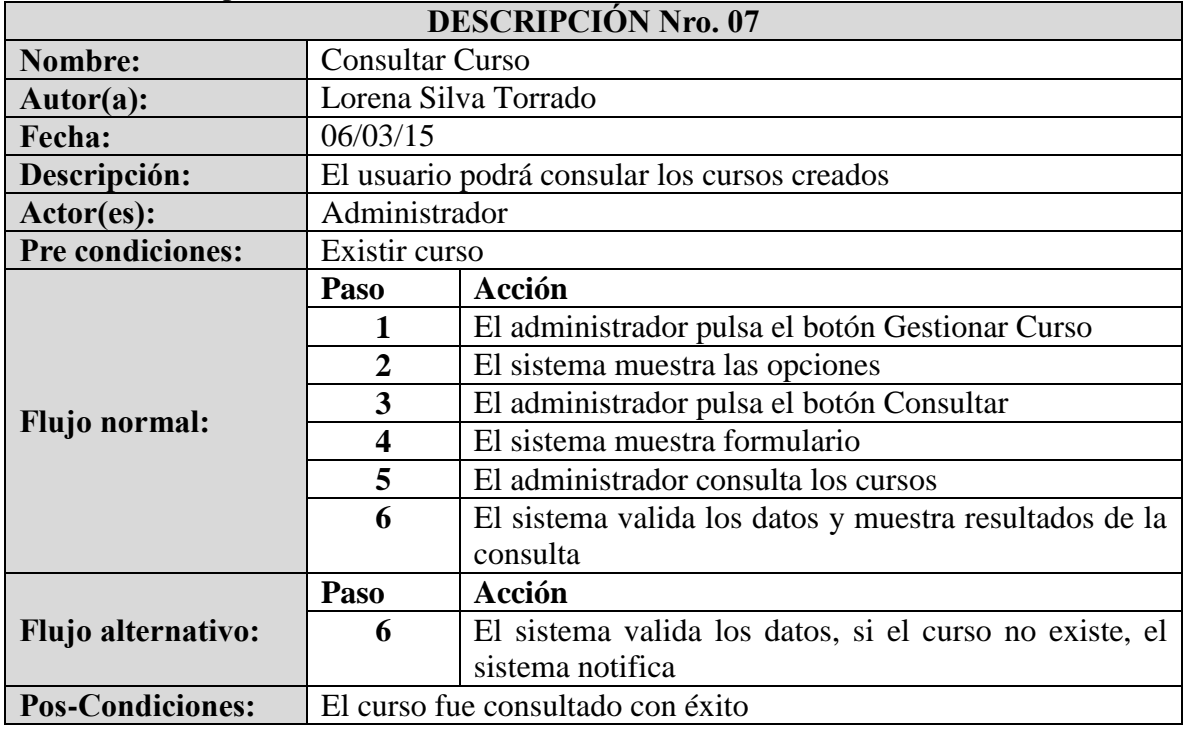

<span id="page-35-1"></span>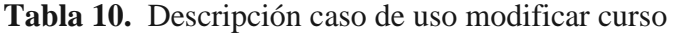

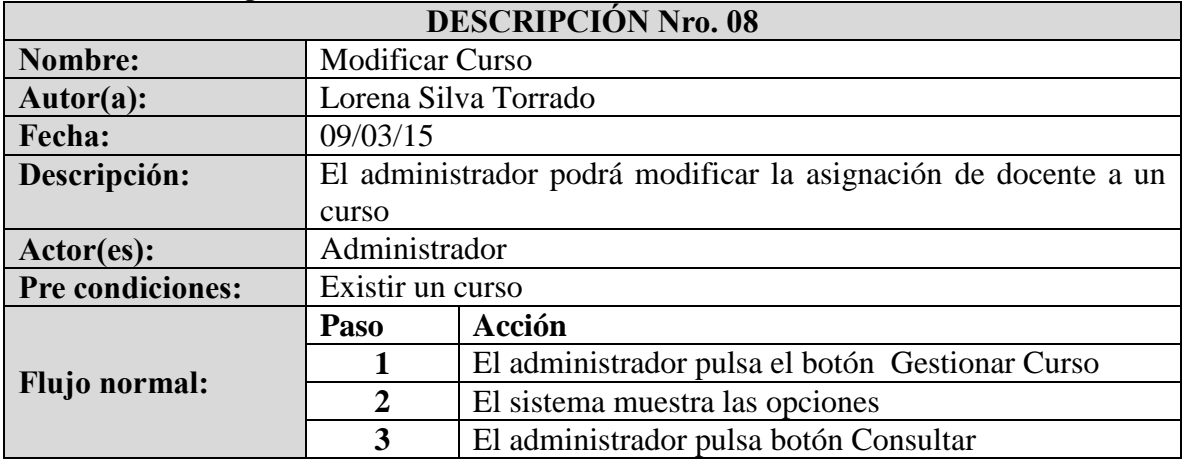
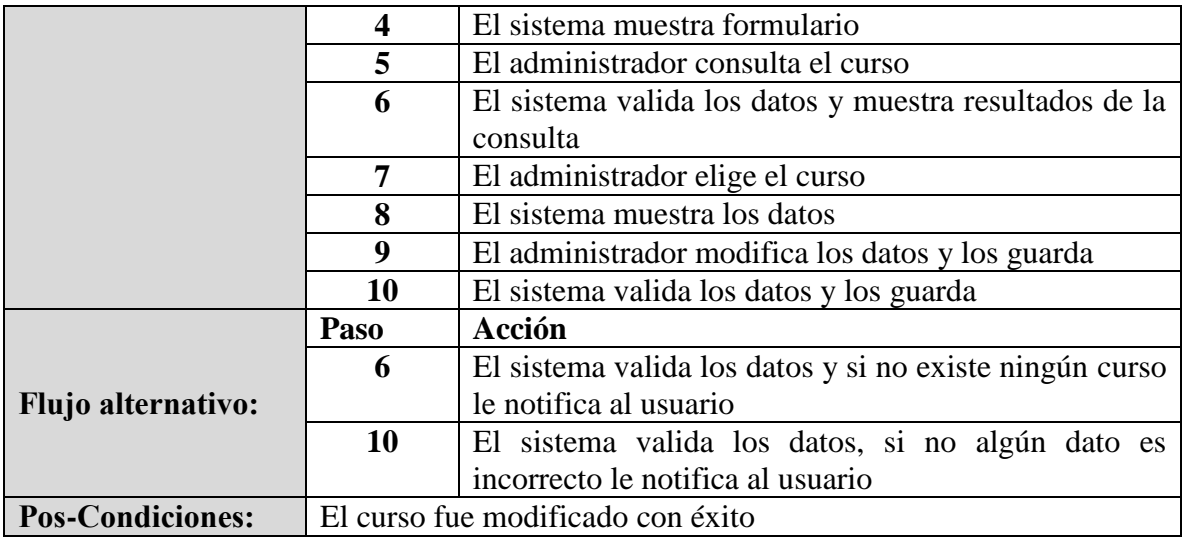

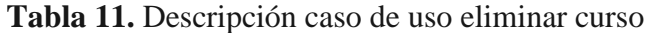

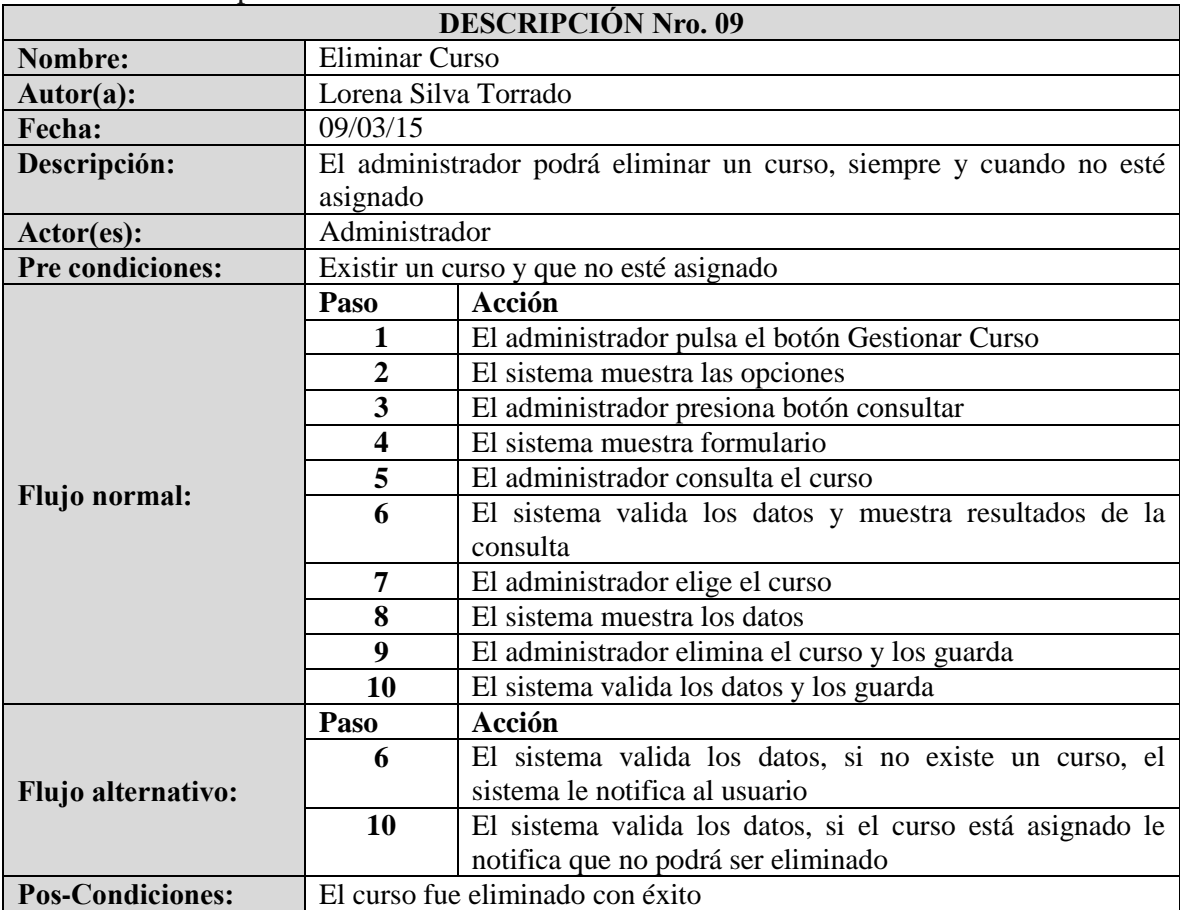

| <b>DESCRIPCIÓN Nro. 10</b> |                      |                                                        |  |  |  |
|----------------------------|----------------------|--------------------------------------------------------|--|--|--|
| Nombre:                    |                      | <b>Asignar Curso Docente</b>                           |  |  |  |
| Autor(a):                  | Lorena Silva Torrado |                                                        |  |  |  |
| Fecha:                     | 09/03/15             |                                                        |  |  |  |
| Descripción:               |                      | El administrador podrá asignar un docente a un curso   |  |  |  |
| Actor(es):                 | Administrador        |                                                        |  |  |  |
| <b>Pre condiciones:</b>    |                      | Existir un Docente y un Curso                          |  |  |  |
|                            | Paso                 | Acción                                                 |  |  |  |
|                            | 1                    | El administrador pulsa el botón Gestionar Curso        |  |  |  |
|                            | $\overline{2}$       | El sistema muestra las opciones                        |  |  |  |
|                            | 3                    | El administrador pulsa el botón Asignar Docente a      |  |  |  |
|                            |                      | Curso                                                  |  |  |  |
| <b>Flujo normal:</b>       | 4                    | El sistema muestra las opciones                        |  |  |  |
|                            | 5                    | El administrador presiona botón agregar                |  |  |  |
|                            | 6                    | El sistema muestra el formulario                       |  |  |  |
|                            | 7                    | El administrador elige el curso y el docente           |  |  |  |
|                            | 8                    | El sistema valida los datos, y los guarda              |  |  |  |
|                            | Paso                 | <b>Acción</b>                                          |  |  |  |
|                            | 8                    | El sistema valida los datos, si no se han seleccionado |  |  |  |
| Flujo alternativo:         |                      | el sistema muestra un mensaje para que se llenen       |  |  |  |
|                            |                      | todos los campos                                       |  |  |  |
| <b>Pos-Condiciones:</b>    |                      | El docente fue asignado con éxito                      |  |  |  |

**Tabla 12.** Descripción caso de uso asignar curso docente

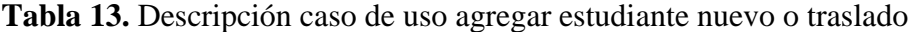

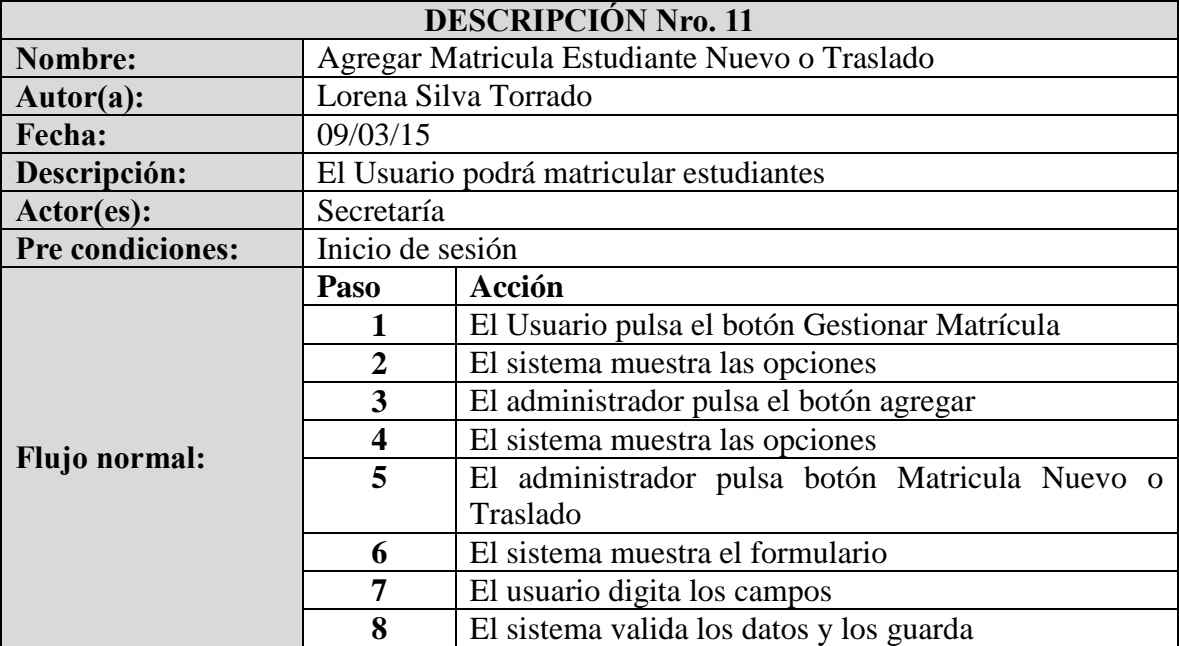

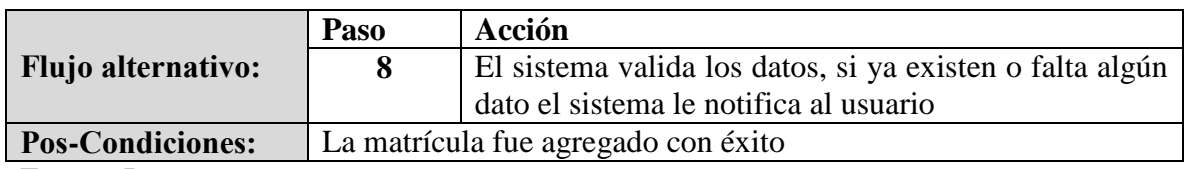

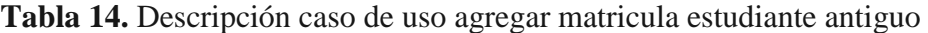

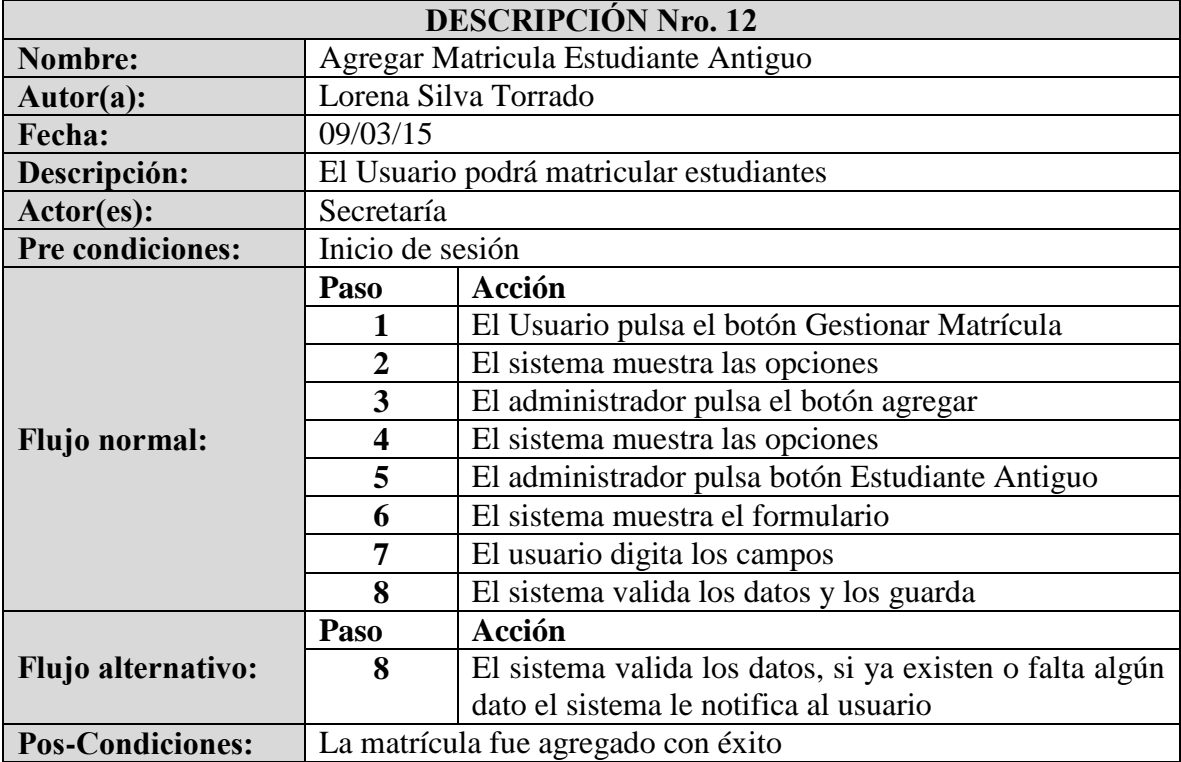

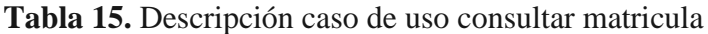

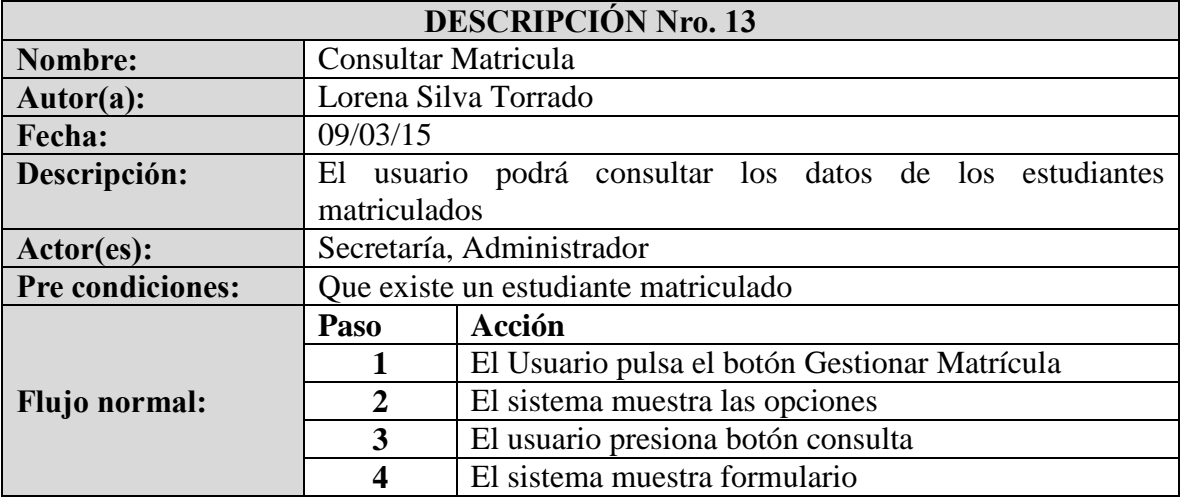

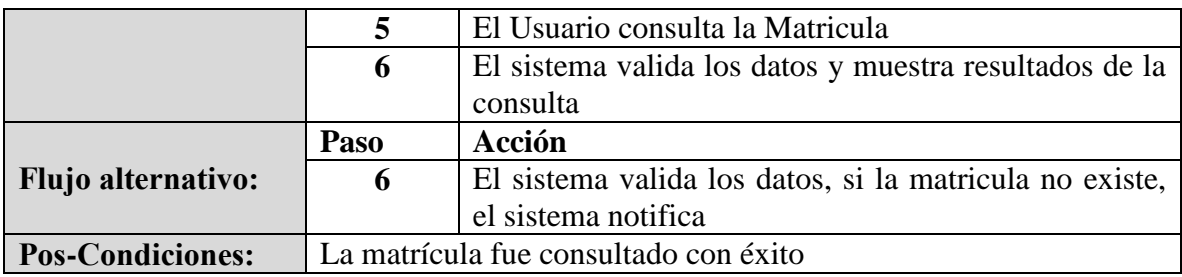

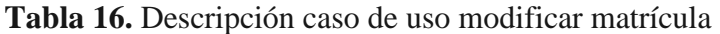

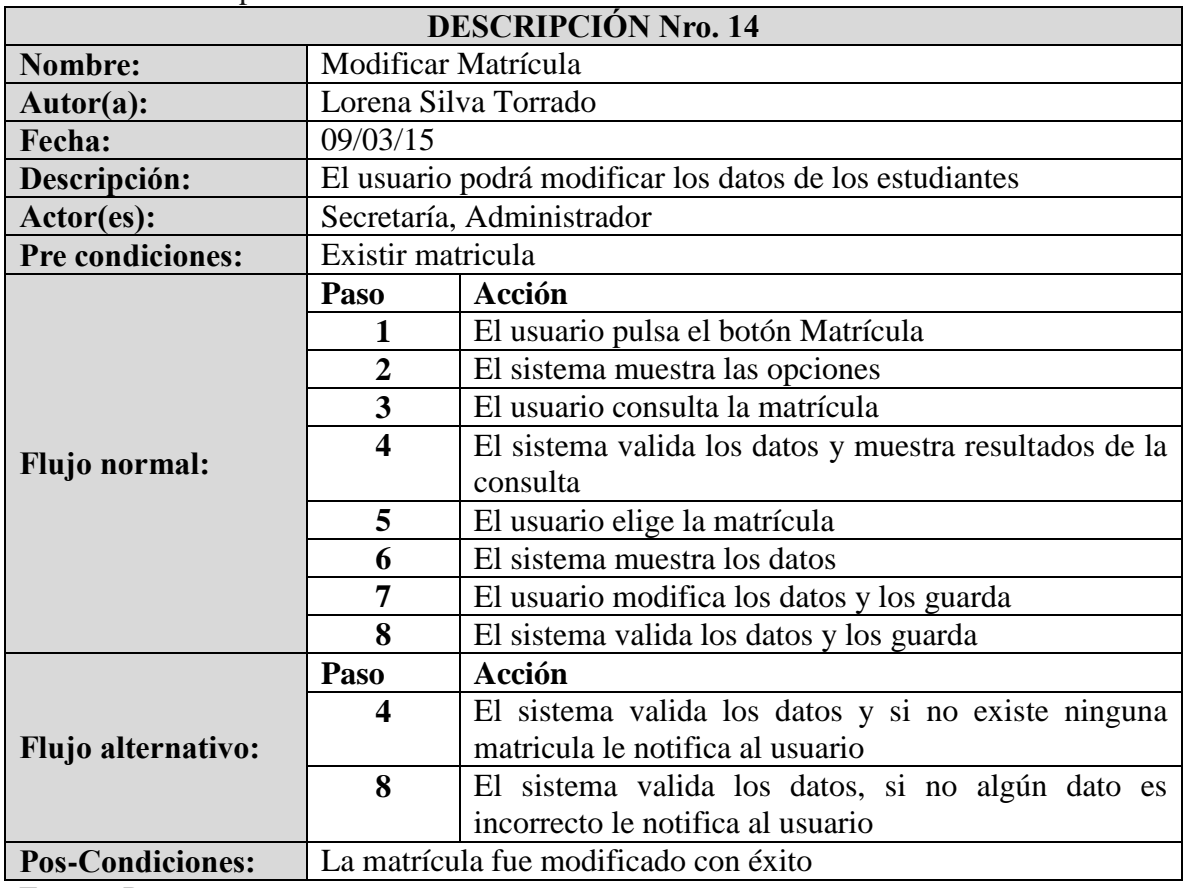

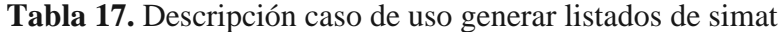

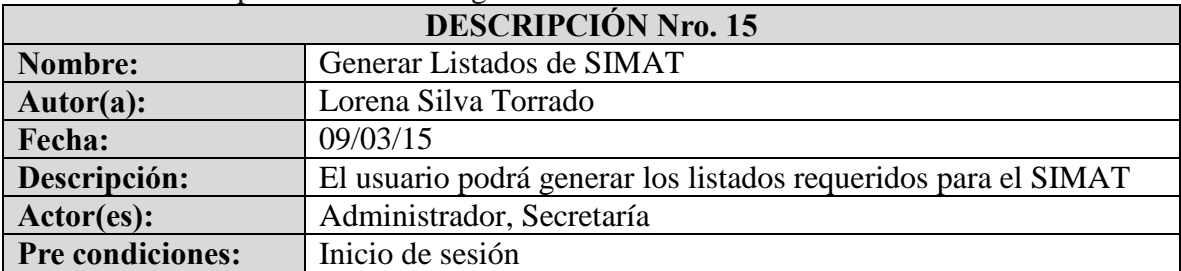

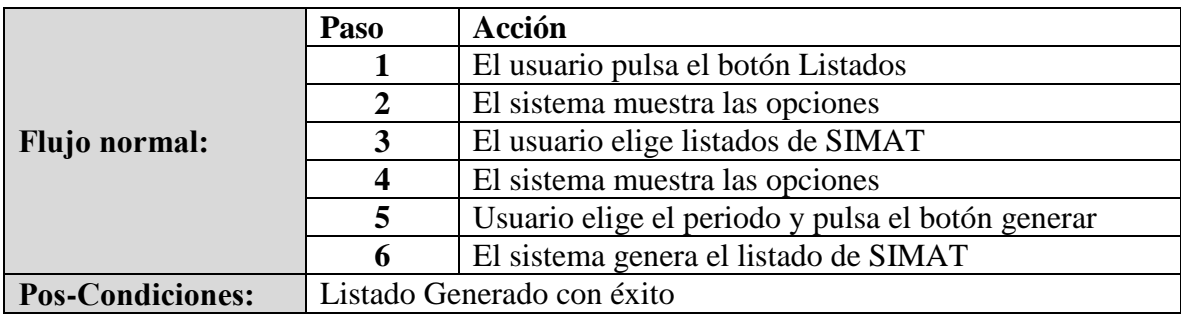

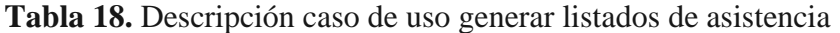

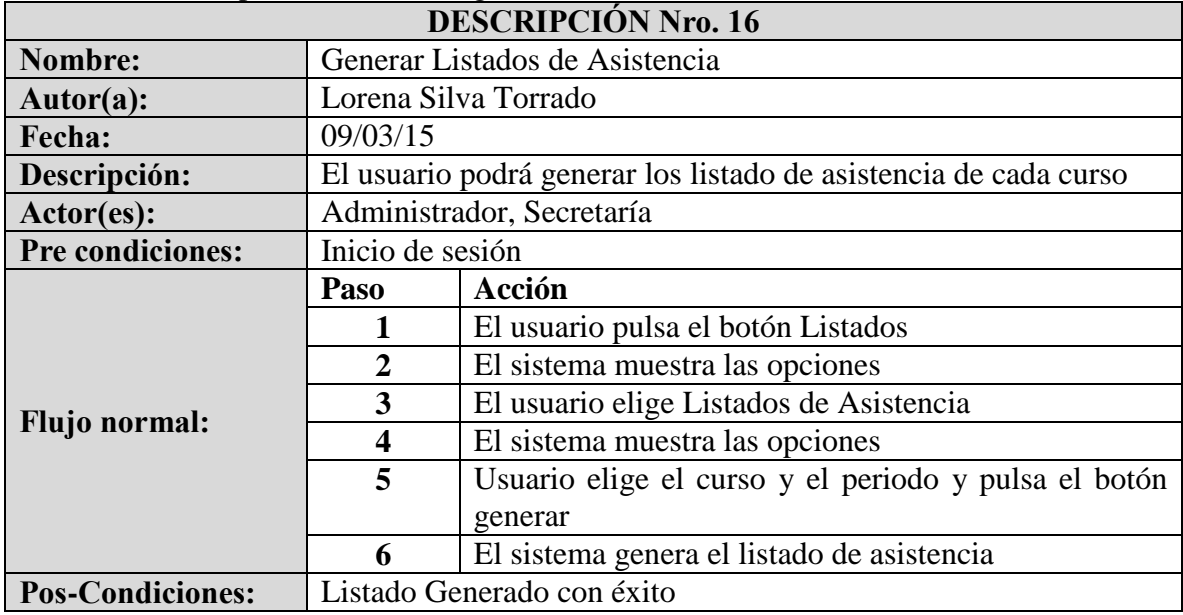

**Tabla 19.** Descripción caso de uso generar planillas de notas

| <b>DESCRIPCIÓN Nro. 17</b> |                                                           |                                                      |  |  |  |
|----------------------------|-----------------------------------------------------------|------------------------------------------------------|--|--|--|
| Nombre:                    | Generar Planillas de Notas                                |                                                      |  |  |  |
| $Autor(a)$ :               |                                                           | Lorena Silva Torrado                                 |  |  |  |
| Fecha:                     | 09/03/15                                                  |                                                      |  |  |  |
| Descripción:               | El usuario podrá generar planillas de notas de cada curso |                                                      |  |  |  |
| Actor(es):                 |                                                           | Administrador, Secretaría                            |  |  |  |
| Pre condiciones:           | Inicio de sesión                                          |                                                      |  |  |  |
|                            | Paso                                                      | Acción                                               |  |  |  |
|                            |                                                           | El usuario pulsa el botón Listados                   |  |  |  |
|                            | $\mathbf{2}$                                              | El sistema muestra las opciones                      |  |  |  |
| <b>Flujo normal:</b>       | 3                                                         | El usuario elige Planillas de Notas                  |  |  |  |
|                            | 4                                                         | El sistema muestra las opciones                      |  |  |  |
|                            | 5                                                         | Usuario elige el curso y el periodo y pulsa el botón |  |  |  |

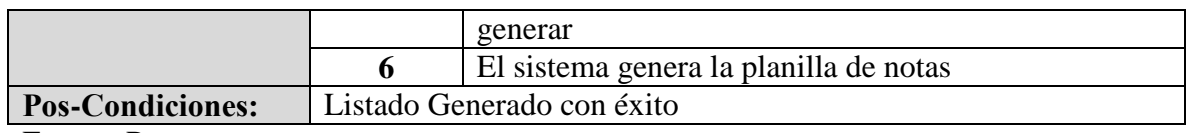

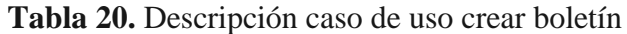

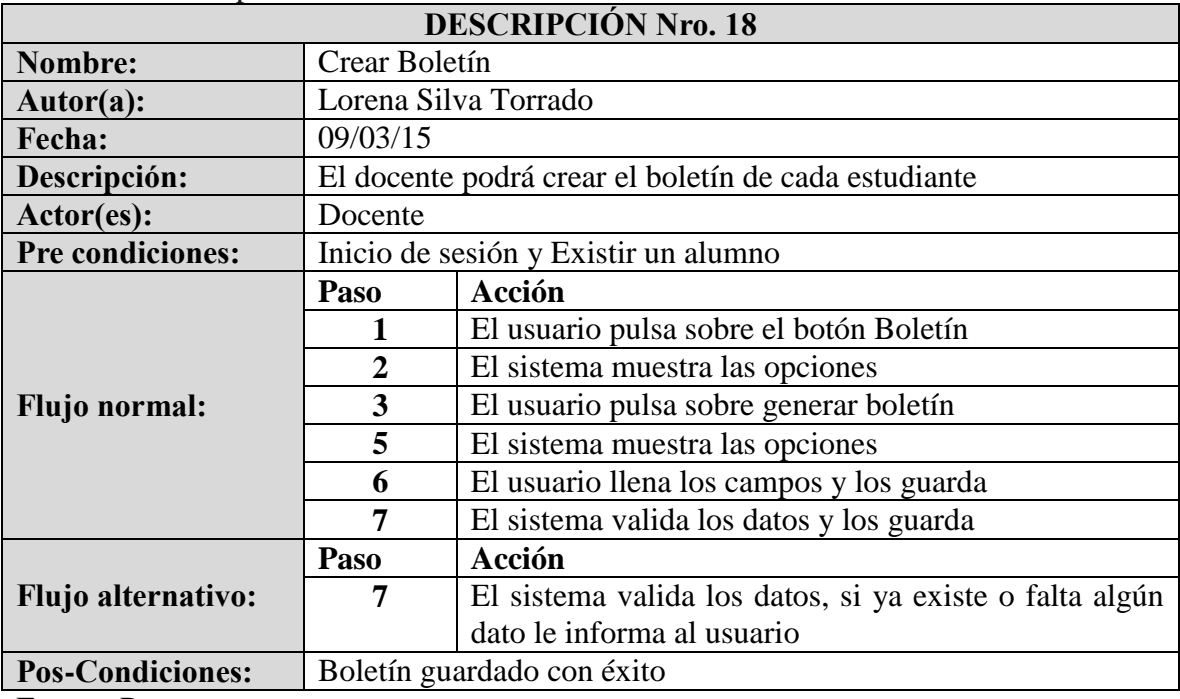

Fuente: Pasante

**Tabla 21.** Descripción caso de uso imprimir boletín

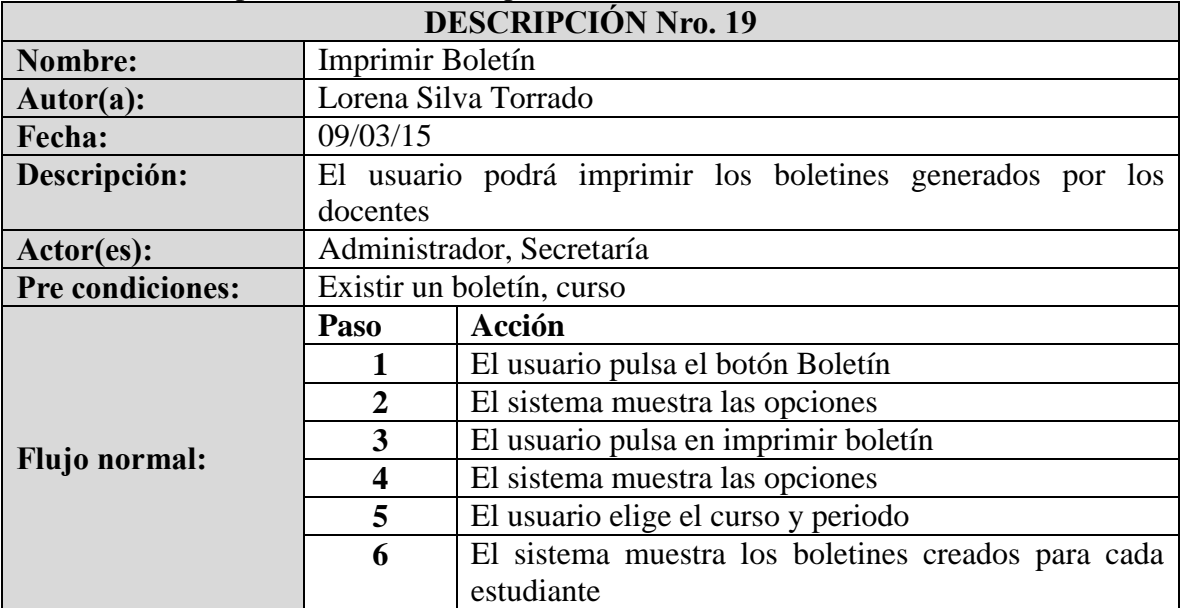

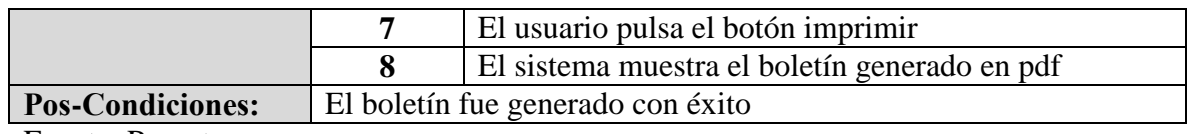

**Tabla 22.** Descripción caso de uso consultar boletín

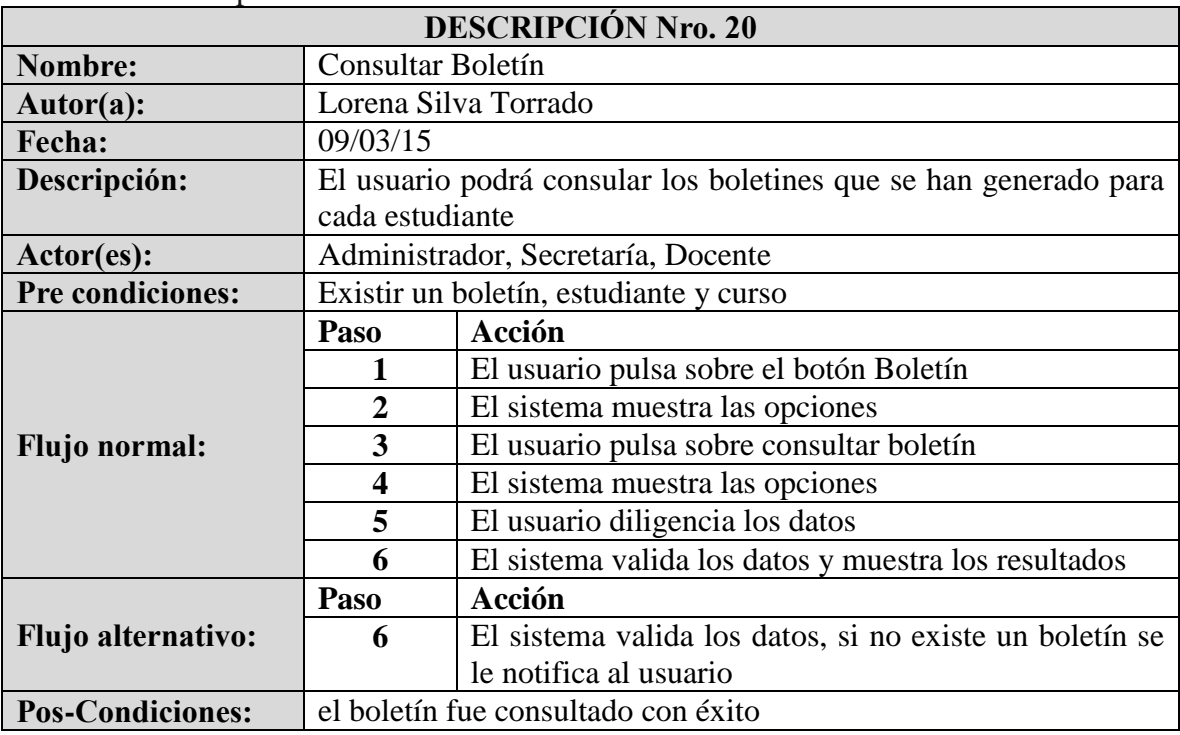

Fuente: Pasante

**Tabla 23.** Descripción caso de uso modificar boletín

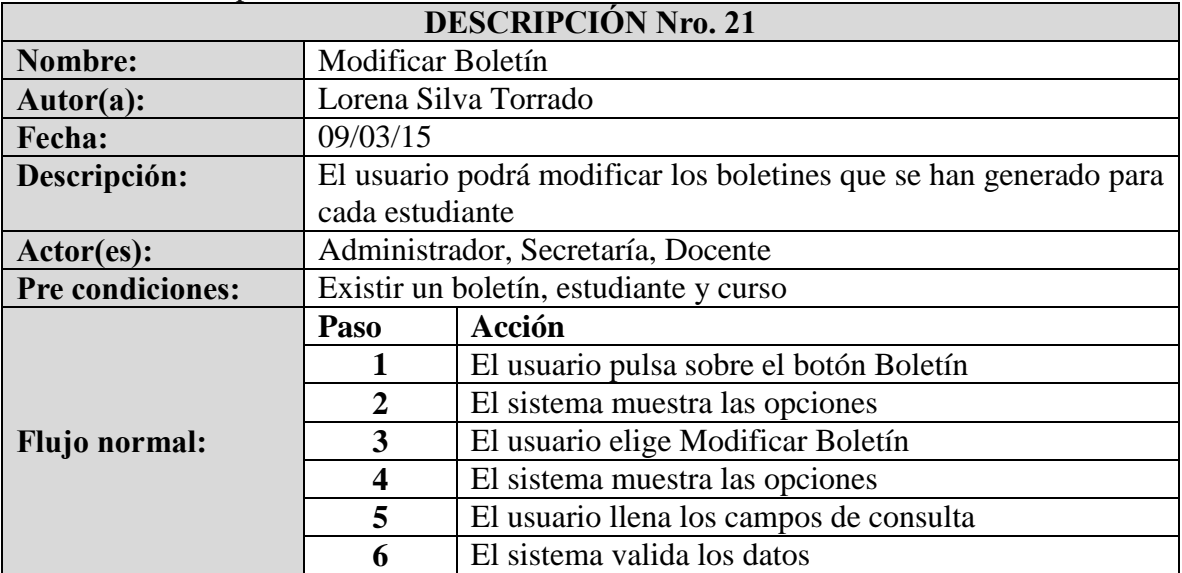

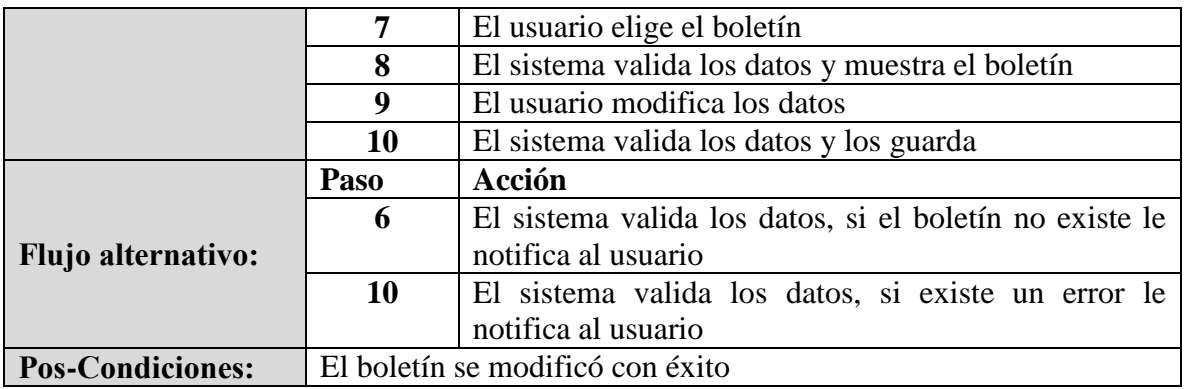

# **3.2 [DESARROLLAR EL SISTEMA DE INFORMACIÓN.](#page-3-0)**

Para el cumplimiento del objetivo se desarrollaron las siguientes actividades:

### **3.2.1 [Diseño del Sistema](#page-3-1)**

### **3.2.1.1 Diagrama de Clases**

### **Imagen 5.** Diagrama de clases

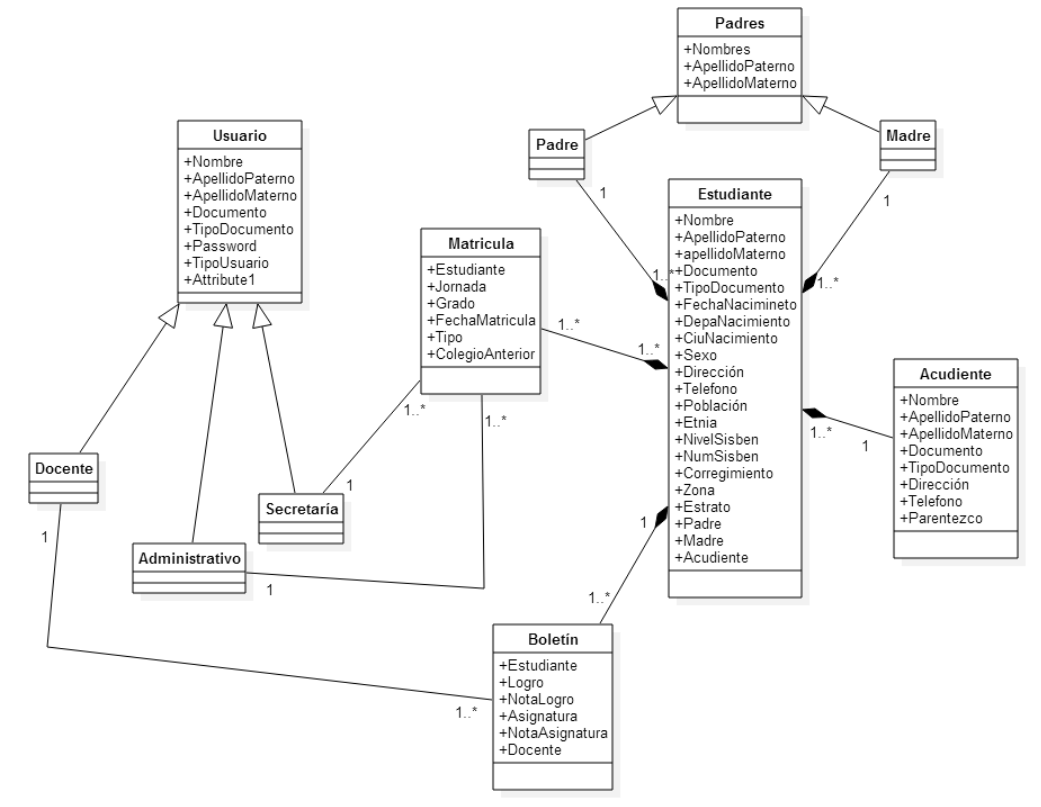

## **3.2.1.2 Diagrama de Paquetes**

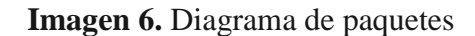

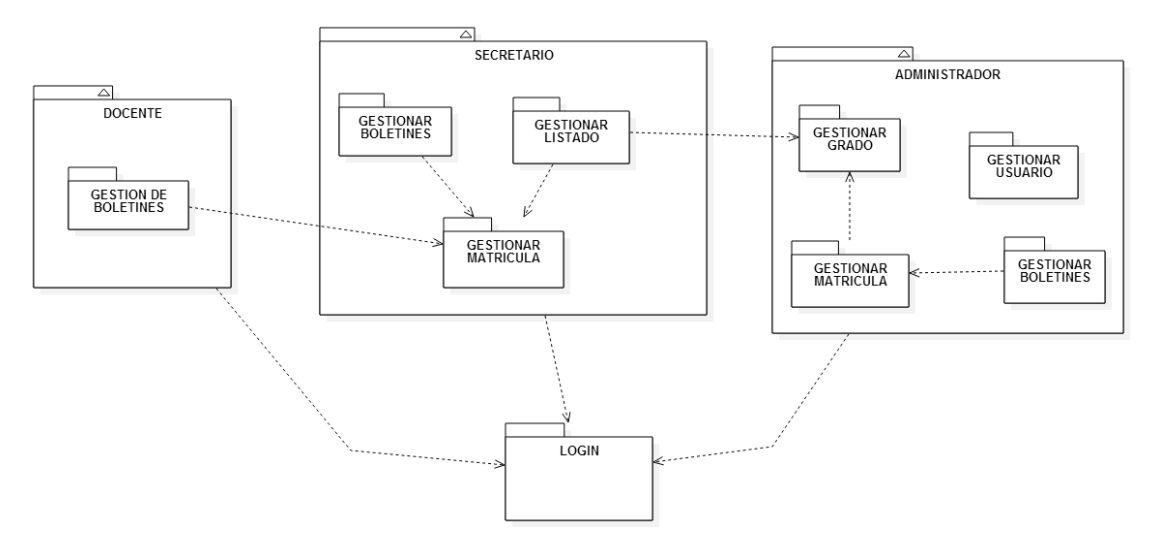

Fuente: Pasante

## **3.2.1.3 Diagrama de Despliegue**

**Imagen 7.** Diagrama de despliegue

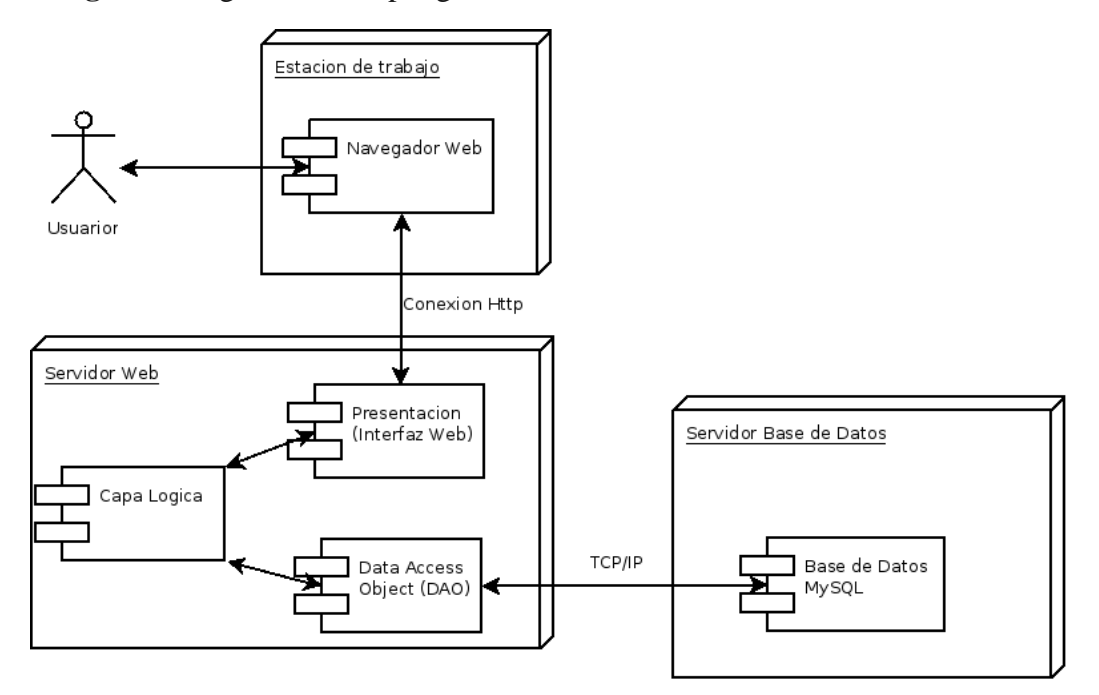

### **3.2.1.4 Diagramas de Secuencia**

A continuación se muestra los diagramas de secuencias que muestra la forma en que se los objetos se comunican entre sí:

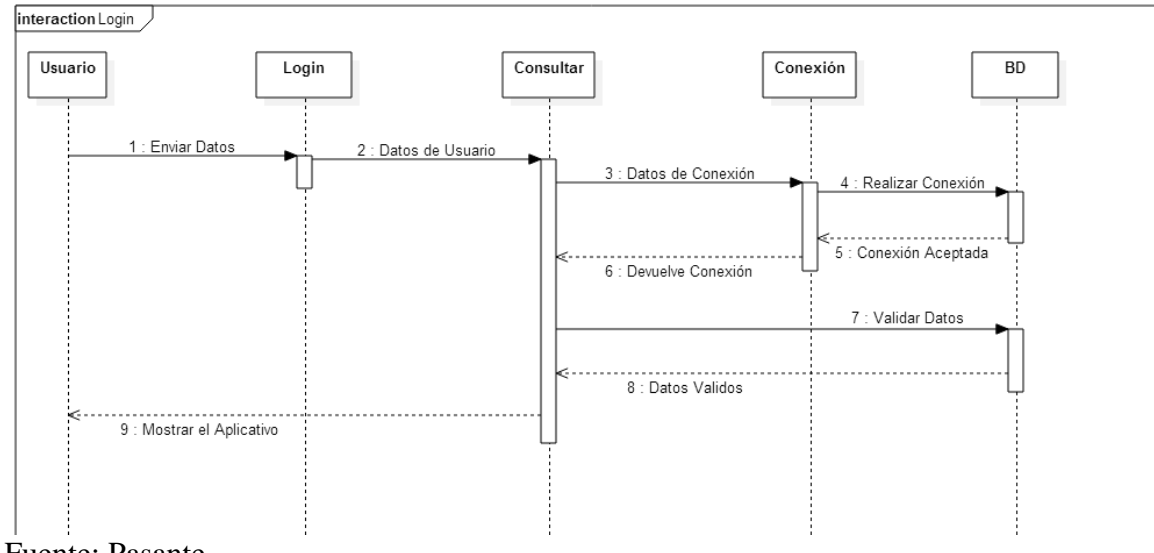

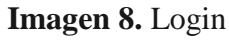

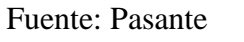

**Imagen 9.** Agregar usuario

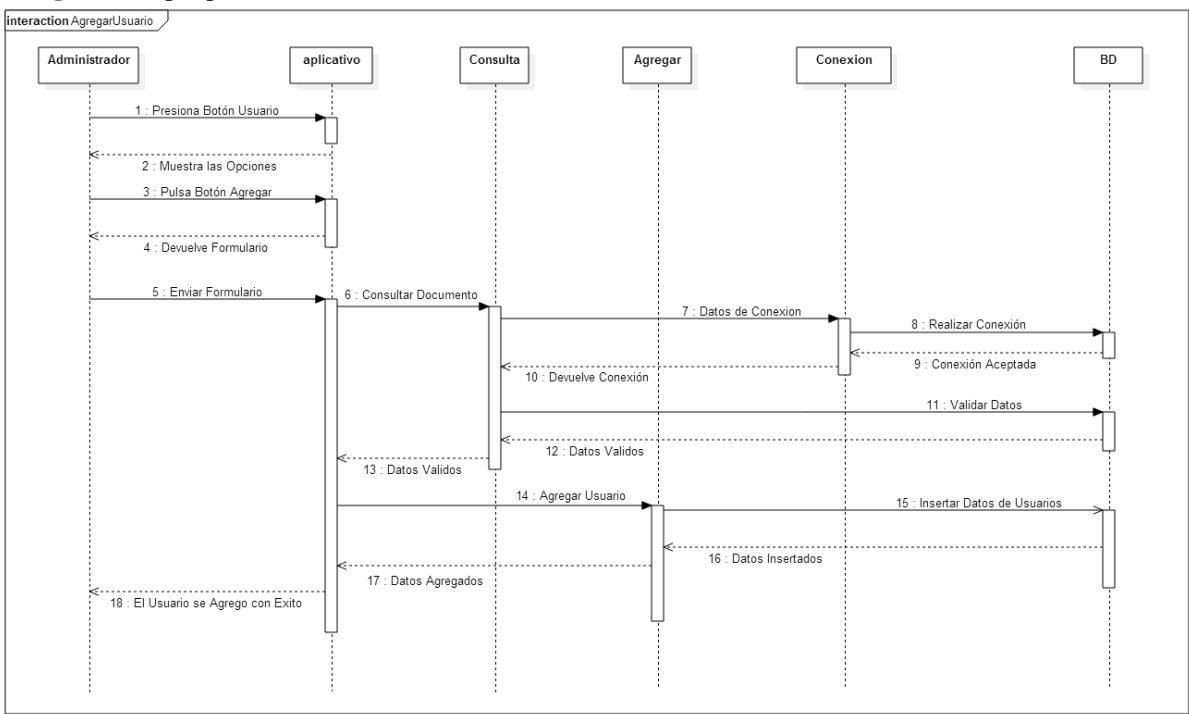

Fuente: Pasante

**Imagen 10.** Consultar usuario

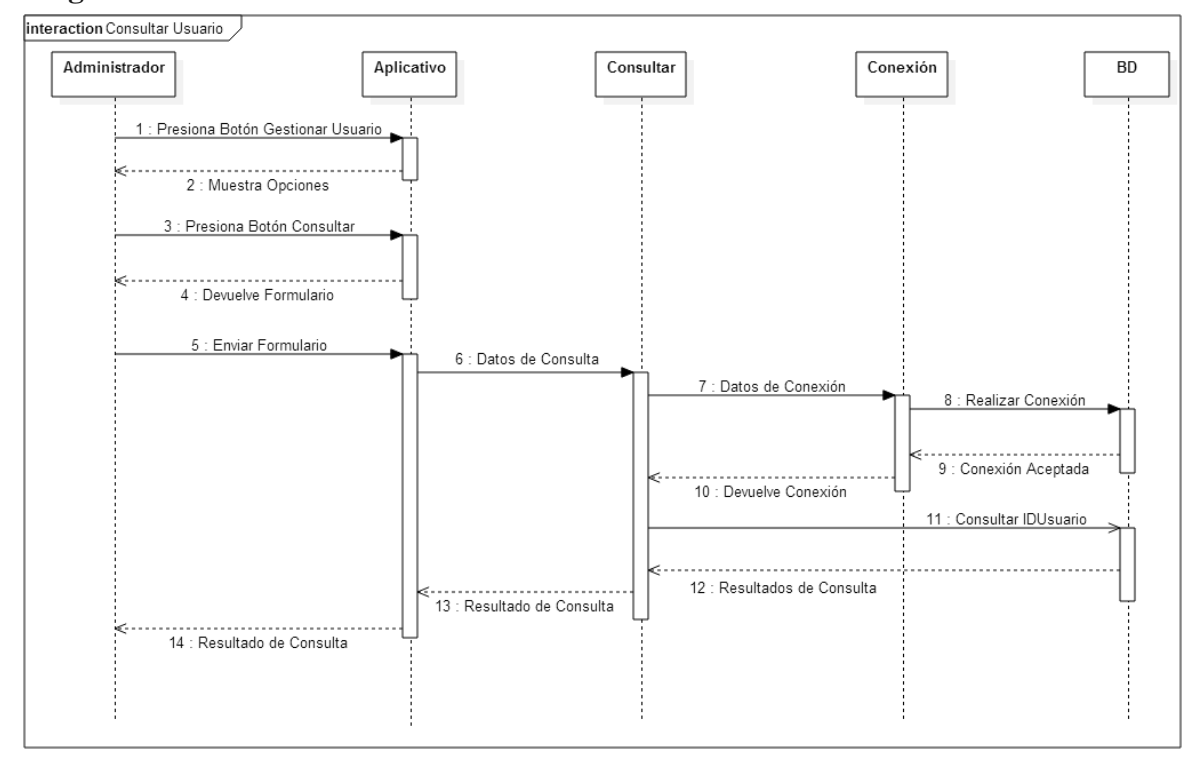

Fuente: Pasante

**Imagen 11.** Eliminar usuario

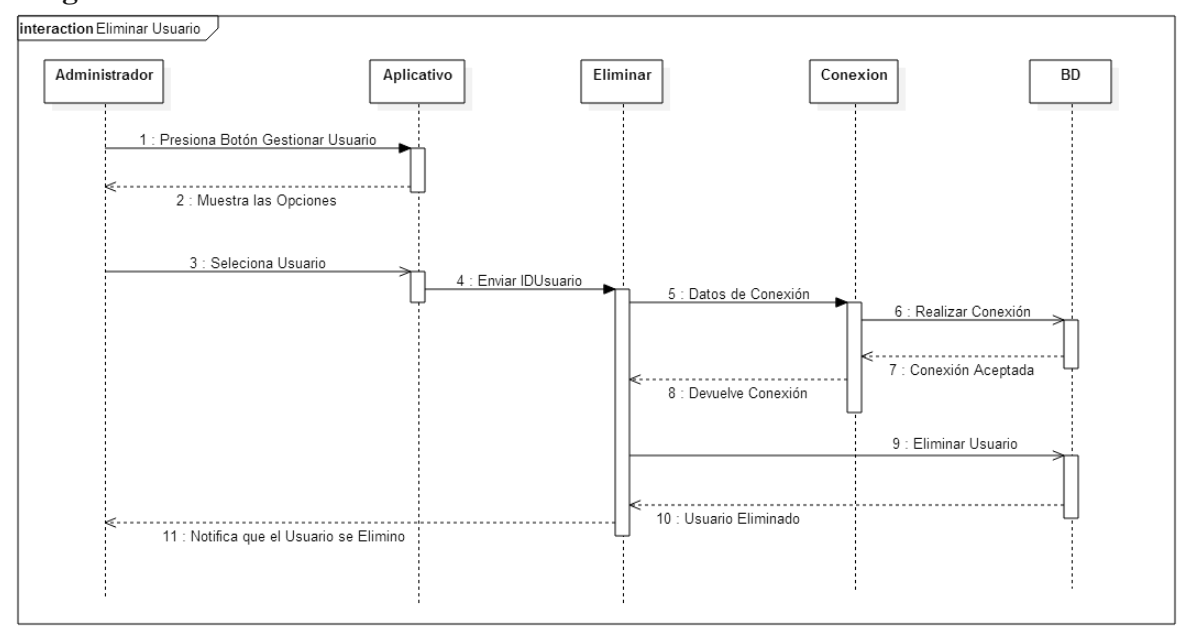

Fuente: Pasante

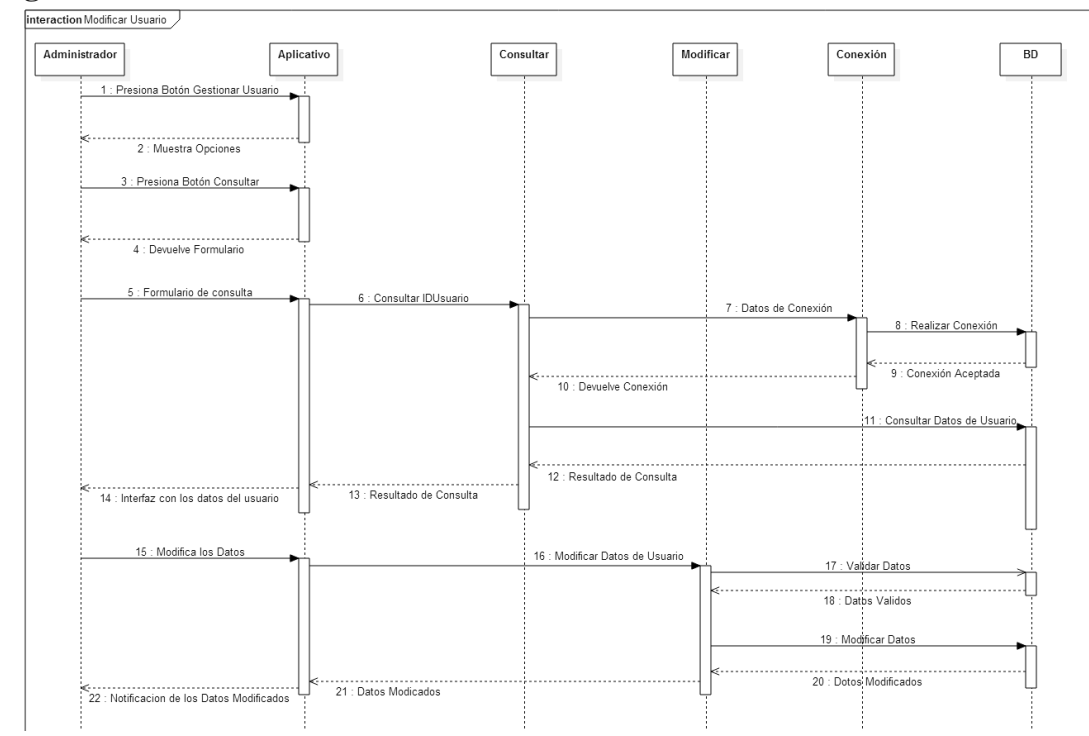

**Imagen 12.** Modificar usuario

**Imagen 13.** Agregar curso

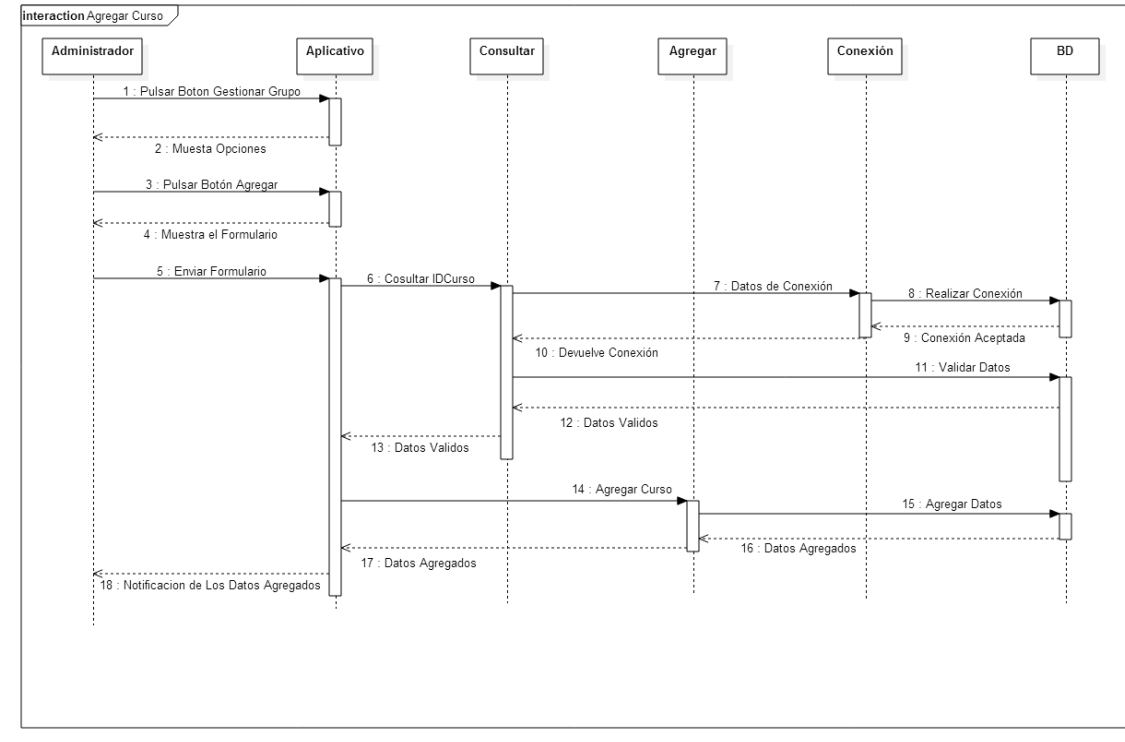

Fuente: Pasante

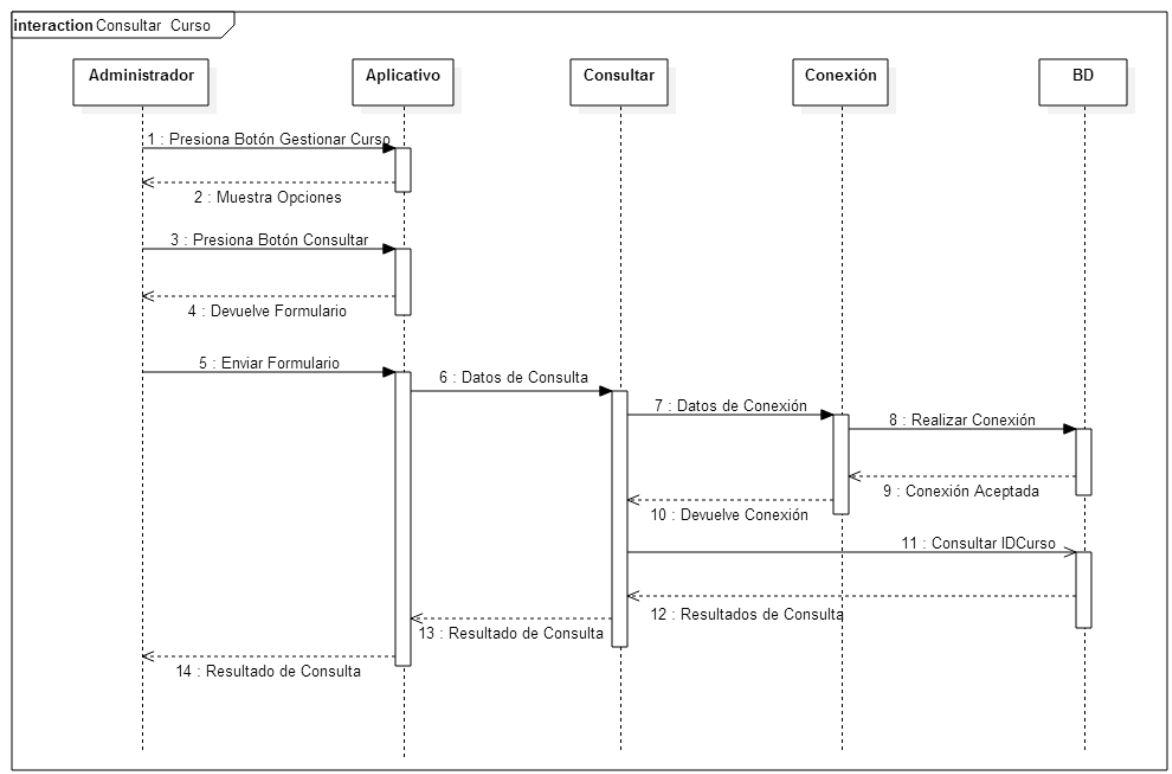

**Imagen 14.** Consultar curso

Fuente: Pasante

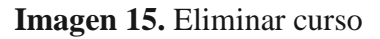

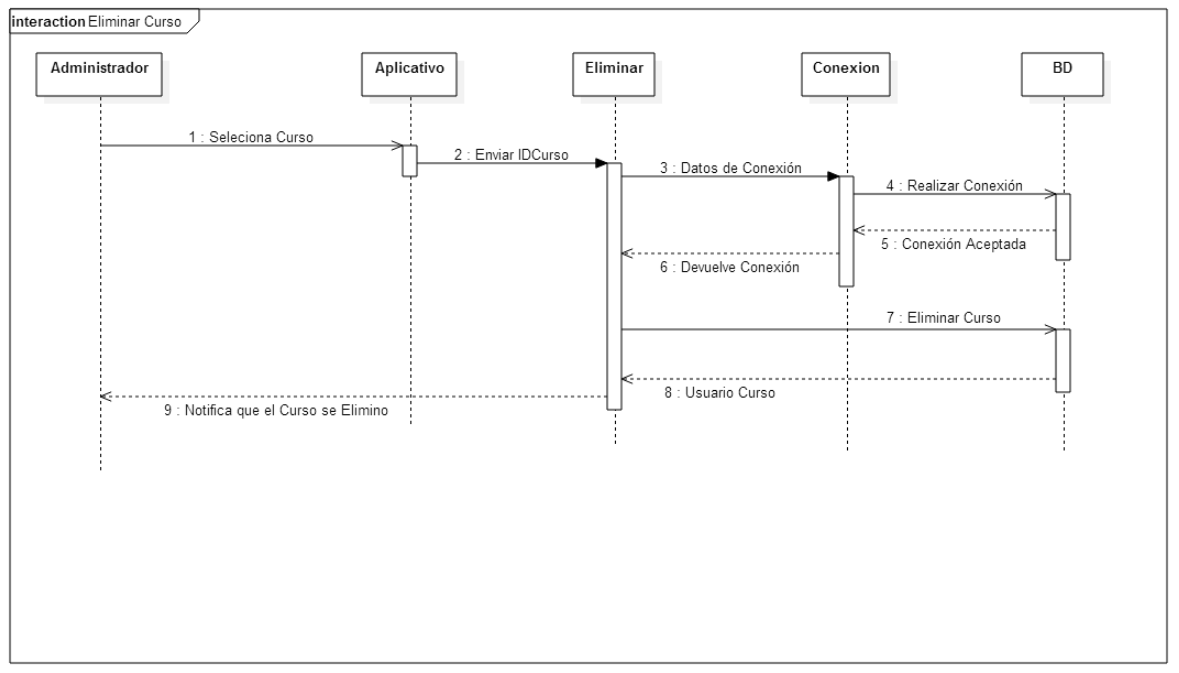

Fuente: Pasante

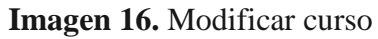

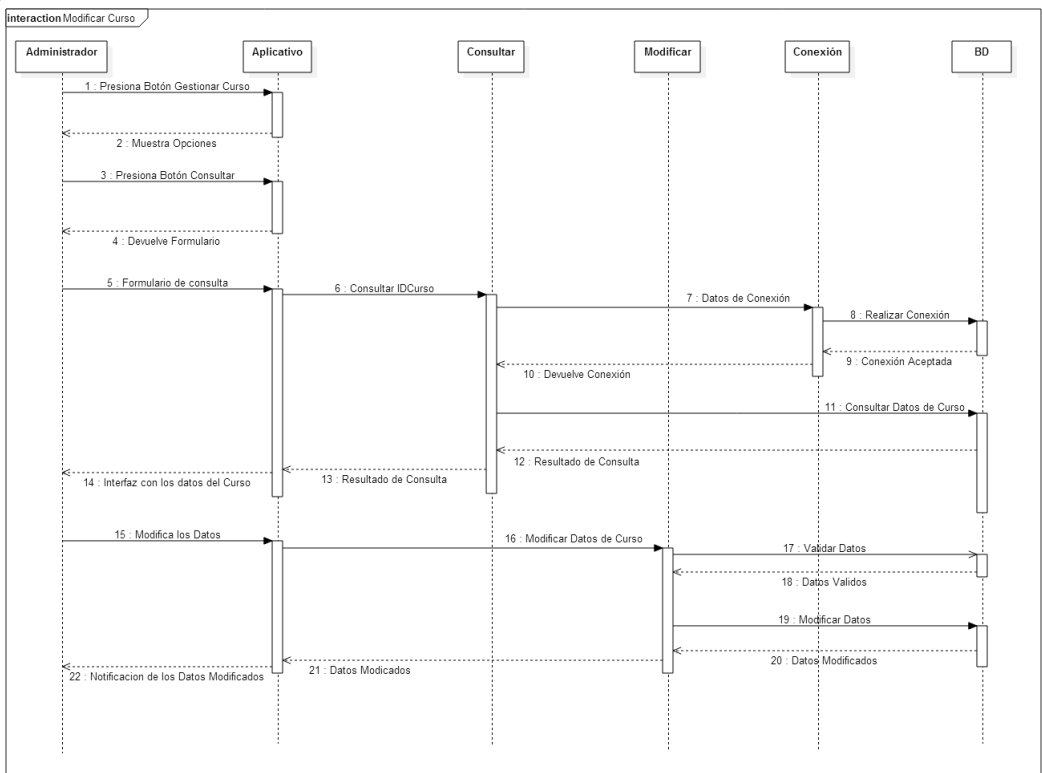

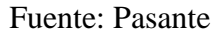

**Imagen 17.** Asignar curso al docente

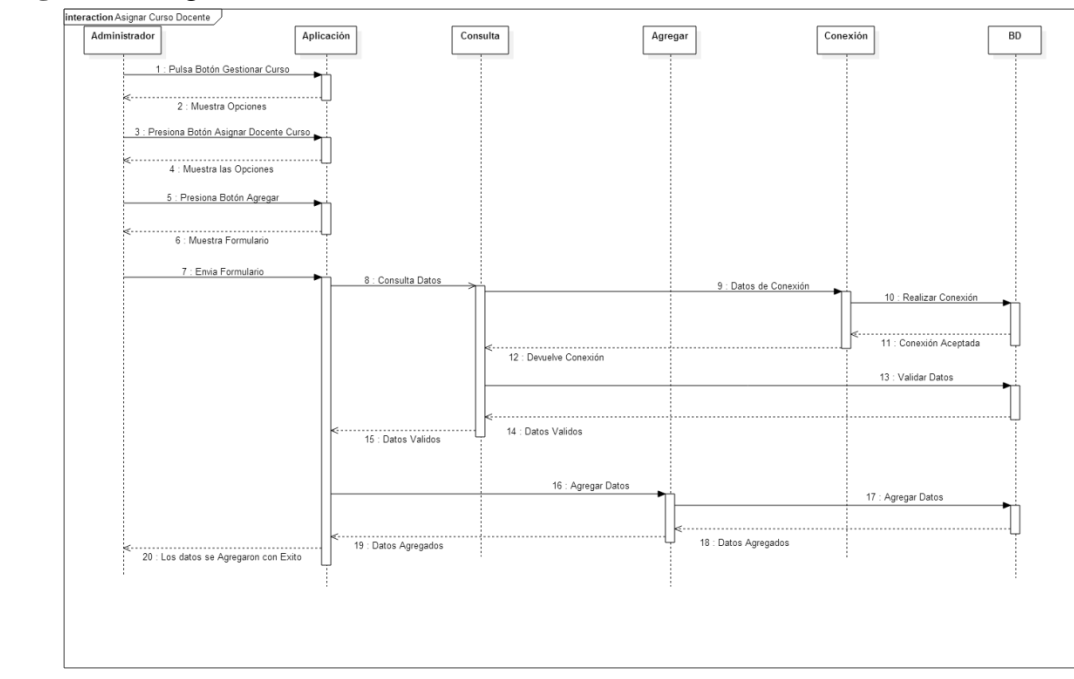

Fuente: Pasante

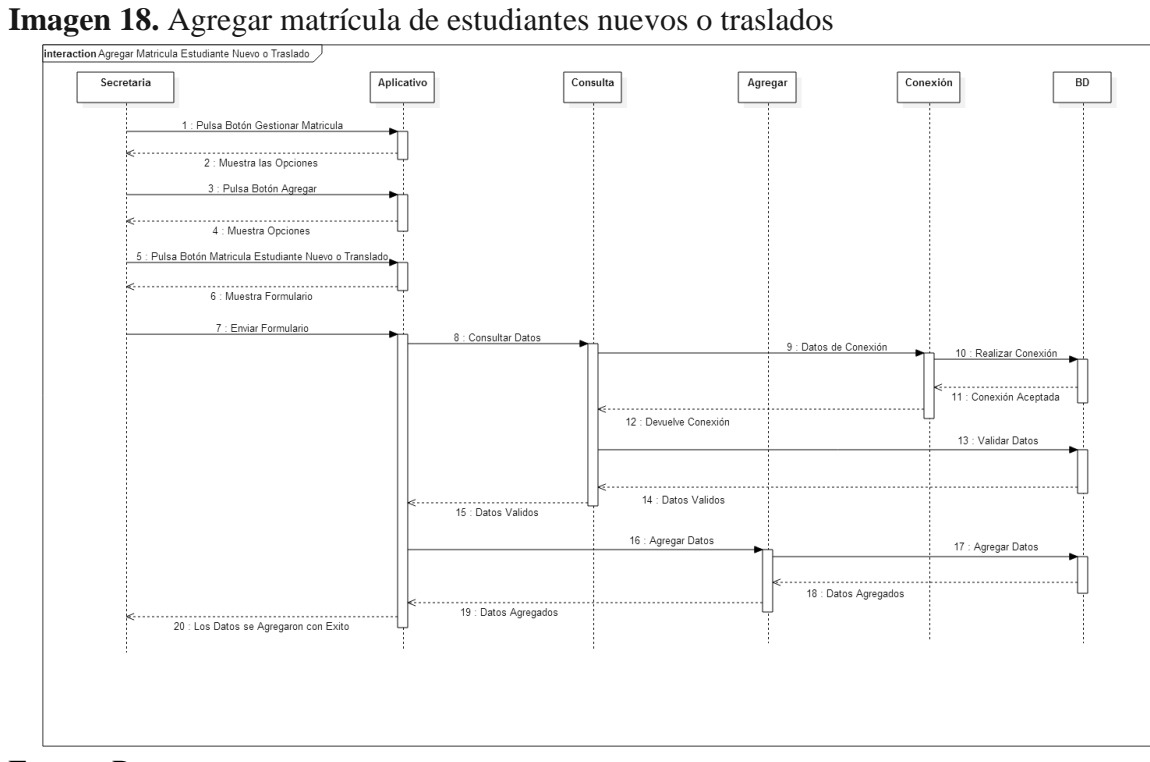

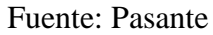

**Imagen 19.** Agregar matricula estudiantes antiguos

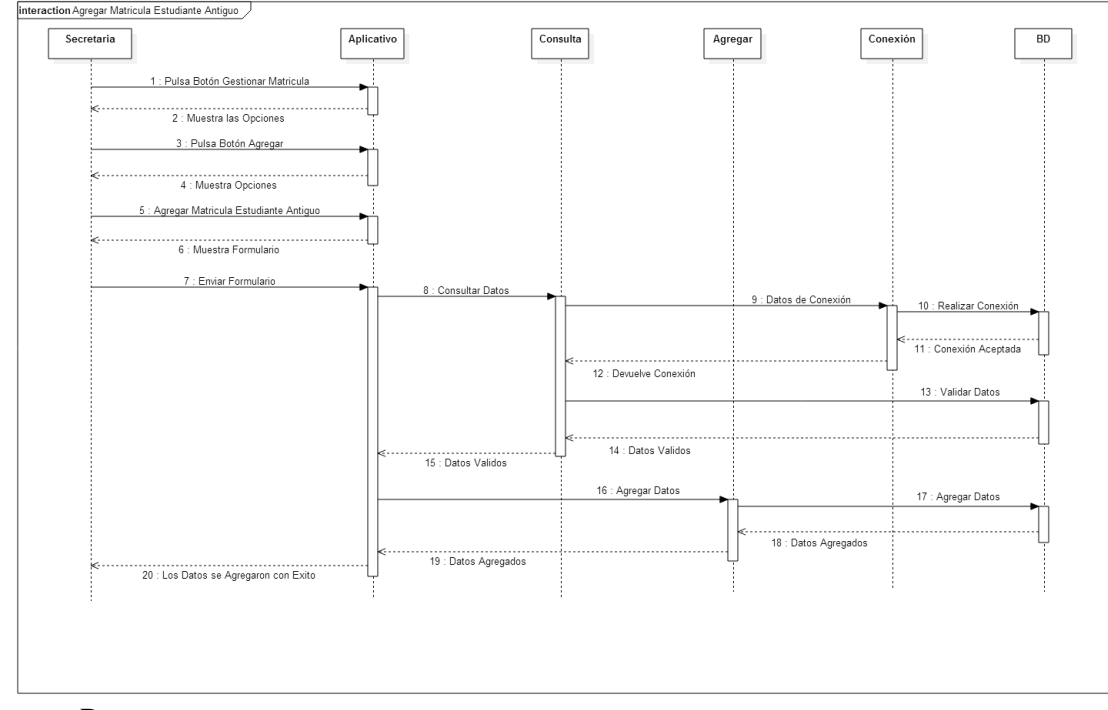

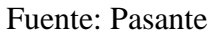

**Imagen 20.** Consultar matricula

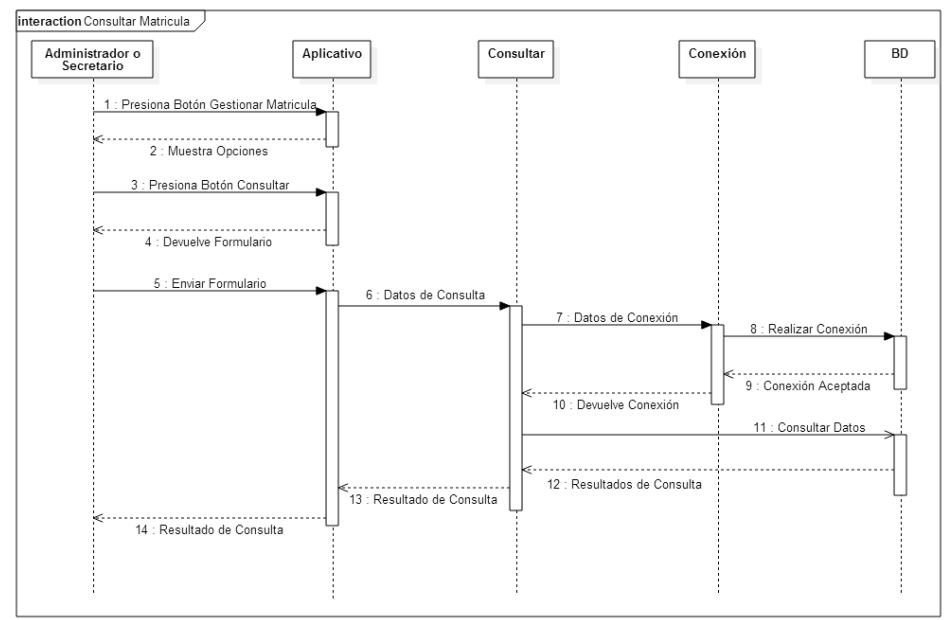

Fuente: Pasante

**Imagen 21.** Modificar matricula

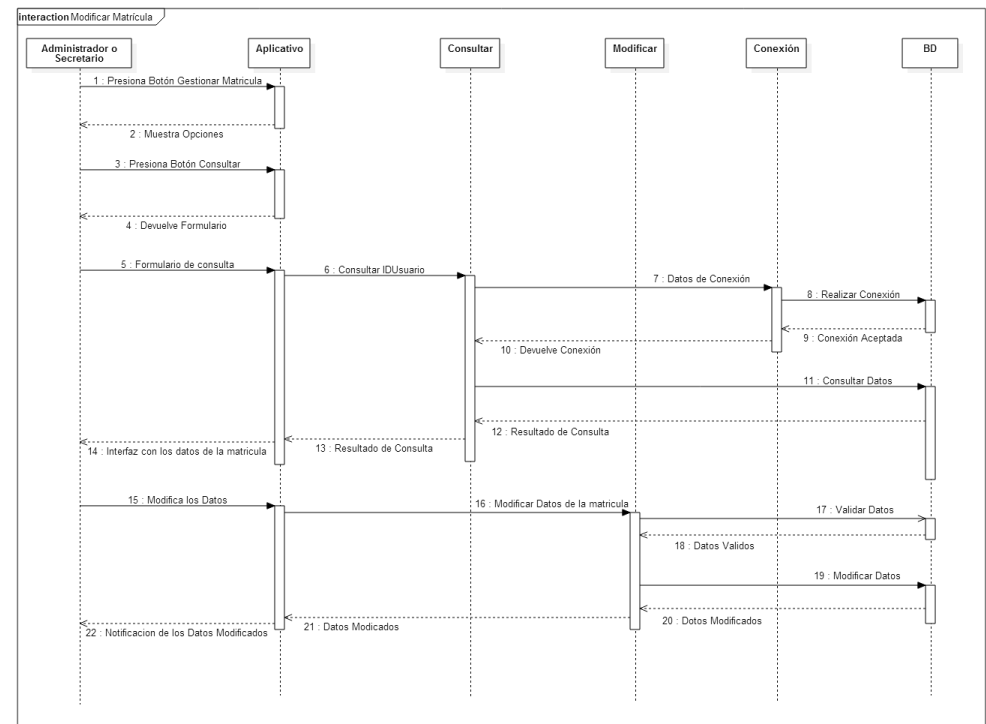

Fuente: Pasante

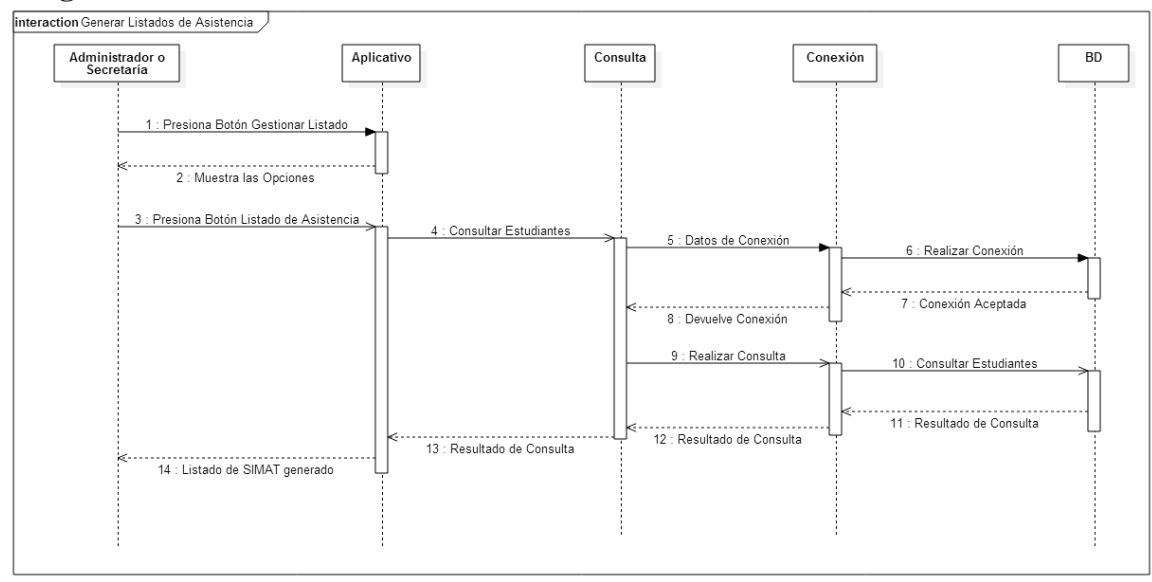

### **Imagen 22.** Listados de asistencia

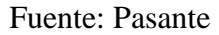

#### **Imagen 23.** Listado de simat

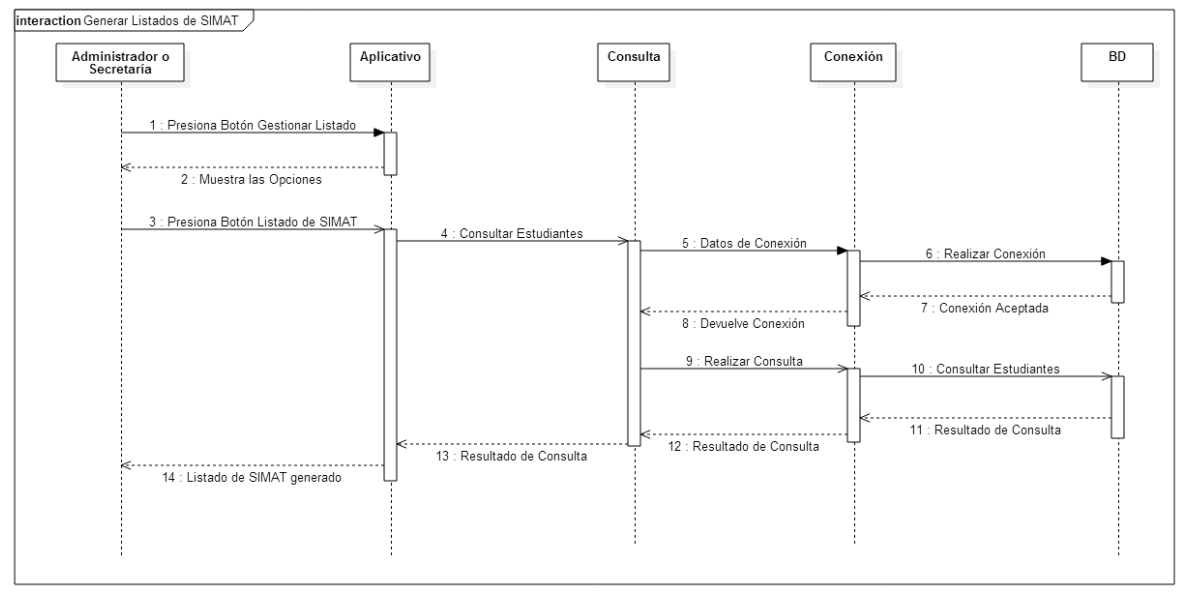

Fuente: Pasante

**Imagen 24.** Planillas de notas

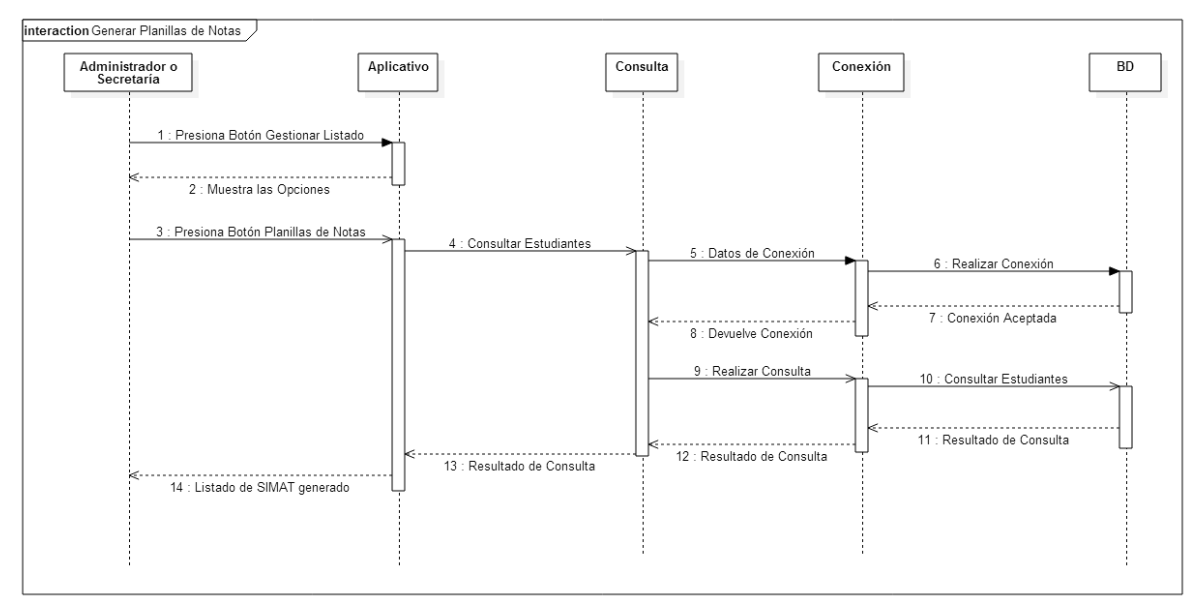

Fuente: Pasante

## **3.2.2 [Implementación](#page-3-2)**

## **3.2.2.1 Codificación De Cada Uno De Los Componentes Del Sistema**

El sistema de información académico se desarrolló bajo el lenguaje de programación PHP, con conexión a base de datos MySQL, se utiliza el editor te texto Sublime Text 2 para codificar cada uno de los componentes del sistema. De manera local se utiliza XAMPP el cual es un servidor de independiente de plataforma, software libre, que contiene un manejador de Base de Datos MYSQL, Servidor Web Apache y los interpretes de lenguajes de script: PHP y Perl.

El sistema de información académico se está trabajando bajo la metodología en Cascada ya que ayuda a detectar errores en las primeras etapas a bajo costo.

### **Diagrama Modelo Entidad-Relación**

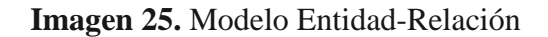

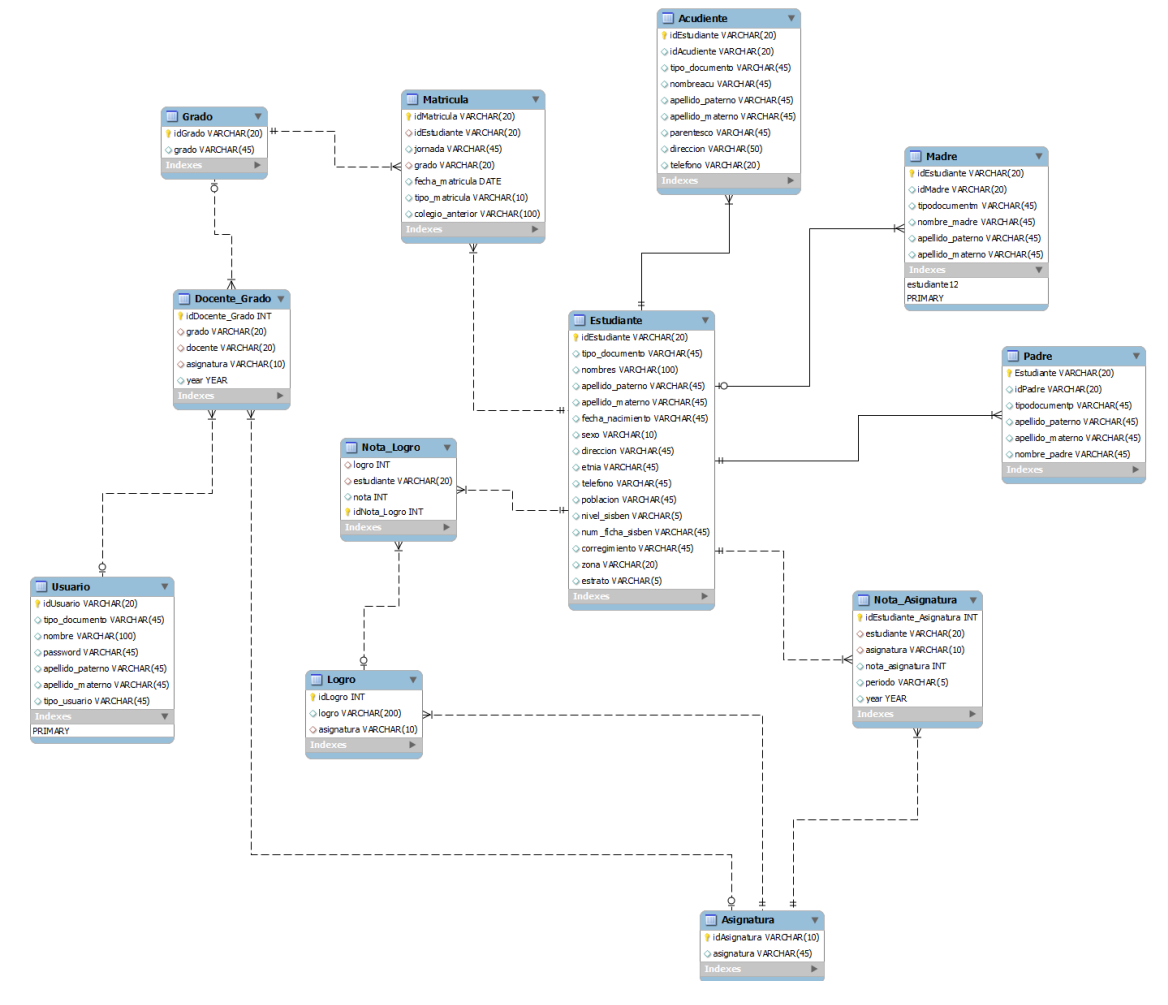

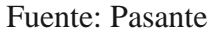

### **Integración de los componentes**

El progreso de la integración de los componentes codificados con las interfaces se muestra a continuación:

**Inicio De Sesión:** Los usuarios podrán ingresar el usuario y la contraseña que se les ha asignado para ingresar en el sistema.

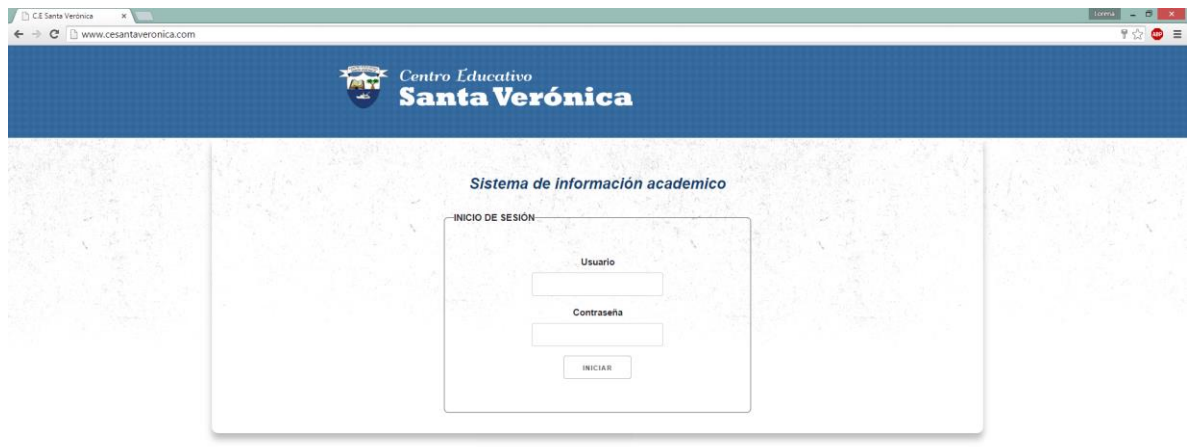

**Imagen 26**. Inicio de sesión

Fuente: Pasante

### **PERFIL ADMINISTRADOR:**

**Página Principal:** al realizar el inicio de sesión el sistema muestra el menú principal, donde se muestran las diferentes opciones del sistema de información académico

**Imagen 27.** Menú principal

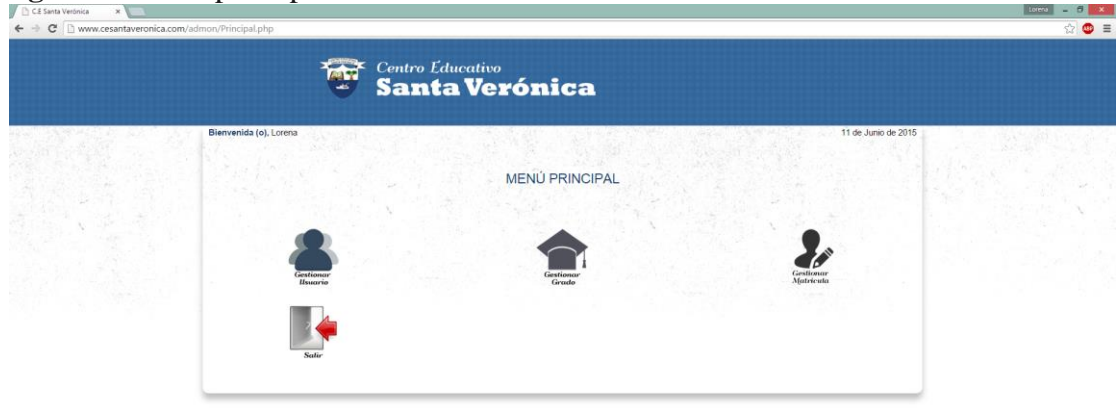

**Gestionar Usuario:** Al pulsar Gestionar Usuario se mostraran las diferentes opciones que contiene el mismo

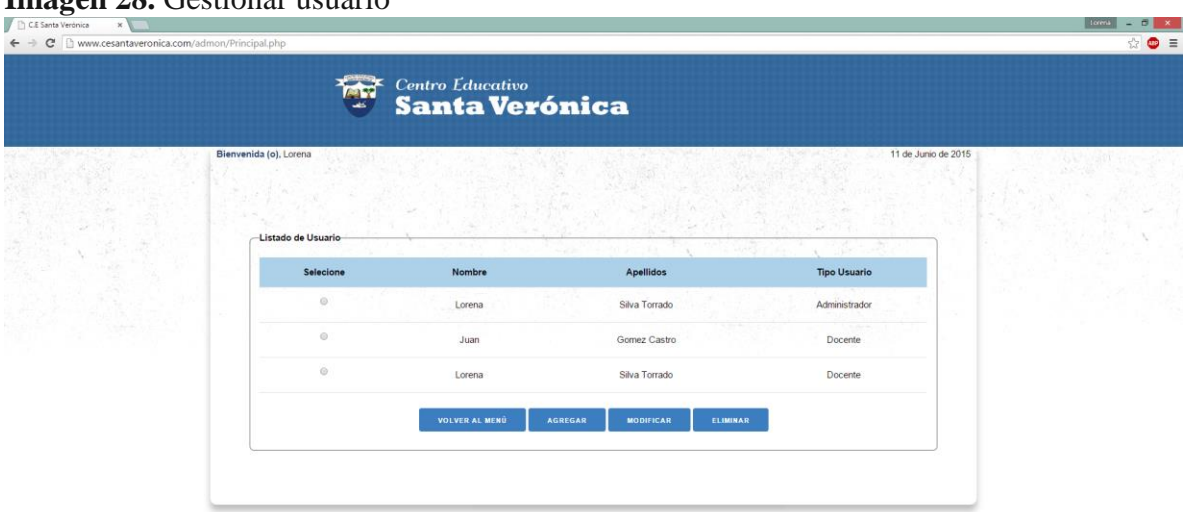

**Imagen 28.** Gestionar usuario

Fuente: Pasante

**Agregar Usuario:** al presionar el botón agregar, el sistema muestra el formulario donde el administrador puede agregar un nuevo usuario

**Imagen 29**. Agregar usuario

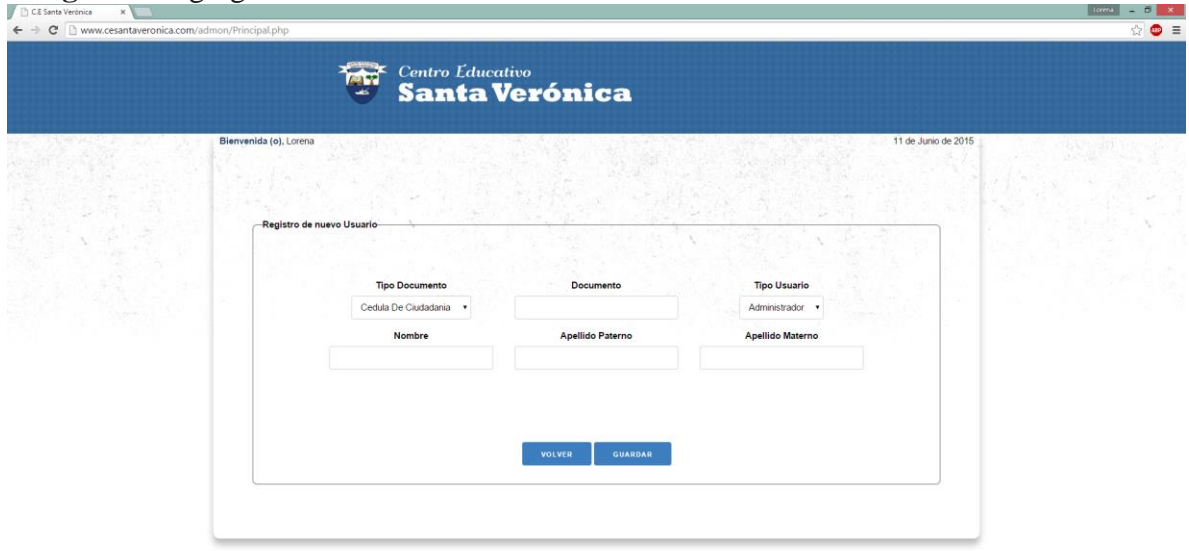

**Modificar Usuario:** El administrador podrá modificar los datos del el usuario, seleccionando o consultando un usuario, el cual mostrara los datos del usuario anteriormente guardados en la Base de Datos.

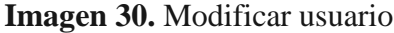

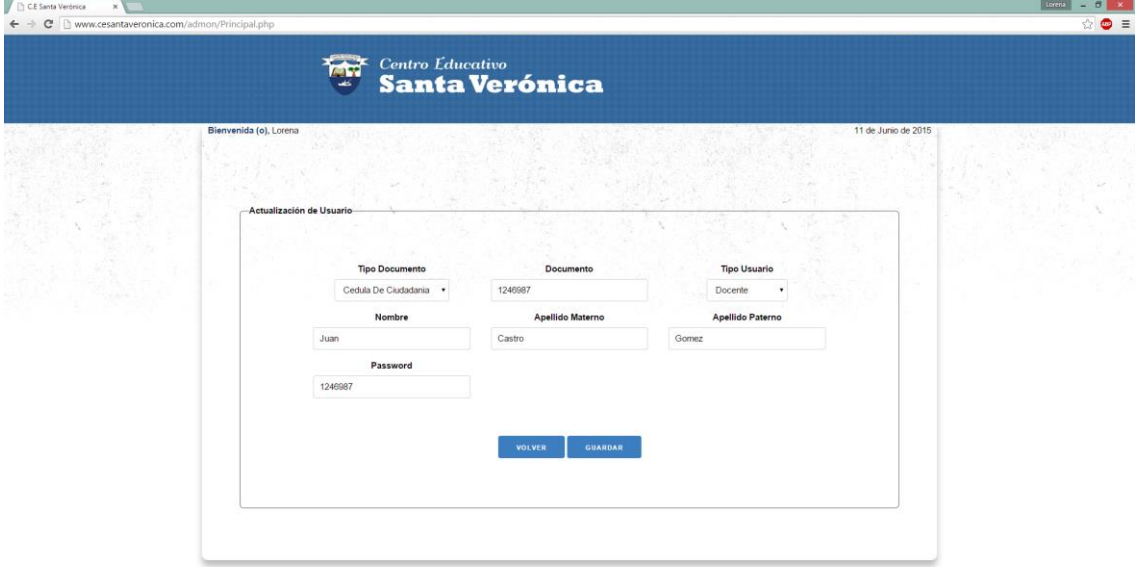

Fuente: Pasante

**Eliminar Usuario:** El administrador deberá seleccionar un registro para poder ser eliminado, y el sistema mostrara un mensaje de confirmación.

**Imagen 31.** Eliminar usuario

| <b>ANT</b>                      |                        |                                                                                                    |                                                                                                    |                     |
|---------------------------------|------------------------|----------------------------------------------------------------------------------------------------|----------------------------------------------------------------------------------------------------|---------------------|
|                                 |                        |                                                                                                    |                                                                                                    | 11 de Junio de 2015 |
|                                 |                        |                                                                                                    |                                                                                                    |                     |
| Listado de Usuario<br>Selecione | Nombre                 | <b>Apellidos</b>                                                                                                    | <b>Tipo Usuario</b>                                                                                                    |                     |
| $\odot$                         | Lorena                 | Silva Torrado                                                                                                    | Administrador                                                                                                    |                     |
| $^\circledR$                    | Juan                   | Gomez Castro                                                                                                    | Docente                                                                                                    |                     |
| $_{\odot}$                      | Lorena                 | Silva Torrado                                                                                                    | Docente                                                                                                    |                     |
|                                 | VOLVER AL MENÚ         | <b>MODIFICAR</b>                                                                                                    |                                                                                                    |                     |
|                                 |                        |                                                                                                    |                                                                                                    |                     |
|                                 |                        |                                                                                                    |                                                                                                    |                     |
|                                 | Bienvenida (o), Lorena | $\leftarrow$ $\rightarrow$ $\mathbf{C}$ $\right\uparrow$ www.cesantaveronica.com/admon/Principal.php<br>Centro Edu<br>Santa | Mensaje de la página www.cesantaveronica.com: x<br>Desea eliminar este Registro ?<br>Cancelar.<br>Aceptar<br><b>AGREGAR</b> | ELIMINAR            |

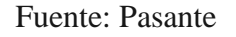

**Gestionar Grado:** al presionar el botón Gestionar Grado, el sistema mostrara las diferentes opciones.

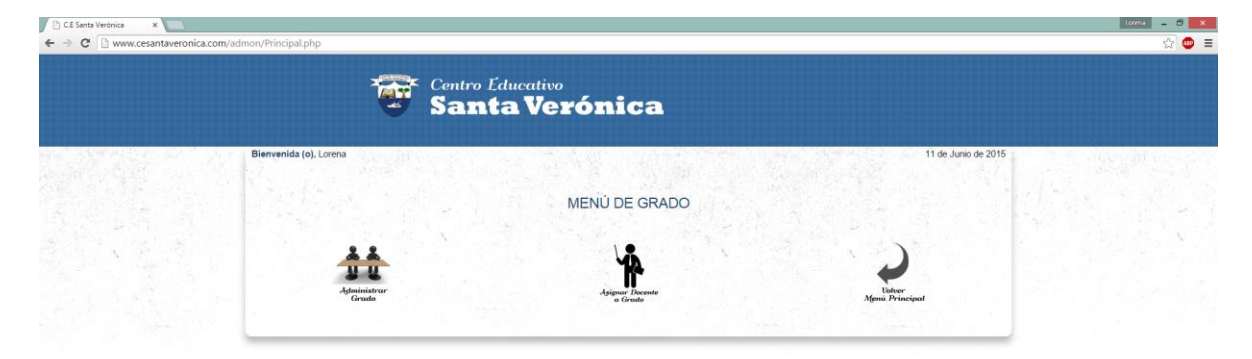

**Imagen 32.** Gestionar grado

Fuente: Pasante

**Administrar Grado:** el sistema muestra las opciones para administrar un grado

**Imagen 33.** Administrar grado

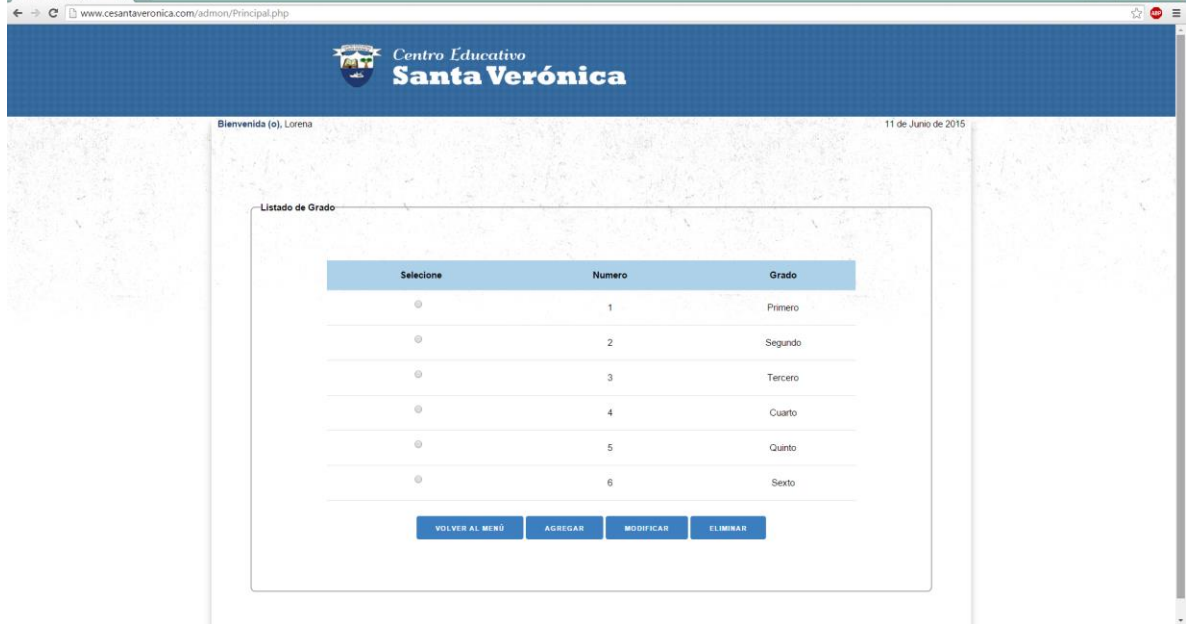

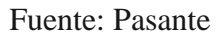

**Agregar Grado:** Al presionar agregar el sistema muestra el formulario para agregar un grado

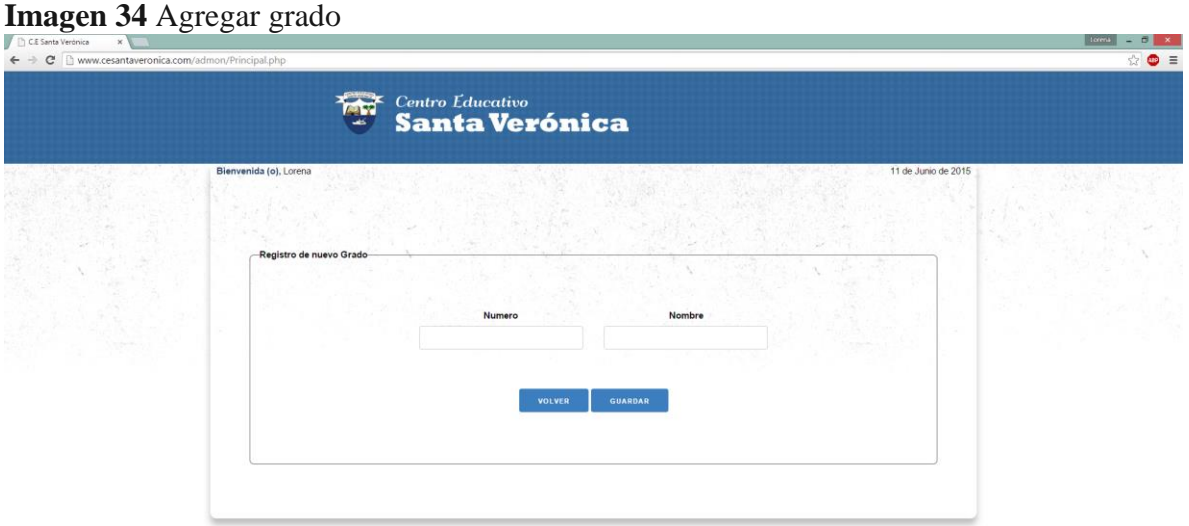

Fuente: Pasante

**Modificar Grado:** El administrador podrá modificar los datos asignados.

## **Imagen 35.** Modificar grado

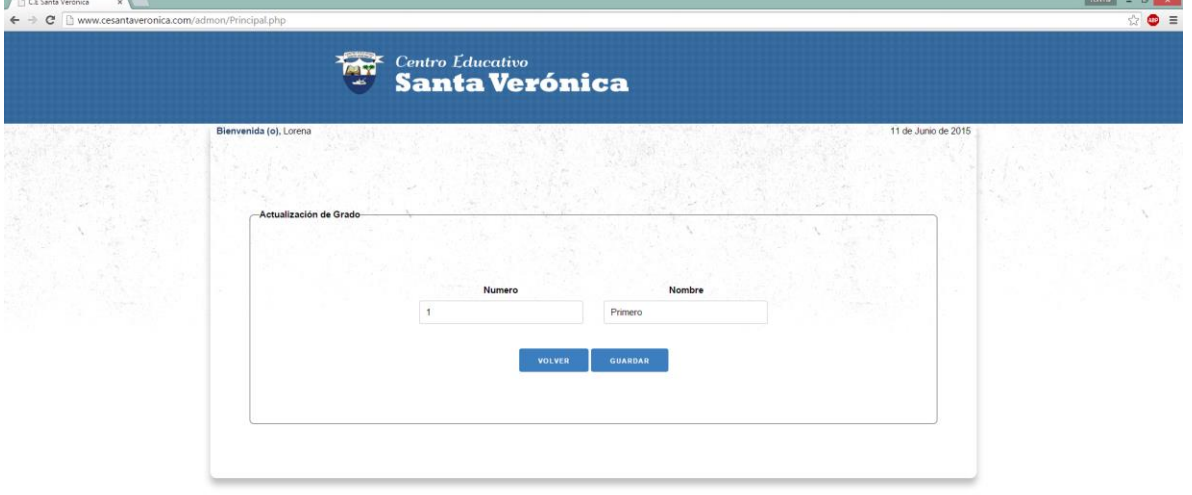

**Eliminar Grado:** el administrador del sistema podrá eliminar los grado que se han agregad, siempre y cuando no hayan sido asignados.

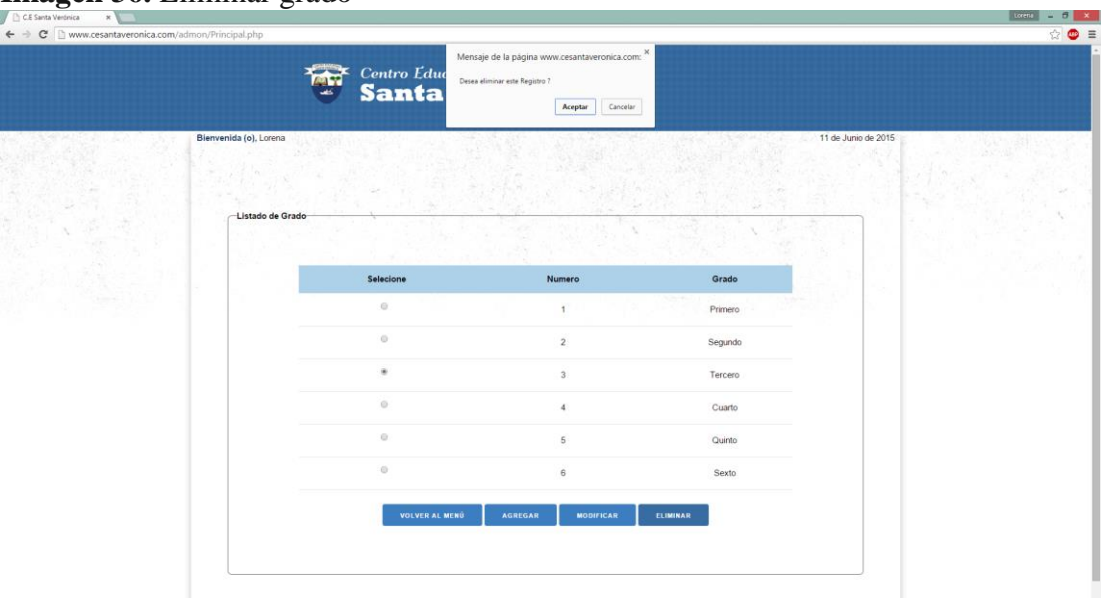

**Imagen 36.** Eliminar grado

Fuente: Pasante

**Asignar Docente a Grado y Asignatura:** El sistema muestra las opciones para administrar la asignación de un docente a un grado y asignatura.

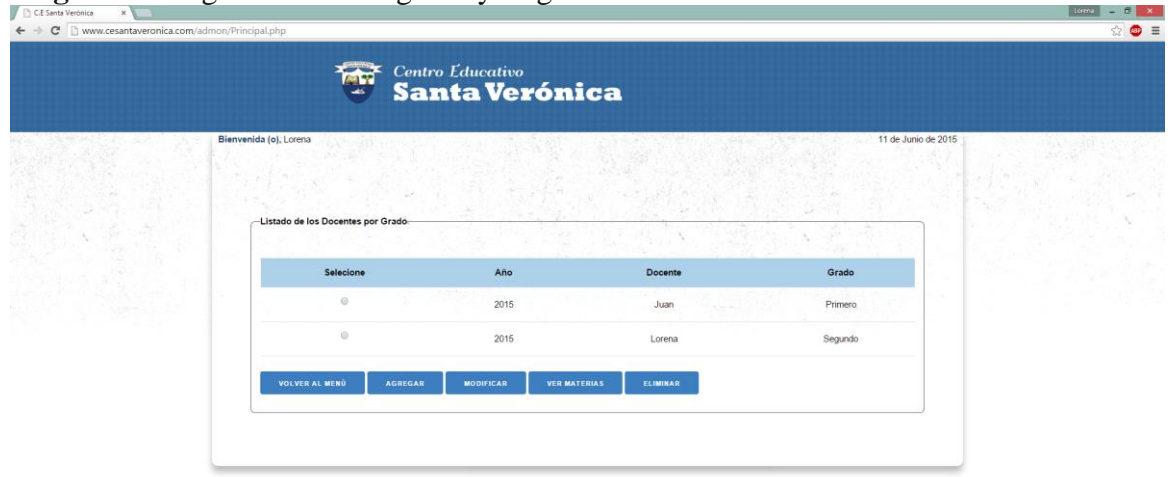

**Imagen 37.** Asignar docente a grado y asignatura

**Agregar Un Docente a Grado:** El administrador podrá asignarle un grado y asignaturas a los docentes

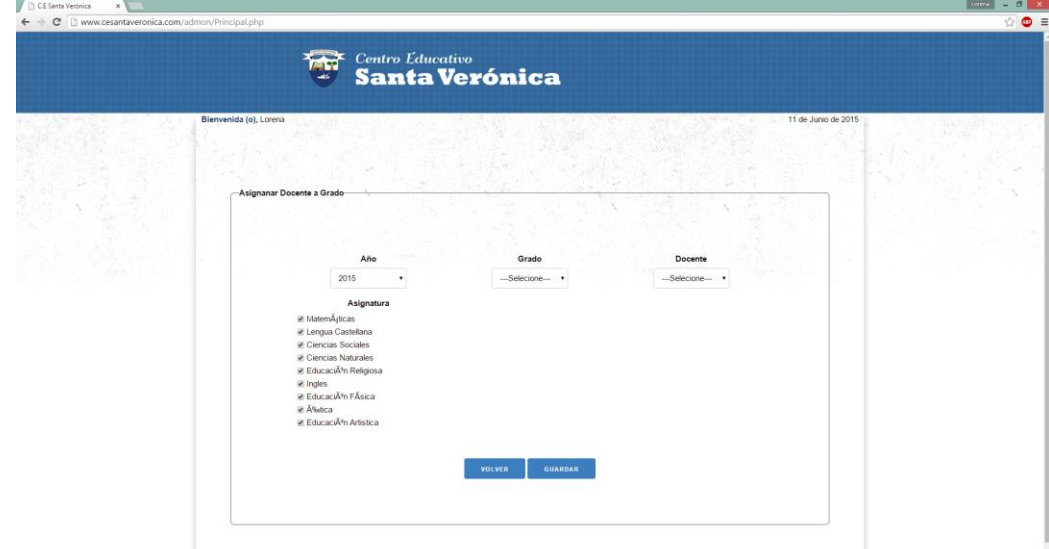

**Imagen 38.** Agregar un docente a grado y asignatura

Fuente: Pasante

**Modificar Un Docente a Grado y Asignatura:** El administrador deberá seleccionar podrá modificar los datos que se han asignado.

**Imagen 39**. Modificar un docente a grado y asignatura

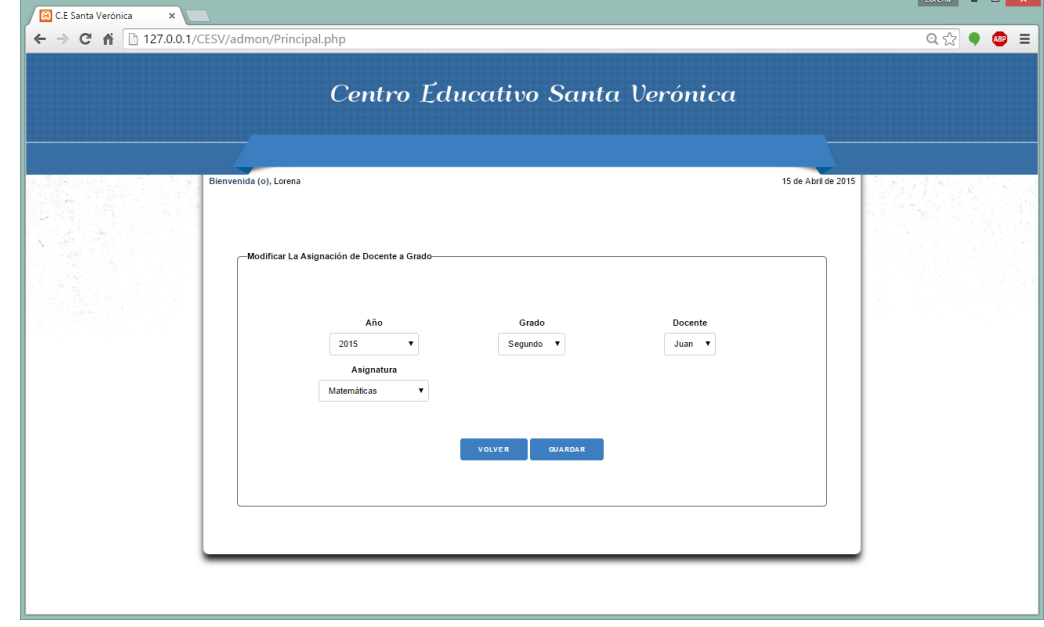

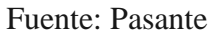

**Ver Materias Asignadas:** El docente podrá ver las materias que se han agregado al docente en dicho curso

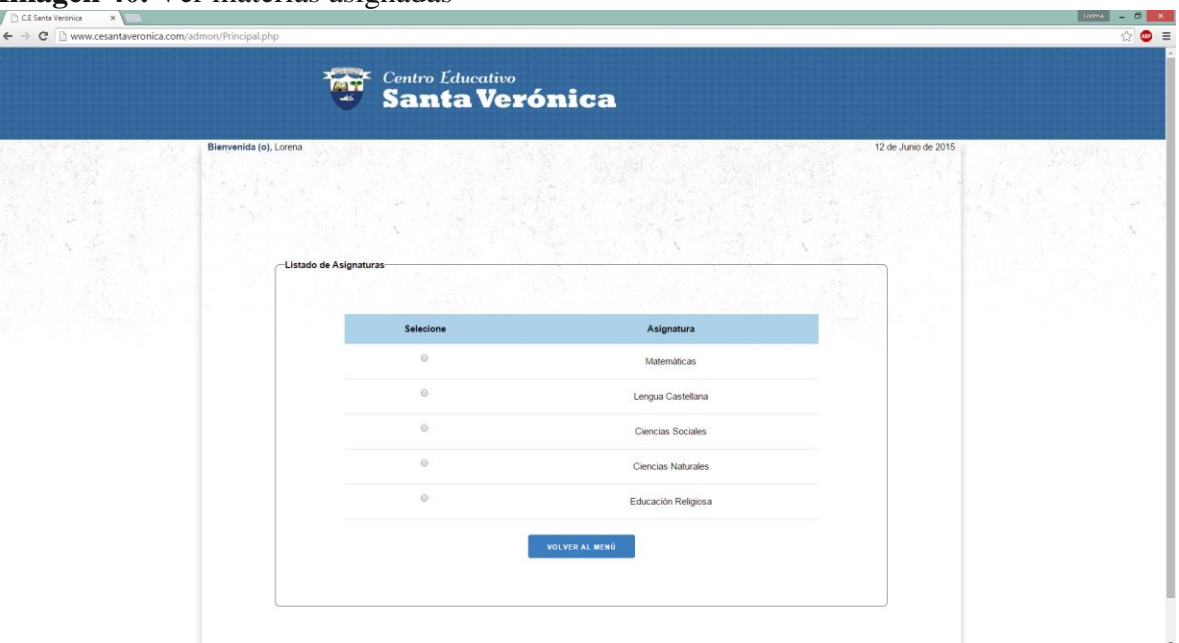

**Imagen 40.** Ver materias asignadas

Fuente: Pasante

**Eliminar un Docente asignado a un Grado y Asignatura:** El usuario podrá eliminar los docentes asignados a un grado y asignatura.

Lorena **Contact State** 

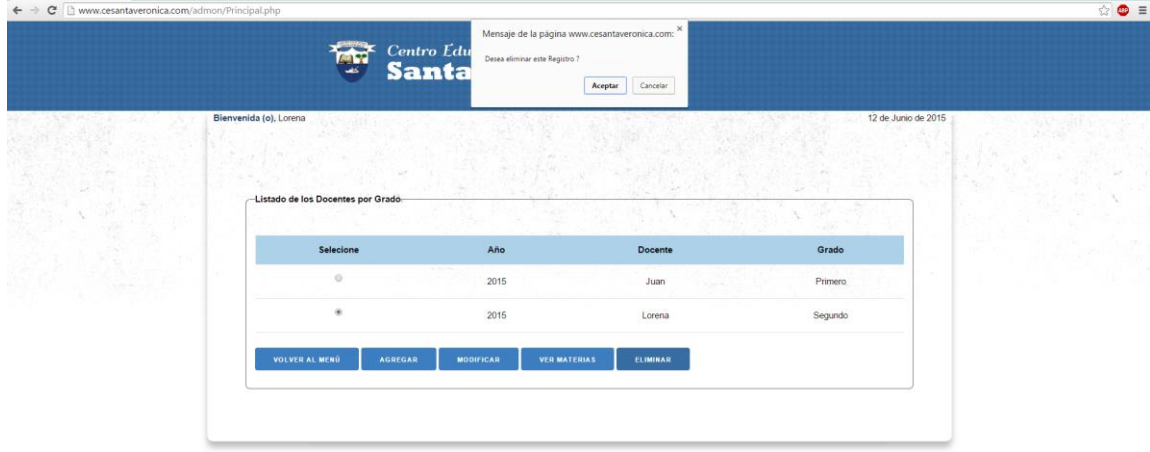

**Imagen 41.** Eliminar un docente asignado a un grado y asignatura

**Gestionar Matricula:** El sistema muestra las opciones para gestionar una matricula

**Imagen 42.** Gestionar matricula

| 極                                               | <b>Centro Educativo</b><br>Santa Verónica |                               |   |
|-------------------------------------------------|-------------------------------------------|-------------------------------|---|
| Bienvenida (o), Lorena<br>-Listado de Matricula |                                           | 12 de Junio de 2015           |   |
| Selecione                                       | Nombre                                    | <b>Apellidos</b>              |   |
| $\alpha$                                        | Noa                                       | Rincón Plata                  | - |
| ö                                               | Pedro.                                    | De aguas Altafulla            |   |
| $\circ$                                         | Sofia                                     | De Aguas Torrado              |   |
|                                                 | VOLVER AL MENÚ<br><b>AGREGAR</b>          | CONSULTAR<br><b>MODIFICAR</b> |   |

Fuente: Pasante

**Agregar Matricula:** El sistema muestra las opciones a la hora de agregar una matrícula.

**Imagen 43.** Agregar matricula

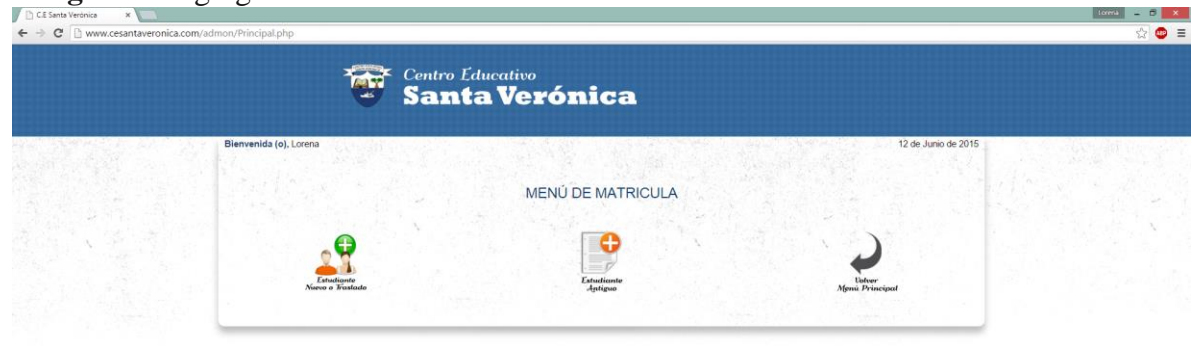

**Matricula Estudiante Nuevo o Traslado:** El sistema muestra el formulario para agregar una matrícula.

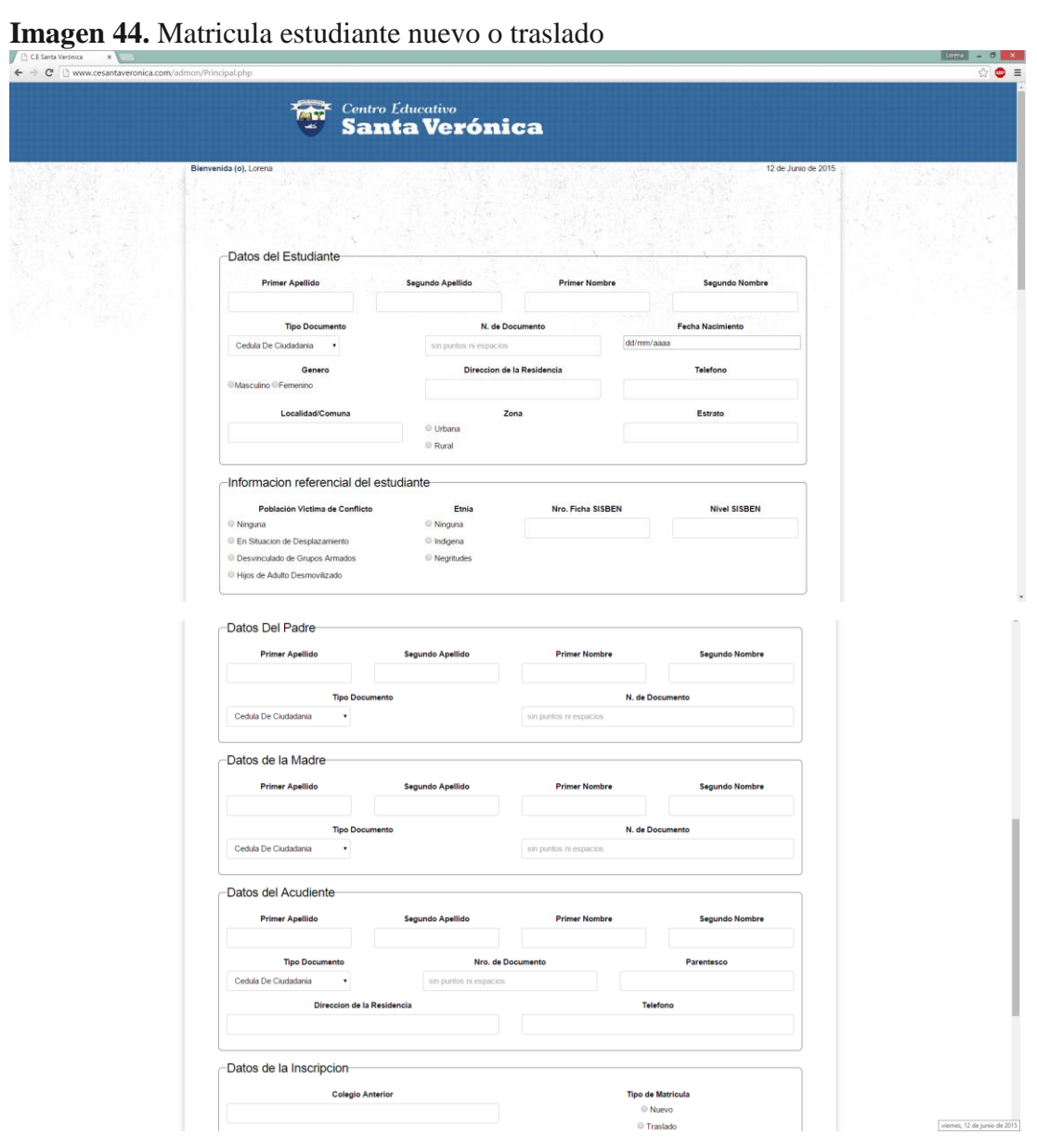

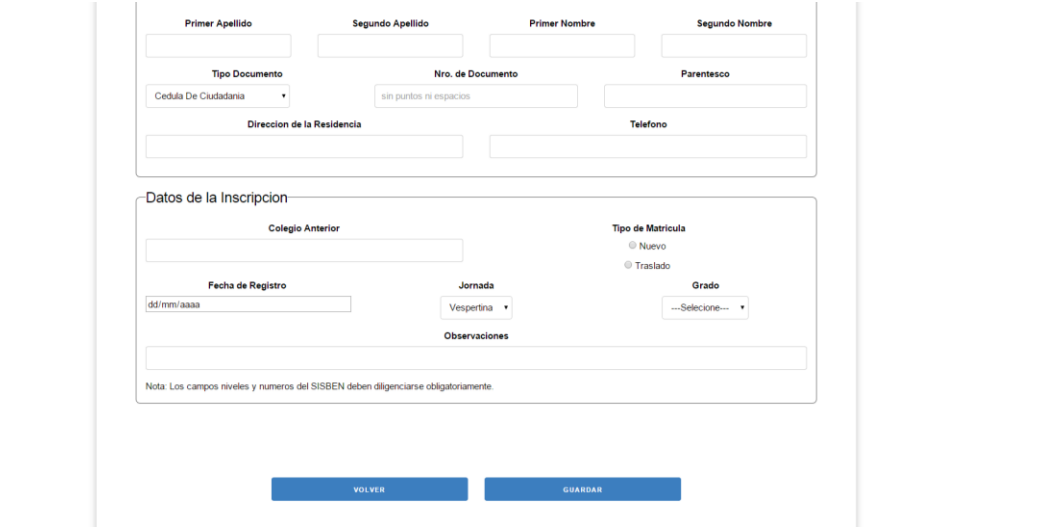

**Matrícula de Estudiante Antiguo:** el sistema muestra el formulario para consultar los datos del estudiante

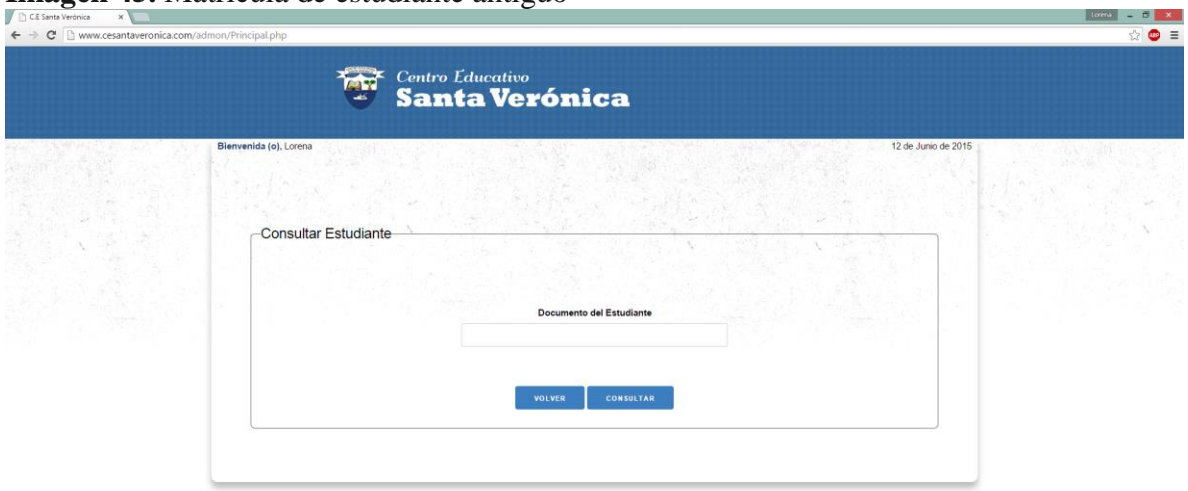

**Imagen 45.** Matrícula de estudiante antiguo

**Agregar Matricula de Estudiante Antiguo:** El sistema muestra el formulario con los datos del estudiante

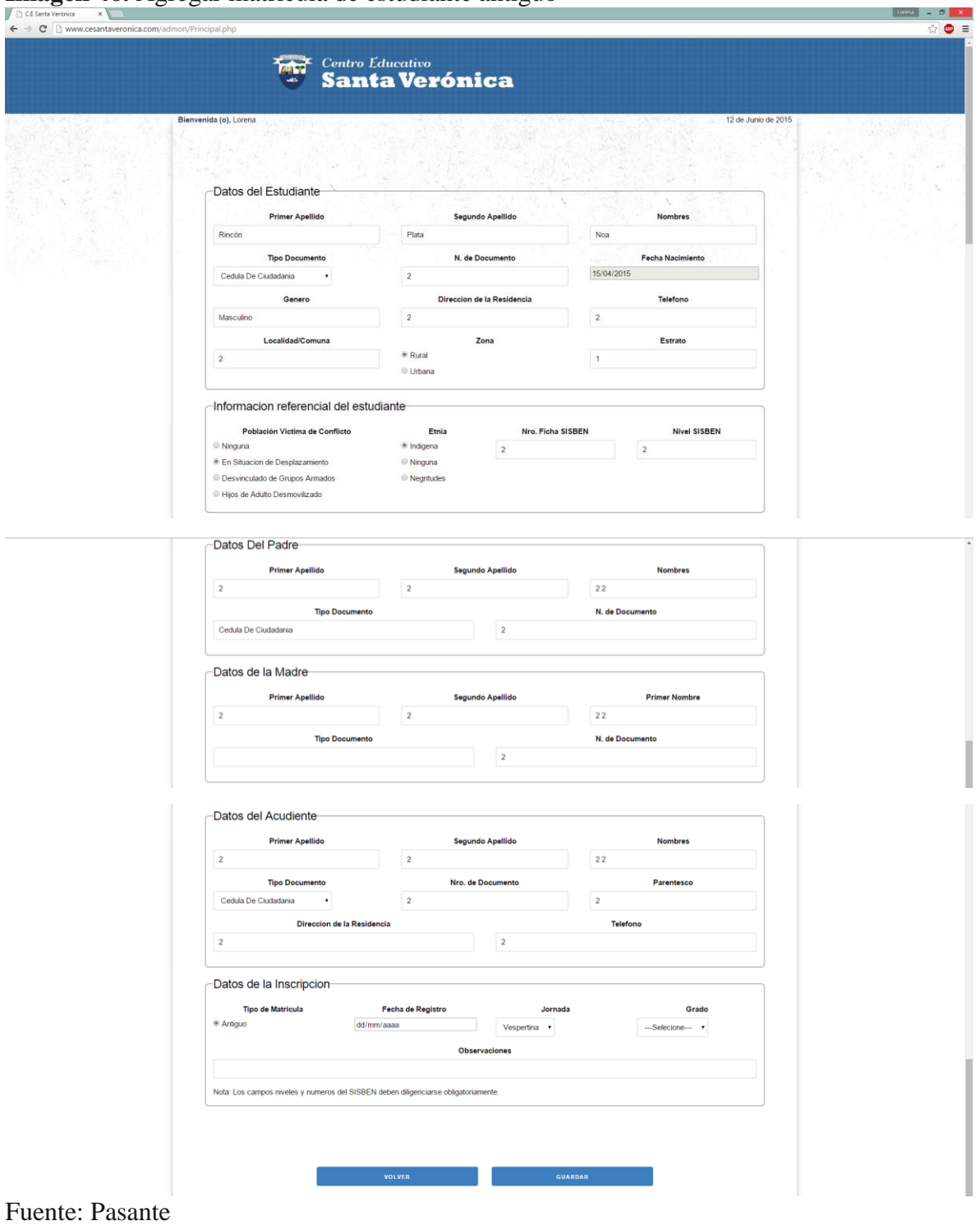

**Imagen 46.** Agregar matrícula de estudiante antiguo

#### **PERFIL DOCENTE**

**Menú Principal:** al realizar el inicio de sesión el sistema muestra el menú principal, donde se muestran las diferentes opciones del sistema de información académico

**Imagen 47.** Menú principal, docente

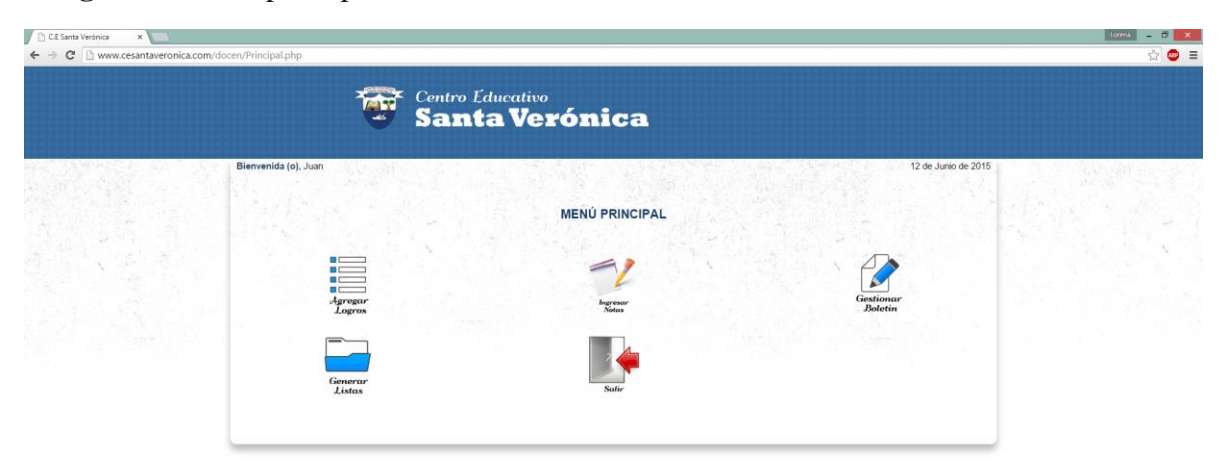

Fuente: Pasante

**Agregar Logro:** El docente podrá agregar logros a las diferentes asignaturas que dicta en los diferentes cursos

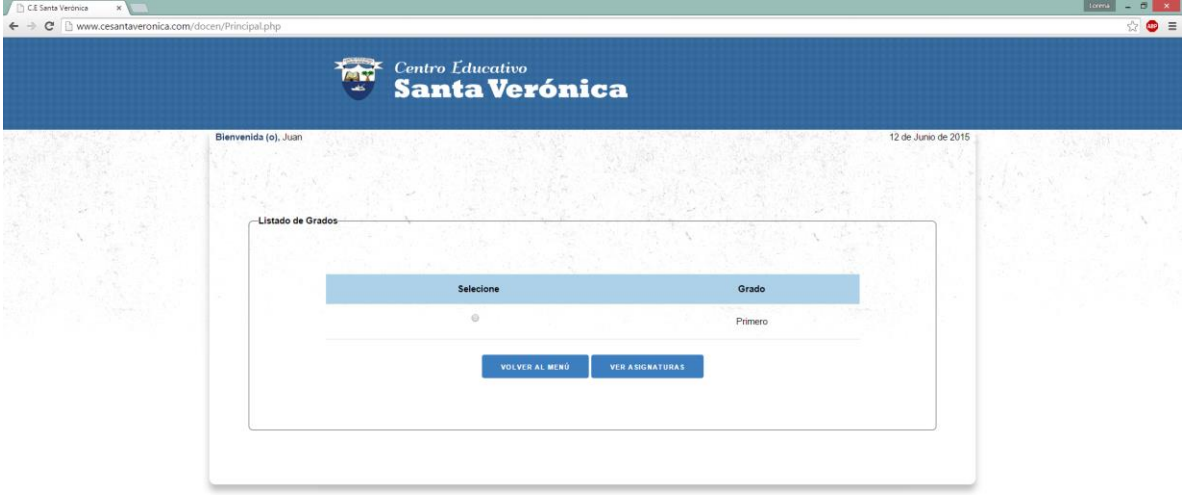

**Imagen 48.** Listado de grados asignados a un docente

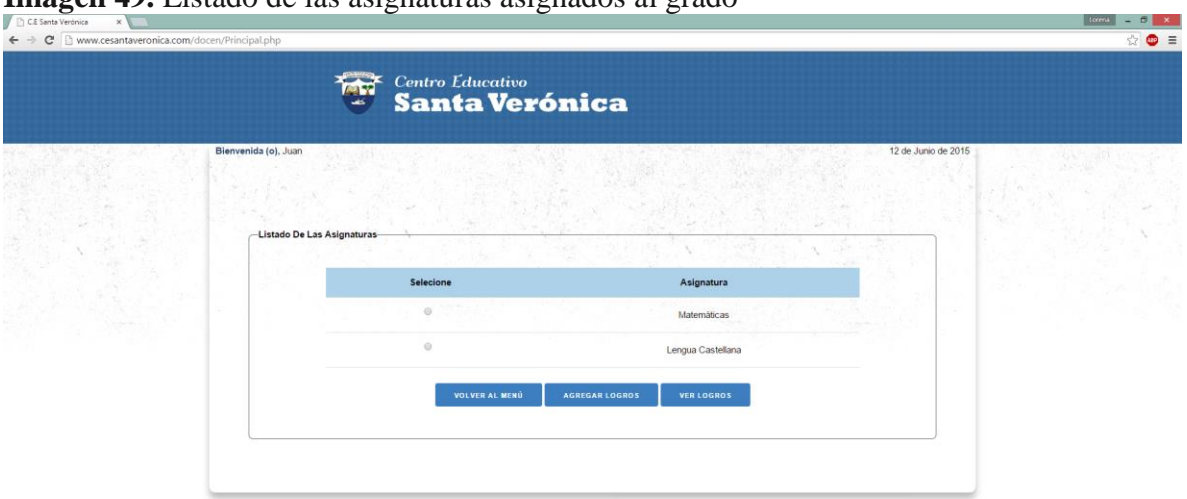

**Imagen 49.** Listado de las asignaturas asignados al grado

Fuente: Pasante

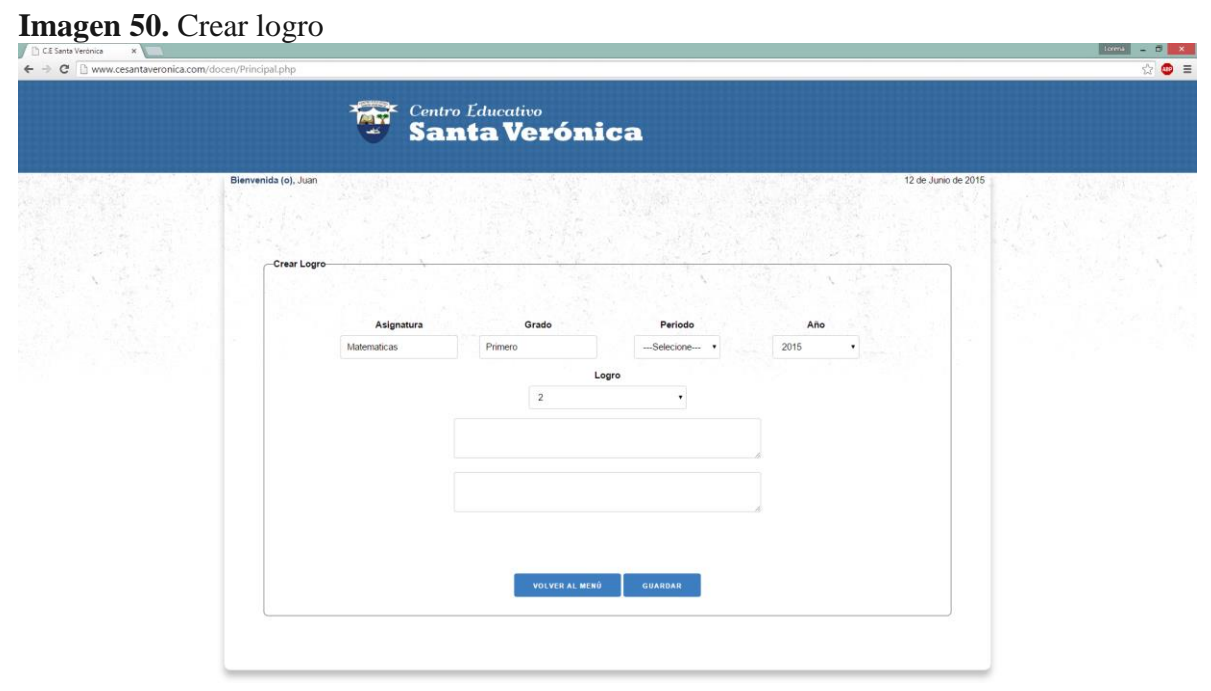

**Menú de las listas:** El docente podrá generar las diferentes listas, como son las de asistencias y de notas

**Imagen 51.** Menú de lista

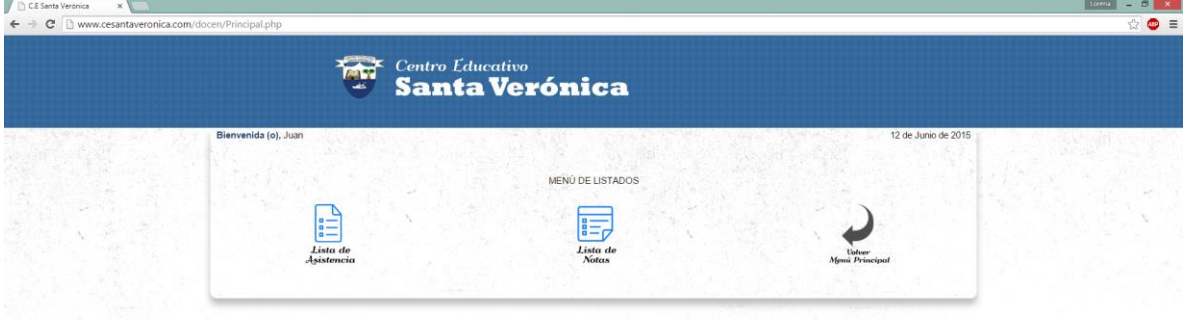

Fuente: Pasante

**Listas de Asistencia:** el docente podrá descargar las listas de asistencia, seleccionando el grado y el mes

**Imagen 52.** Listas de asistencia

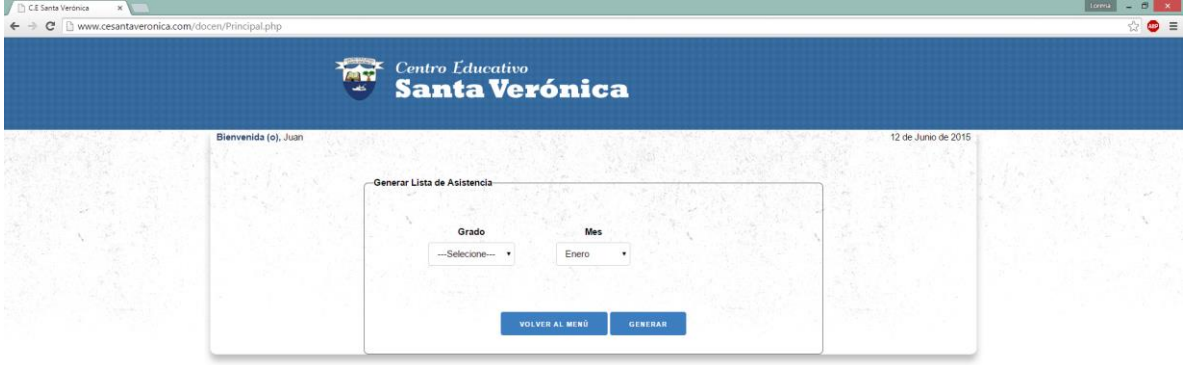

**Lista de Notas:** El docente podrá descargar las listas de Nota, seleccionando el grado, periodo

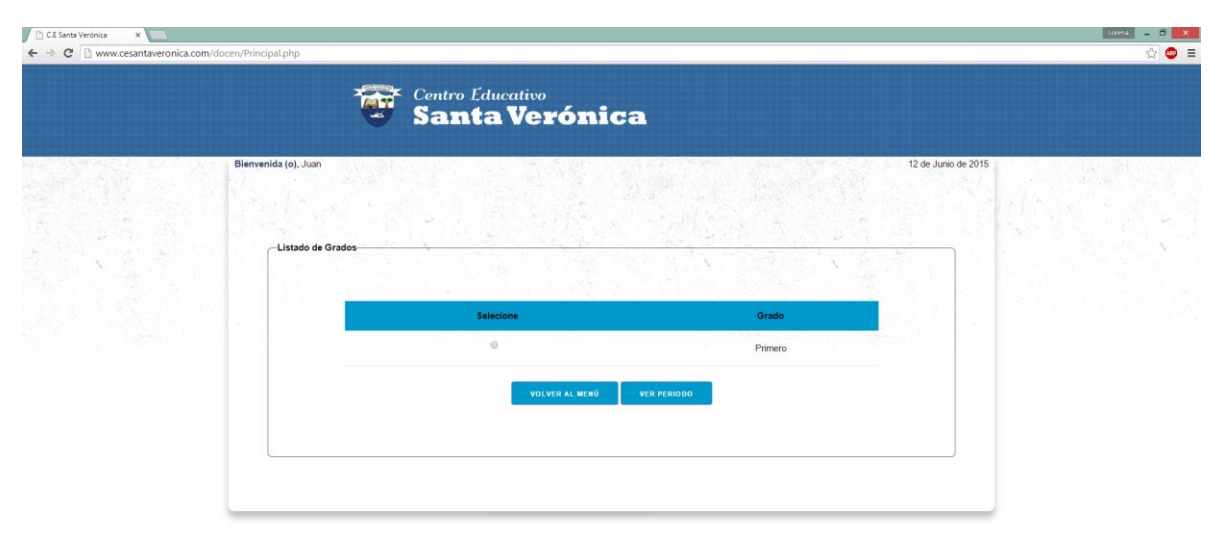

**Imagen 53.** Listado de grados para generar listado de notas

Fuente: Pasante

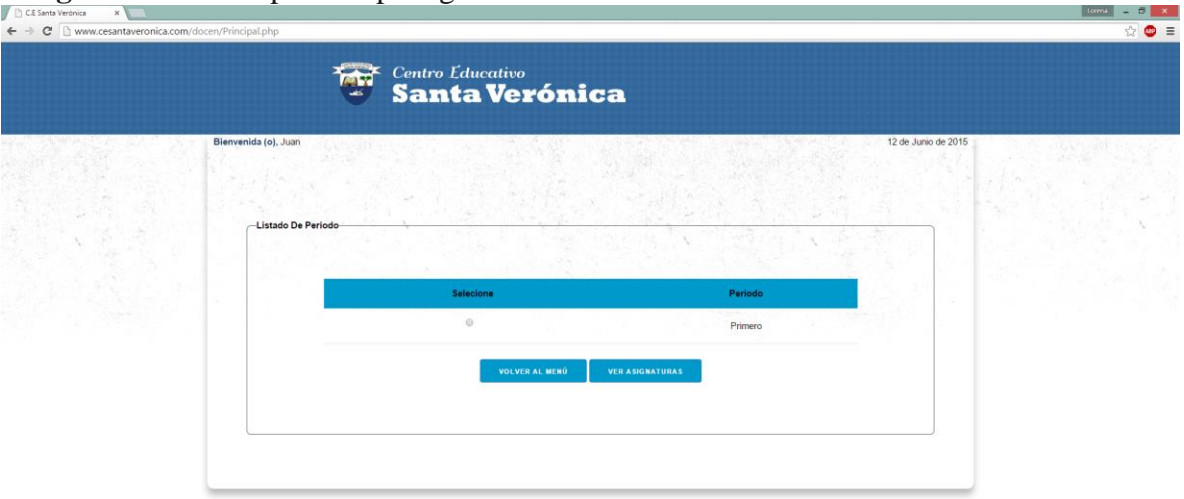

**Imagen 54.** Lista de periodo para generar listado de notas

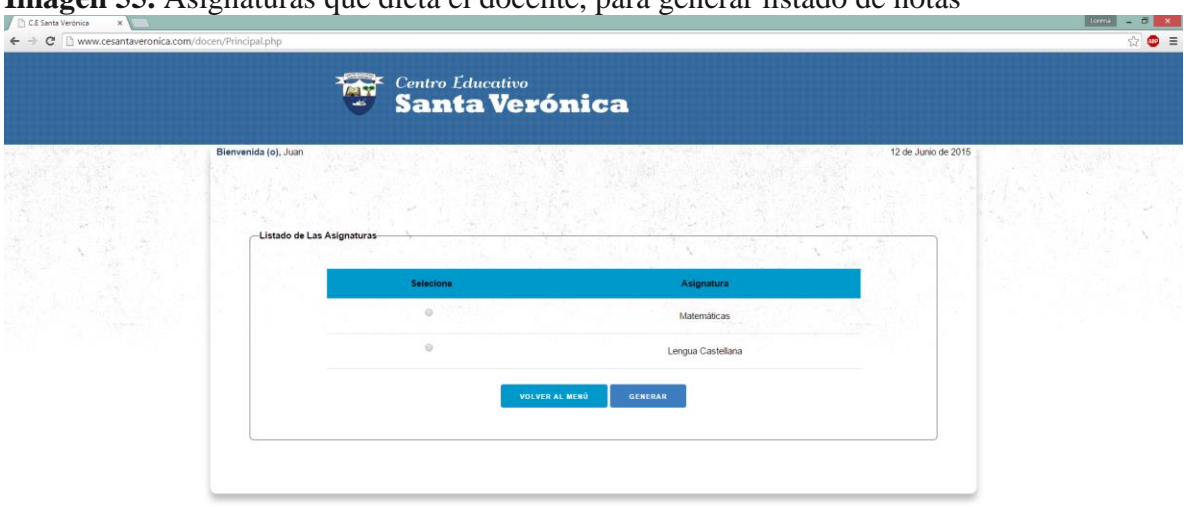

**Imagen 55.** Asignaturas que dicta el docente, para generar listado de notas

Fuente: Pasante

## **PERFIL SECRETARIO**

**Menú Principal:** al realizar el inicio de sesión el sistema muestra el menú principal, donde se muestran las diferentes opciones del sistema de información académico.

**Imagen 56.** Menú principal de secretario

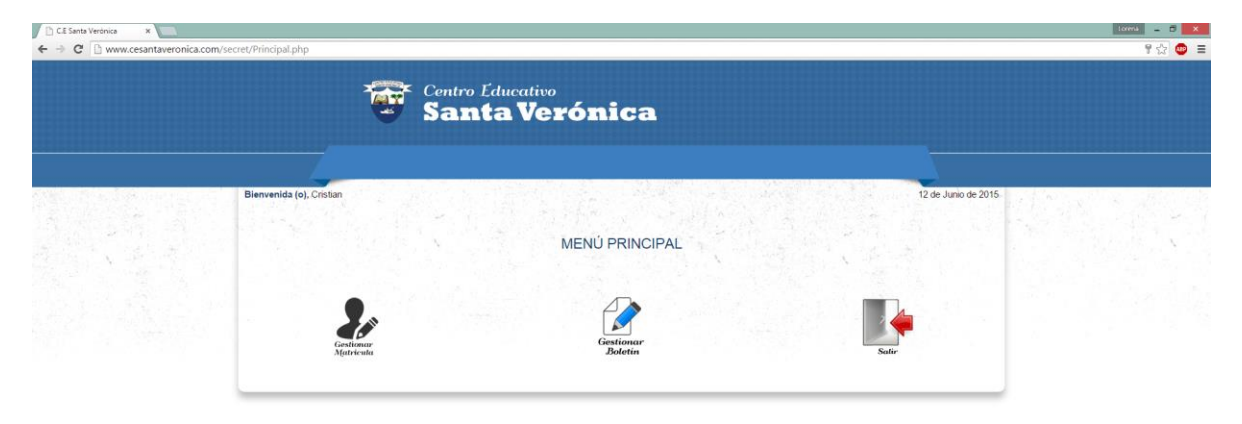
**Gestionar Matricula:** el Secretario podrá consultar y agregar una matricula

| CE Santa Verónica<br>x                                 | mugen en combina matricala secretario |                                           |                     | <b>Lorens</b><br>$E = x$<br>× |
|--------------------------------------------------------|---------------------------------------|-------------------------------------------|---------------------|-------------------------------|
| ← → C     www.cesantaveronica.com/secret/Principal.php |                                       |                                           |                     | $9 \otimes \bullet =$         |
|                                                        | ख                                     | <b>Centro Educativo</b><br>Santa Verónica |                     |                               |
|                                                        | Bienvenida (o), Cristian              |                                           | 12 de Junio de 2015 |                               |
|                                                        |                                       |                                           |                     |                               |
|                                                        | -Listado de Matricula-<br>Selecione   | Nombre                                    | <b>Apellidos</b>    |                               |
|                                                        | $\circ$                               | Noa                                       | Rincón Plata        |                               |
|                                                        | $\odot$                               | Pedro                                     | De aguas Altafulla  |                               |
|                                                        | $\odot$                               | Sofia                                     | De Aguas Torrado    |                               |
|                                                        |                                       | VOLVER AL MENÚ<br><b>AGREGAR</b>          | CONSULTAR           |                               |
|                                                        |                                       |                                           |                     |                               |
|                                                        |                                       |                                           |                     |                               |

**Imagen 57.** Gestionar matricula secretario

Fuente: Pasante

**Menú para Agregar Matricula:** el secretario podrá seleccionar el tipo de matrícula que va agregar

**Imagen 58.** Menú agregar matricula, secretario

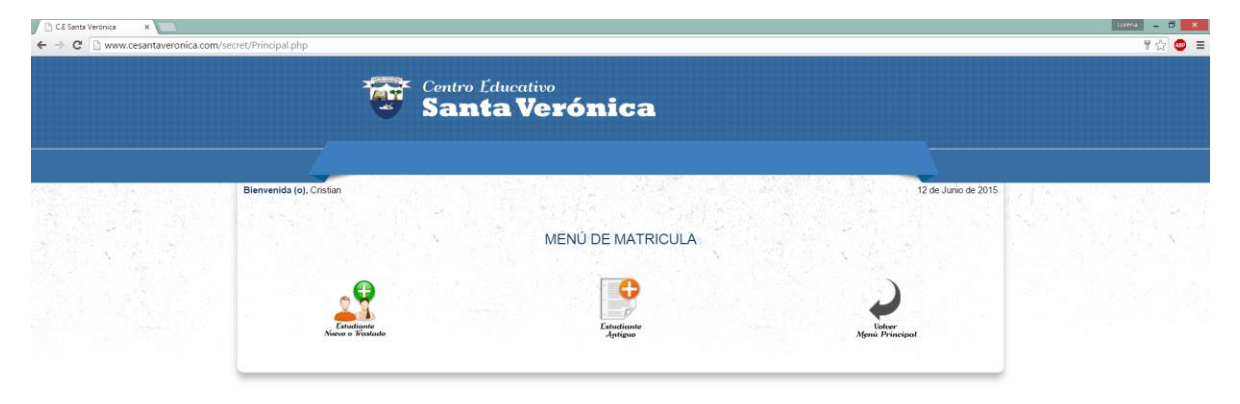

**Agregar Matricula, Estudiante Nuevo o Traslado:** A continuación se muestra el formulario que se diligencia para agregar una matrícula de un estudiante Nuevo o de Traslado.

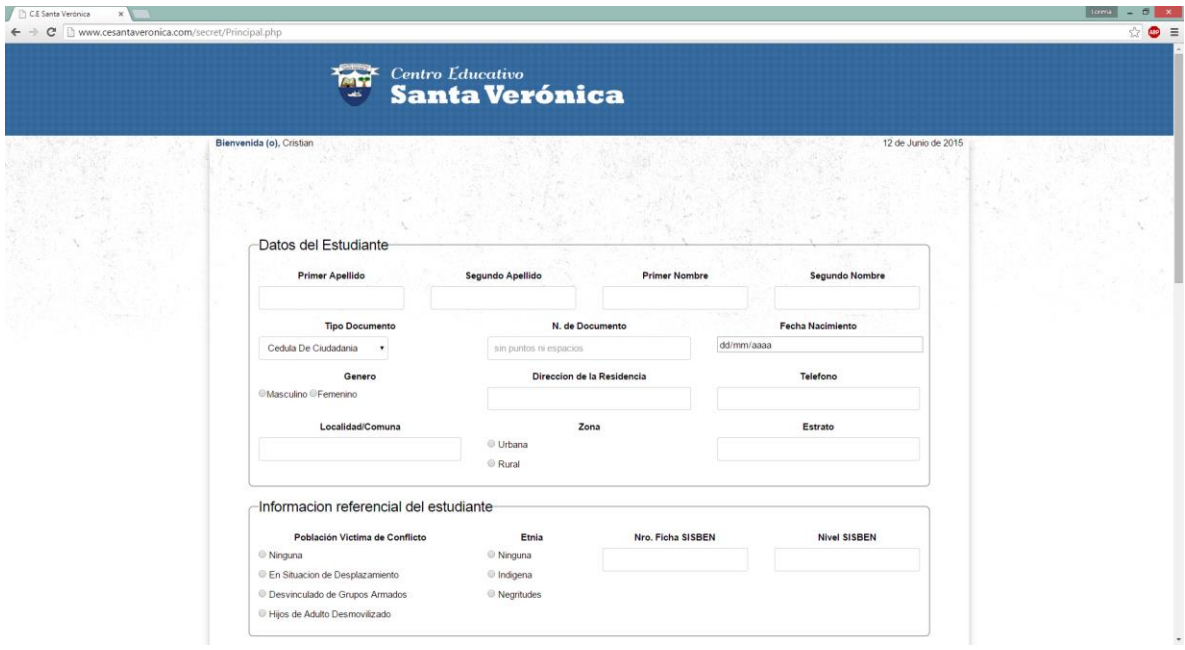

**Imagen 59.** Formulario de matrícula estudiante nuevo o traslado

Fuente: Pasante

**Matricula Estudiante Antiguo:** Para crear una matricula de un estudiante antiguo, se debe consultar por su documento para que muestre los datos del estudiante y solo se agrega los datos de la matricula

 $\bullet$  =

Imagen 60. Matricula estudiante antiguo *Centro Educativo*<br>Santa Verónica H.

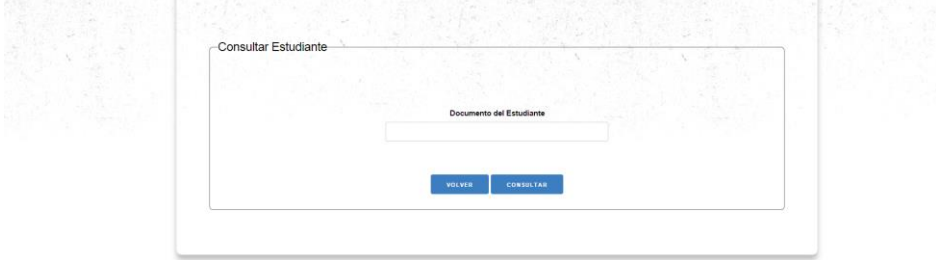

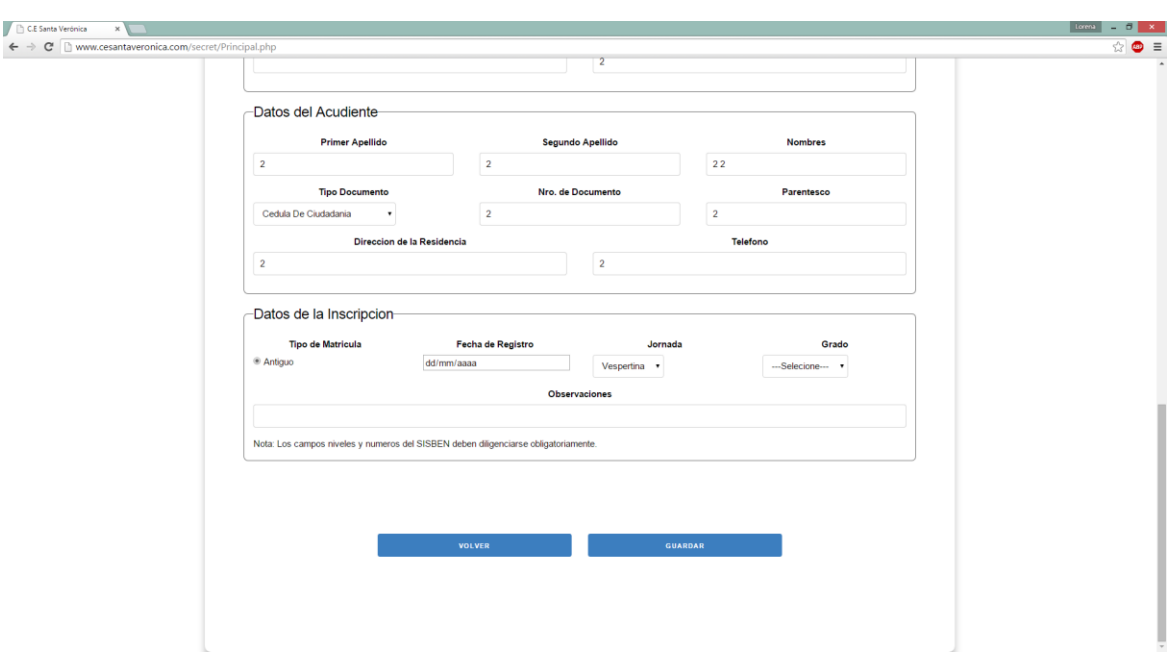

**Imagen 61.** Formulario de matrícula estudiante antiguo

Fuente: Pasante

# **3.3 [SOMETER A PRUEBA EL SISTEMA DE INFORMACIÓN Y ELABORAR](#page-3-0)  [DOCUMENTACIÓN](#page-3-0)**

- **3.3.1 Pruebas [de Caja Negra](#page-3-1)**
- **3.3.1.1** Comprobar que el sistema de información realice correctamente las tareas indicadas en las especificaciones.

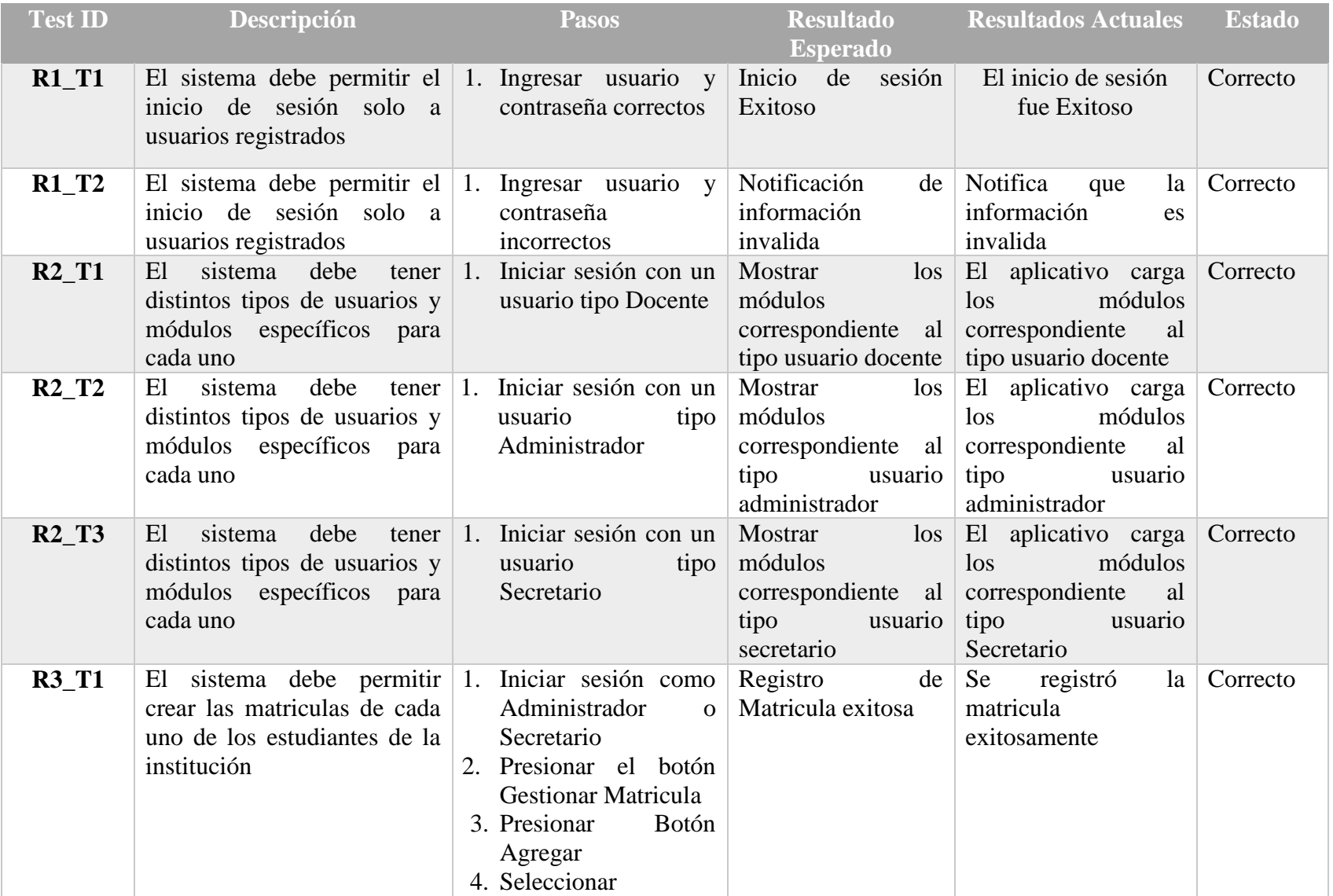

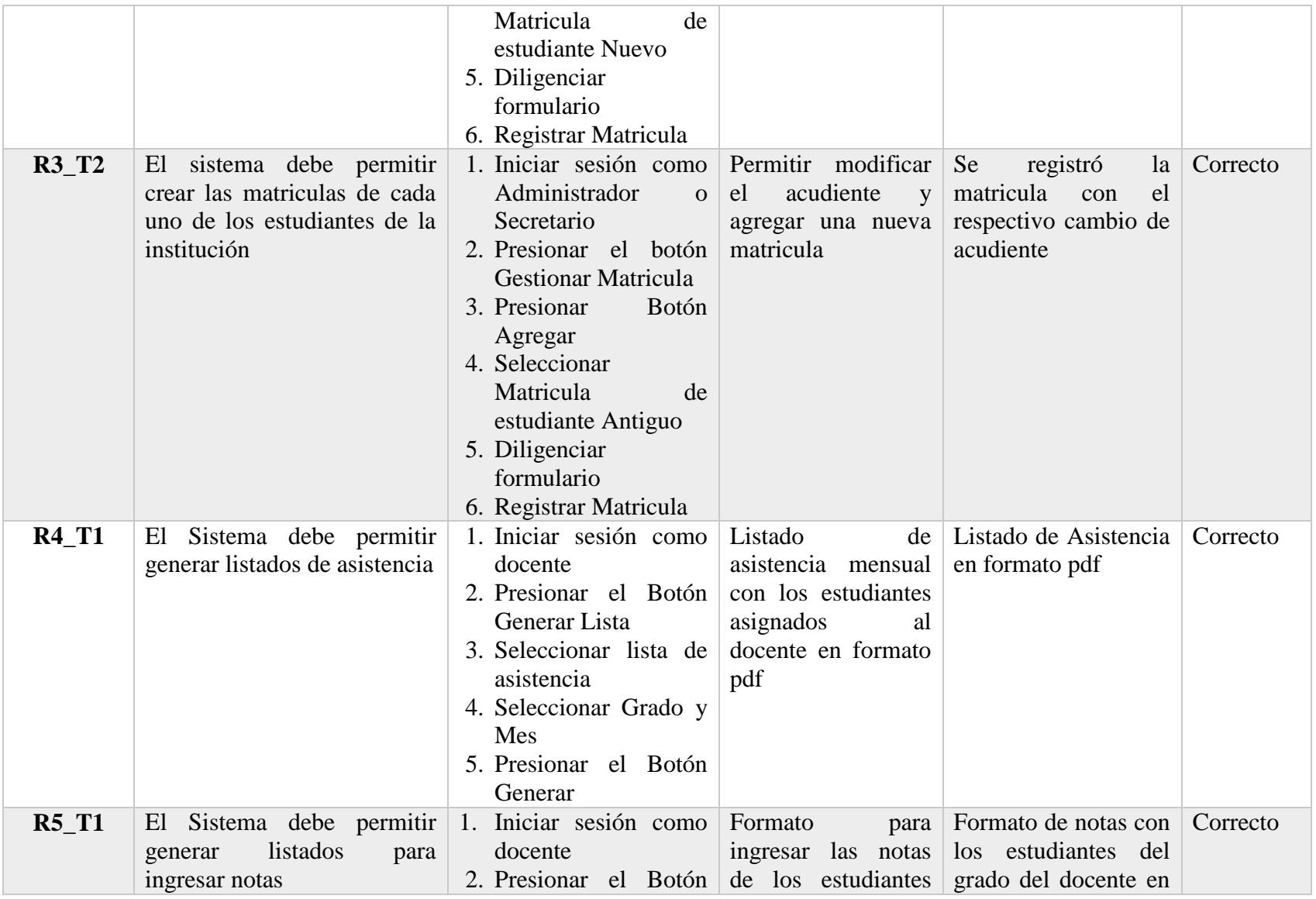

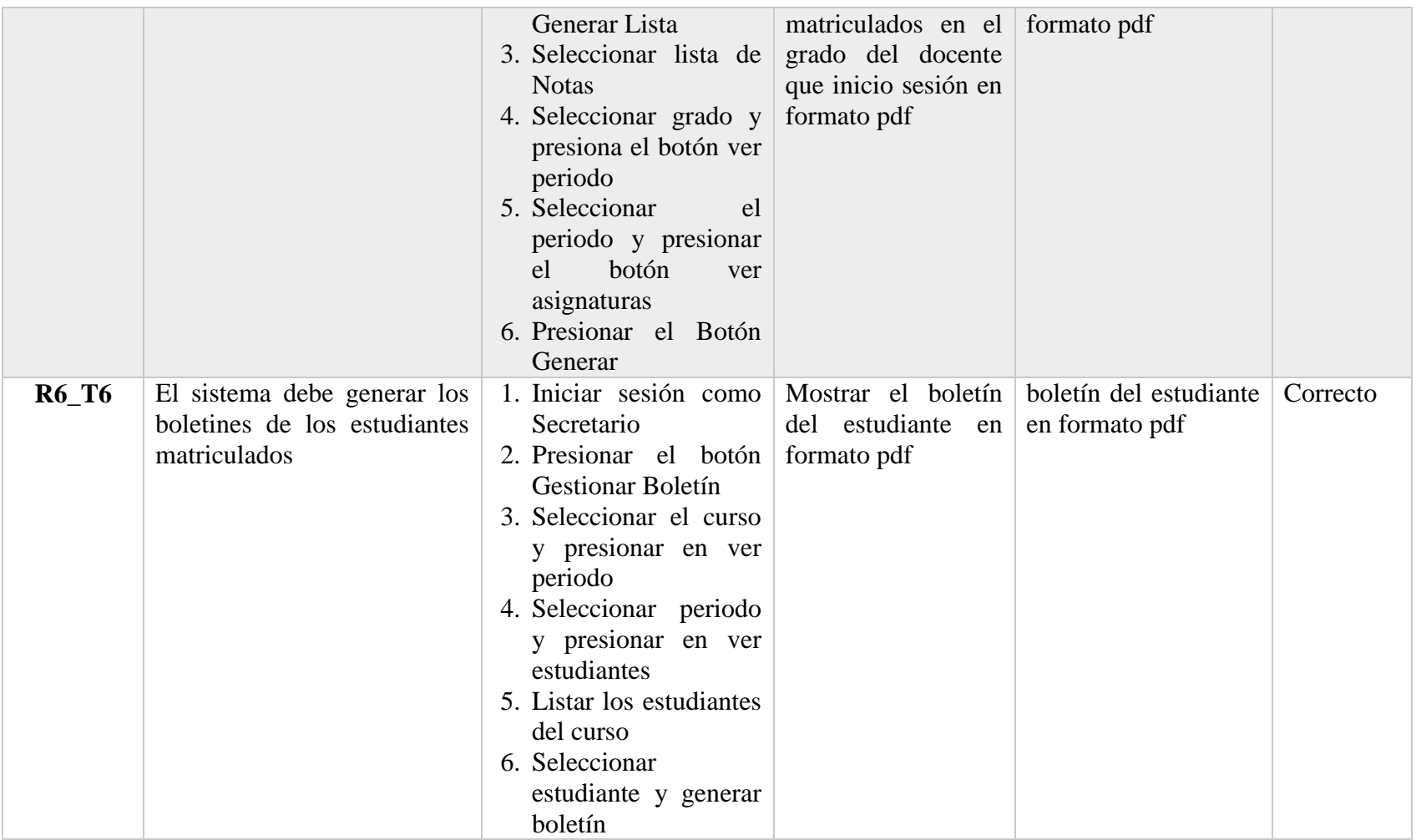

### **3.3.2 [Pruebas de Caja Blanca](#page-4-0)**

### **3.3.2.1 Login**

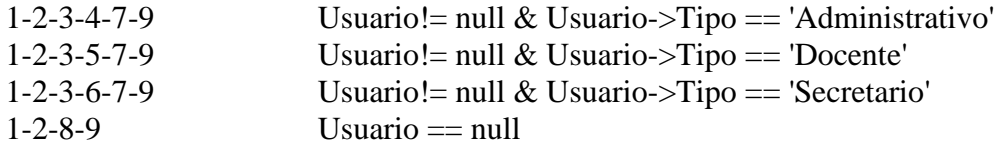

## **Imagen 62**. Login

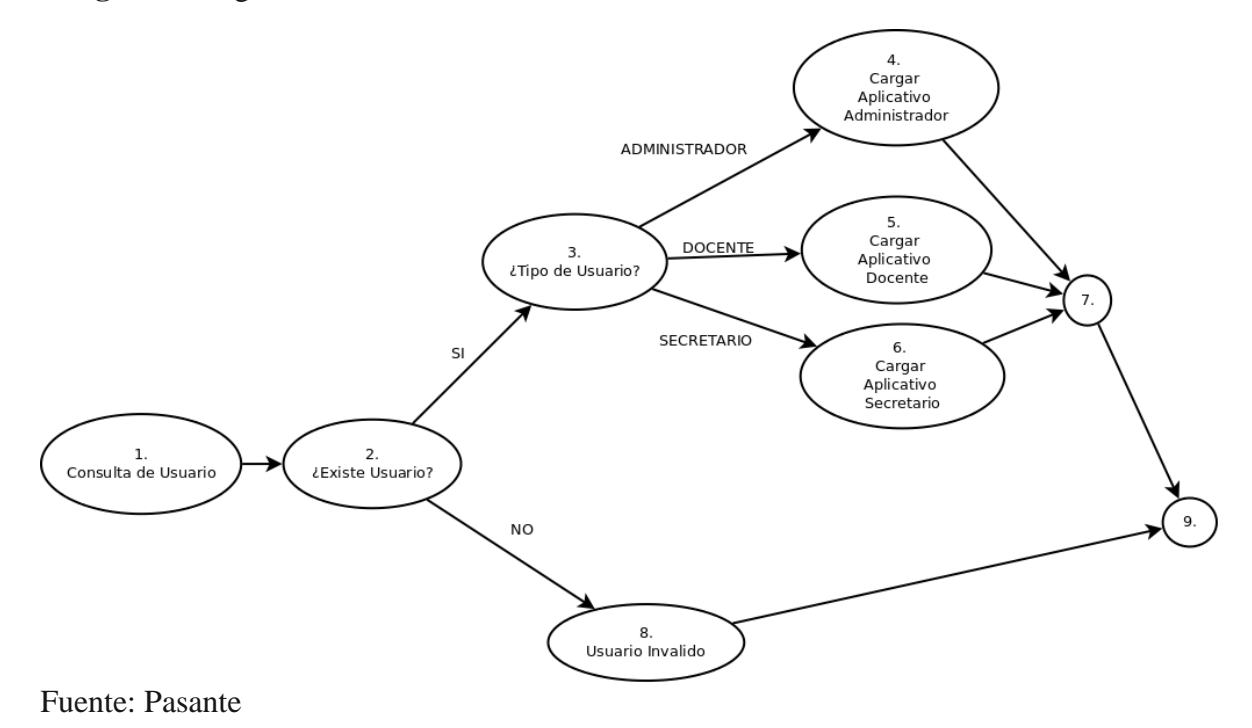

### **3.3.2.2 Crear Matricula**

1-2-3-4 Estudiante!= Null 1-2-5-6-7-8-4 Estudiante == Null && Registro == Null 1-2-5-6-9-8-4 Estudiante == Null && Registro!= Null

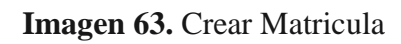

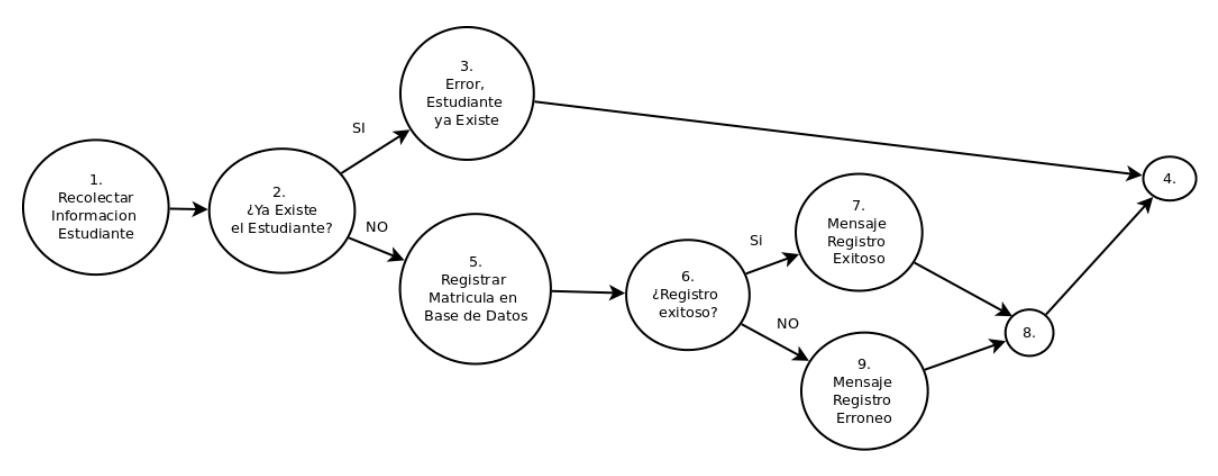

Fuente: Pasante

### **3.3.2.3 Generar Listado de Asistencia**

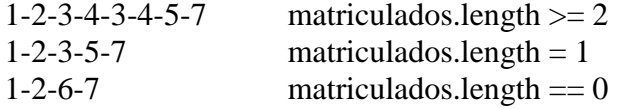

## **Imagen 64.** Generar Listado de Estudiantes

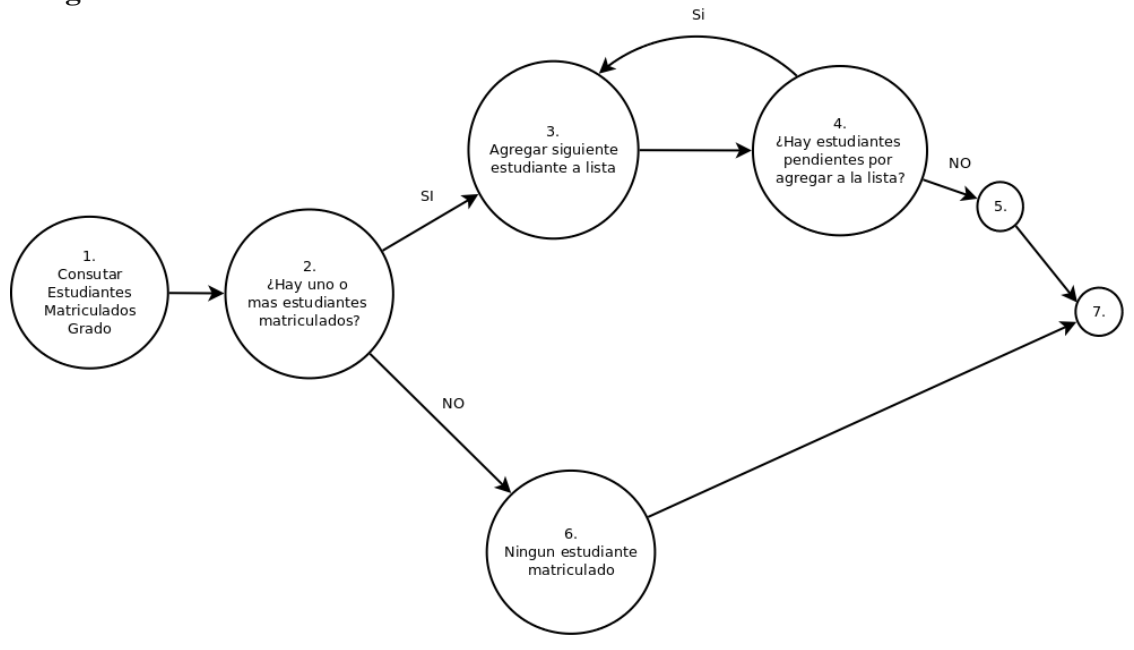

### **3.3.2.4 Boletín**

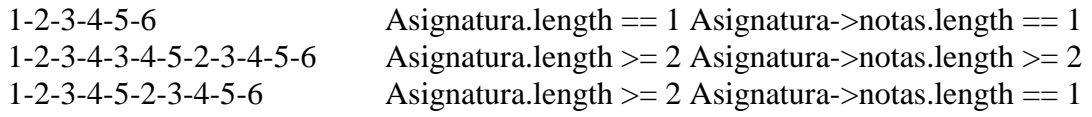

### **Imagen 65.** Boletín

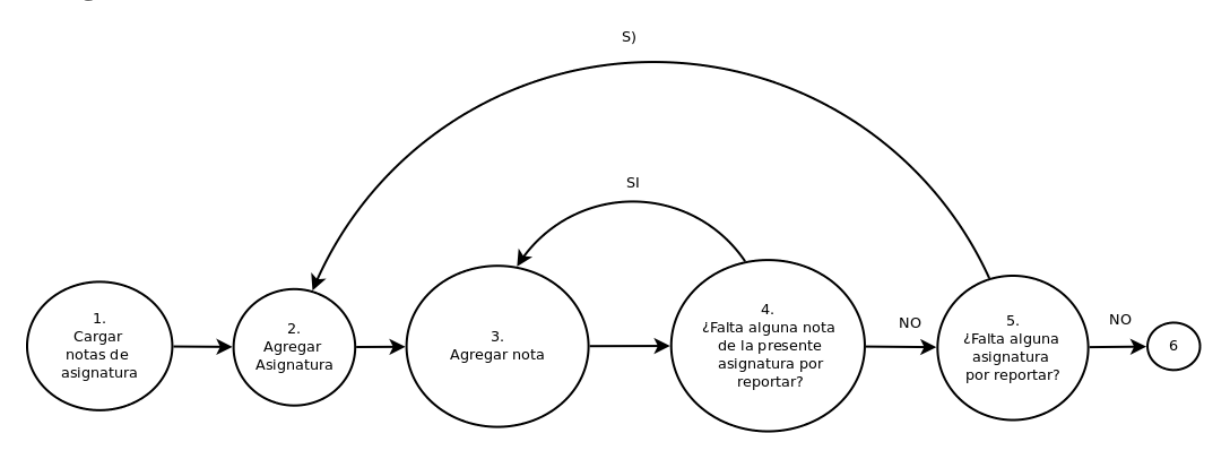

Fuente: Pasante

### **3.3.3 [Pruebas de Seguridad](#page-4-1)**

**3.3.3.1** Control de Acceso: El sistema no permite el ingreso a usuarios no autorizados

# **Imagen 66.** Control de Acceso  $\begin{array}{c} 0 & x \\ y & y \end{array}$  $\epsilon \rightarrow e$  Dww **Centro Educativo**<br>Santa Verónica 爾 Sistema de información academico INICIO DE SESIÓNifica tus Datos Usuario Contraseña  $\begin{array}{c} \mathtt{INCIAR} \end{array}$

**3.3.3.2** Roles de usuario: Cada usuario tiene acceso a los módulos asignados a su Rol

 $\equiv$ **Centro Educativo**<br>Santa Verónica ख 19 de Agosto de 2018 **MENÚ PRINCIPAL** 

**Imagen 67.** Rol de usuario Administrador

Fuente: Pasante

**Imagen 68.** Rol de usuario Docente

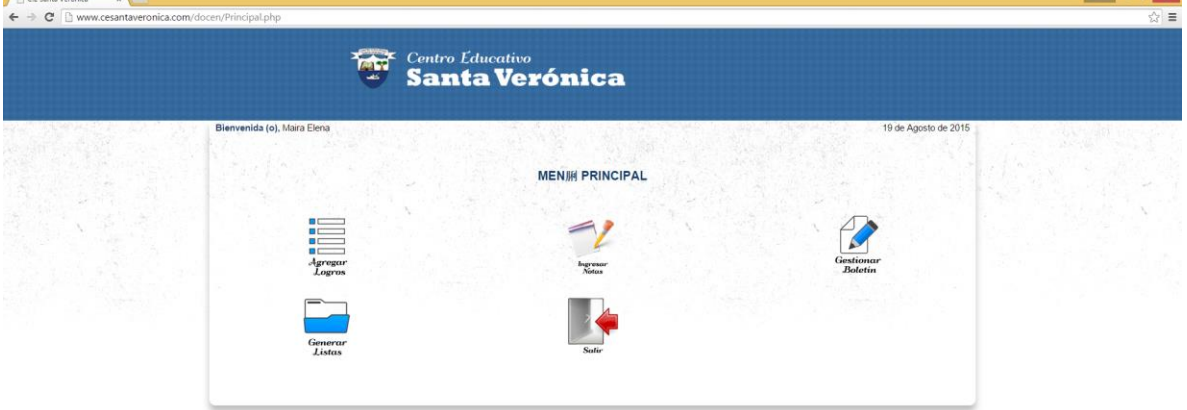

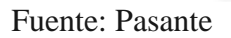

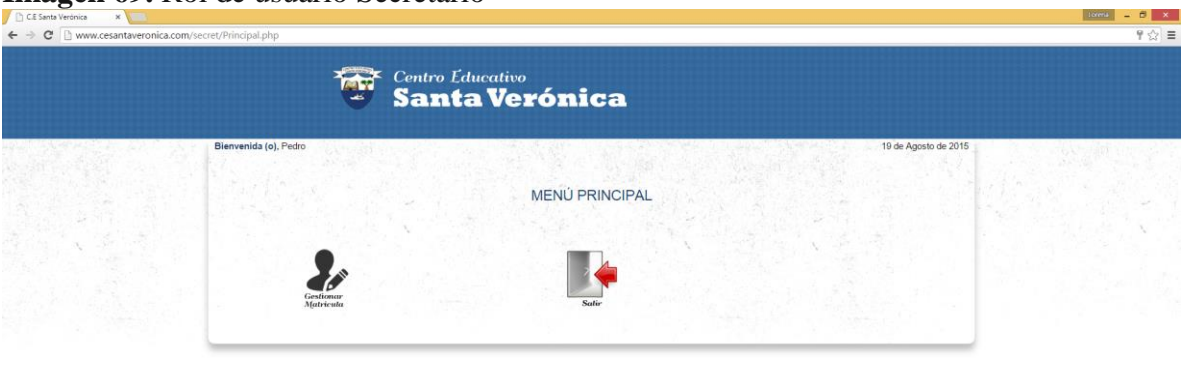

**Imagen 69.** Rol de usuario Secretario

**3.3.3.3** Verificación de Sesión: el sistema no permite que los usuarios utilicen el aplicativo sin haber iniciado sesión, por ejemplo, siguiendo un link que apunta hacia un módulo sin antes haber pasado por el login.

| $\circ$<br>$\overline{\phantom{a}}$<br>CE Santa Verónical<br>$\times$<br>http://www.cesantaveronica.com/admon/Principal.php<br><b>G</b> |                                               | torera<br>$\ddot{=}$ |
|----------------------------------------------------------------------------------------------------|-----------------------------------------------|----------------------|
|                                                                                                    | <b>The Centro Educativo</b><br>Santa Verónica |                      |
|                                                                                                    | Sistema de información academico              |                      |
|                                                                                                    | INICIO DE SESIÓN-<br>Usuario                  |                      |
|                                                                                                    | Contraseña                                    |                      |
|                                                                                                    | INICIAR                                       |                      |

**Imagen 70.** Ingreso no autorizado al sistema

Fuente: Pasante

**3.3.3.4** Protección Contra Inyección SQL: El sistema es capaz de procesar entradas que incluyan caracteres típicos de consultas SQL (tales como ' ' ." " ,( ), etc.) y prevenir la ejecución de sentencias potencialmente peligrosas

**Imagen 71.** Inyección SQL

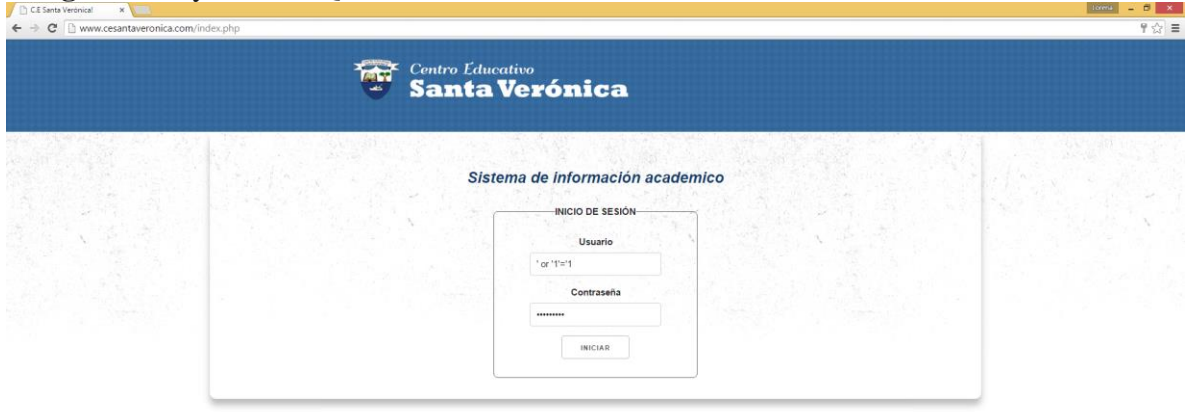

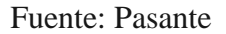

**Imagen 72.** Resultado Inyección SQL

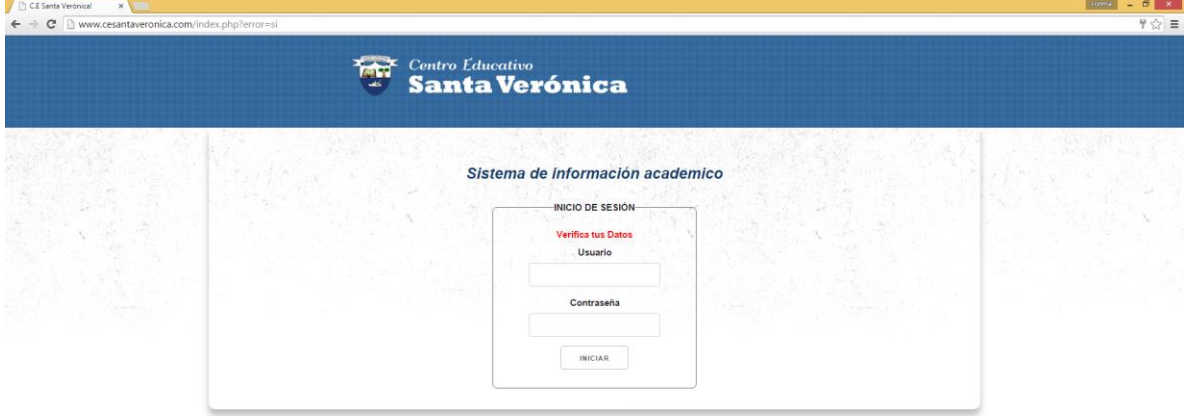

Fuente: Pasante

# **3.4 [DOCUMENTACIÓN DEL SOFTWARE](#page-4-2)**

El manual de usuario es un documento que contiene tanto una guía escrita como imágenes asociadas que brinda asistencia a los usuarios del sistema de información académico. Ver Anexo B. Manual de Usuario del Sistema de Información Académico orientado a la web para el centro educativo Santa Verónica

### **4 [DIAGNOSTICO FINAL](#page-4-3)**

Antes de iniciar este proyecto en el Centro Educativo Santa Verónica gastaba mucho tiempo de los docentes y administrativos en tareas que eran fácilmente automatizables y en la búsqueda de información académica; lo cual traía como consecuencia que los docentes dedicaran menos tiempo a sus labores de enseñanza para cumplir las labores mencionadas, lo cual no era un proceso óptimo.

Una vez el sistema ha sido implantado, el Centro Educativo Santa Verónica cuenta con un personal cuyas labores son más eficientes, por ejemplo, ya no tiene docentes ingresando notas y creando boletines en procesos separados y largos sino que ahora luego de ingresar las notas los boletines se generan automáticamente a partir de estas, lo cual le da al docente más tiempo para preparar sus clases y otras labores educativas.

# **5 [CONCLUSIÓN](#page-4-4)**

Como resultado de todo este proceso, obtuvimos una perspectiva clara de las problemáticas que presentaba el Centro Educativo Santa Verónica. Una vez identificada dichas problemáticas se hizo un levantamiento de los requerimientos para la solución a dichas problemáticas.

Los requerimientos obtenidos fueron la base y columna vertebral de la solución que se desarrolló para suplirlos, ya que fueron estos mismos requerimientos los que le dieron forma al sistema de información académico.

Luego de un proceso de pruebas se obtuvo como resultado final un sistema hecho a medida y robusto para facilitar tareas rutinarias a docentes y administrativos.

### **6 [RECOMENDACIONES](#page-4-5)**

Como profesional en el área de sistemas e informática, mis recomendaciones para el Centro Educativo Santa Verónica son:

Velar Por la optimización de sus procesos, no solo aquellos que impliquen una computadora, sino todos aquellos que puedan generar gastos de energía, esfuerzos, recursos monetarios y/o humanos.

Tener entre sus próximos planes de desarrollo y automatización de procesos la generación de los horarios, ya que este es un proceso que actualmente toma mucho tiempo, por factores que van desde la disponibilidad del personal hasta la falta de una herramienta que facilite su construcción.

### **[BIBLIOGRAFÍA](#page-4-6)**

- Alaya, A. P. (2006). Ingeniería de Software: Una Guía para Crear Sistemas de Información. México, D.F.: INSTITUTO POLITÉCNICO NACIONAL.
- Ángel Cobo, P. G. (2005). PHP y MySQL: tecnologías para el desarrollo de aplicaciones web. 465: Díaz de Santos.
- Date, C. J. (2001). Introducción a los sistemas de bases de datos. México: PEARSON EDUCACIÓN.
- Educación, M. D. (2009). Decreto 1290 . Colombia.
- Gobierno, M. d. (1989). Decreto 1360. Colombia.
- Ministro de Tecnologías, d. l. (17 de Octubre de 2012). Ley estatutaria 1581. Bogotá, Colombia.
- Mora, S. L. (2001). Programación en Internet: clientes web. San Vicente, Alicante: Club Universitaria.
- Pressman, R. S. (2002). INGENIERÍA DEL SOFTWARE UN ENFOQUE PRÁCTICO. Madrid (España): McGRAW-HIL.
- SOMMERVILLE, I. (2005). Ingeniería del software. Madrid (España): PEARSON ADD ISON WESLEY.

### **[ANEXOS](#page-4-7)**

**Anexo A:** Contratación de Dominio y Hosting

El Aplicativo se encuentra alojado en los servidores de colombiahosting.com; el mantener el sistema en línea acarrea un costo de \$ 145.000 (Dominio y Hosting) Anual. El servicio se adquirió el día 9 de Junio de 2015; por tanto cada año para este fecha debe renovarse el hosting y el dominio

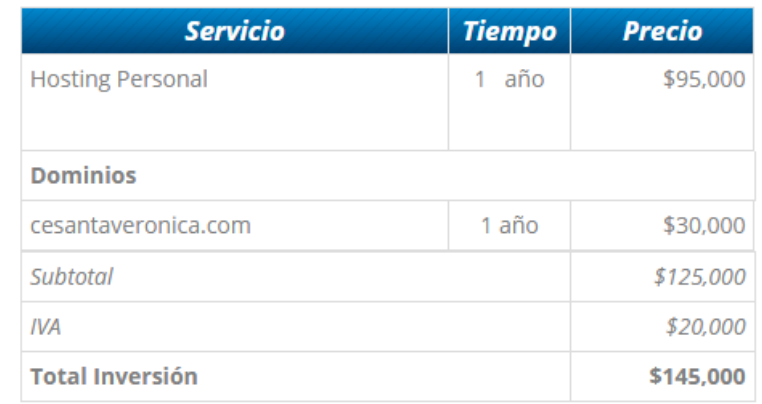

Los medios de pagos disponibles para cancelar este servicio son:

- Bancolombia
- Baloto
- Visa
- MasterCard
- American Express
- Citibank
- Banco Popular
- Bancoomeva

El Plan que se contrato es el Personal, el cual consta de:

- **1 GB** de espacio
- 5 correos corporativos
- **Descripción:**
	- $\checkmark$  Constructor de Sitios
	- $\checkmark$  Migración Gratuita
- Optimización Buscadores
- $\checkmark$  Inducción Personalizada
- $\checkmark$  Seguridad Ultra
- Velocidad: Alta
- Soporte y Asesoría
- $\checkmark$  Webmail Pro sin su Logo
- $\checkmark$  Email Marketing
- $\checkmark$  Garantía de 2 meses

### **Información Técnica**

- Joomla / Wordpress / HTML / PHP
- $\checkmark$  1 Base de datos Mysql
- TurboSSD
- $\checkmark$  Cloud OS y cPanel

**Anexo B:** Manual de Usuario

# **MANUAL DE USUARIO SISTEMA DE INFORMACIÓN ACADÉMICO**

El sistema de información académico está desarrollado completamente en entorno web, intuitivo, amigable y fácil de operar por cada uno de los usuarios del Centro Educativo Santa Verónica, se ejecuta desde el navegador Google Chrome con conexión a internet.

Este manual permite concebir la manera perceptible del entorno gráfico y la operatividad del sistema ya que en él se explican detalladamente cada uno de los pasos a seguir para la realización de cada una de las operaciones.

El sistema permite realizar las funciones de:

- Cuenta con un sistema de autentificación para los administrador, secretario y docente.
- Gestionar Usuario
- Gestionar Grado
- Gestionar Matricula
- Gestionar logros
- Gestionar Listados

### **Iconos Basicos**

Al aparecer este icono en pantalla, indica que el registro fue procesado con éxito.

Al aparecer este icono en pantalla, indica que hubo un error al tratar de ingresar los datos.

Al aparecer este icono en pantalla, indica que la pagina esta en proceso de cargar la información solicitada.

### **Ingreso al sistema**

Para ingresar al sistema de información académico se debe iniciar una ventana de navegador Google Chrome y digitar la dirección [www.cesantaveronica.com](http://www.cesantaveronica.com/) y se abrirá la siguiente pantalla (ver figura 1)

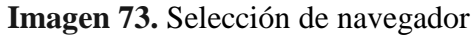

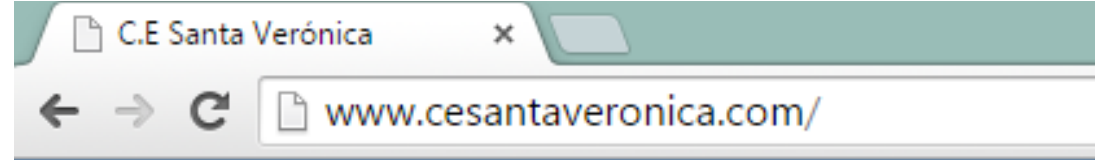

Fuente: Pasante

El sistema inmediatamente le muestra la ventana de ingreso de usuario (ver)

**Imagen 74.** Inicio de Sesión

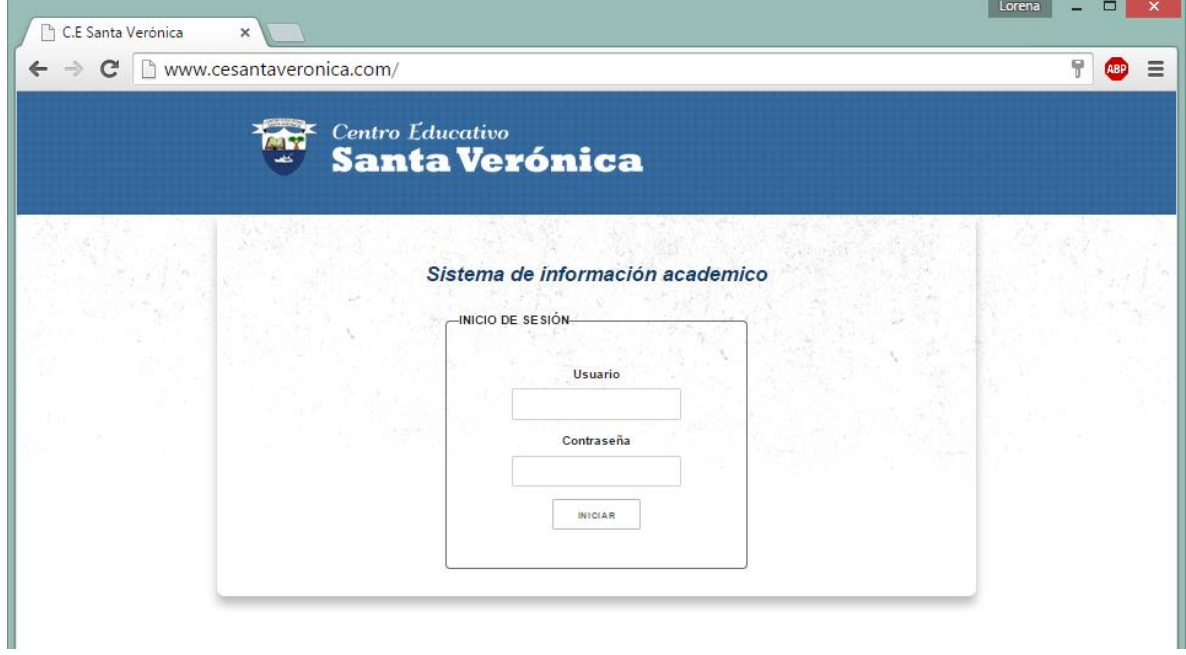

Fuente: Pasante

En esta ventana se puede observar una breve explicación para el ingreso al sistema. Para ingresar al sistema usted debe digitar correctamente el usuario y contraseña.

### **Interfaz principal Administrador**

Al digitalizar esta información correctamente, el sistema inmediatamente le muestra la interfaz principal (ver)

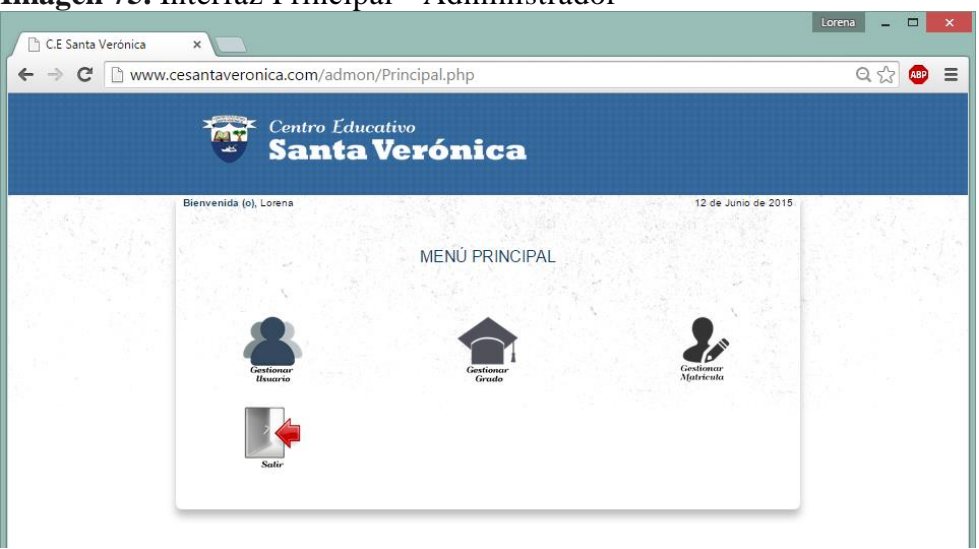

## **Imagen 75.** Interfaz Principal - Administrador

Fuente: Pasante

### **Gestionar Usuario**

Al hacer clic sobre el icono Gestionar Usuario, se mostrara un listado de todos los usuarios que han sido agregados al sistema (ver figura 6)

**Imagen 76.** Listado de usuarios

| C | www.cesantaveronica.com/admon/Principal.php    | Centro Educativo<br><b>Santa Verónica</b> |                                    |                     | $Q \approx$<br><b>ABP</b> |
|---|------------------------------------------------|-------------------------------------------|------------------------------------|---------------------|---------------------------|
|   | Bienvenida (o), Lorena<br>-Listado de Usuario- |                                           |                                    | 12 de Junio de 2015 |                           |
|   | Selecione                                      | <b>Nombre</b>                             | <b>Apellidos</b>                   | <b>Tipo Usuario</b> |                           |
|   | $\circ$                                        | Lorena                                    | Silva Torrado                      | Administrador       |                           |
|   | $\circ$                                        | Juan                                      | Gomez Castro                       | Docente             |                           |
|   | $\circ$                                        | Lorena                                    | Silva Torrado                      | Docente             |                           |
|   | $\circ$                                        | Cristian                                  | Montaño Torrado                    | Secretario          |                           |
|   |                                                | <b>VOLVER AL MENU</b>                     | <b>MODIFICAR</b><br><b>AGREGAR</b> | ELIMINAR            |                           |

### **Agregar Usuario**

Para agregar un usuario se debe hacer clic sobre el botón agregar, teniendo en cuenta que no se puede hacer clic sobre el campo seleccionar, porque se le desactiva el botón agregar.

Al hacer clic sobre el botón agregar se le mostrara el formulario para registrar un usuario (ver figura 7), el administrador deberá llenar todos los campos ya que son obligatorios para realizar el registro del nuevo usuario.

**Imagen 77.** Registrar nuevo usuario

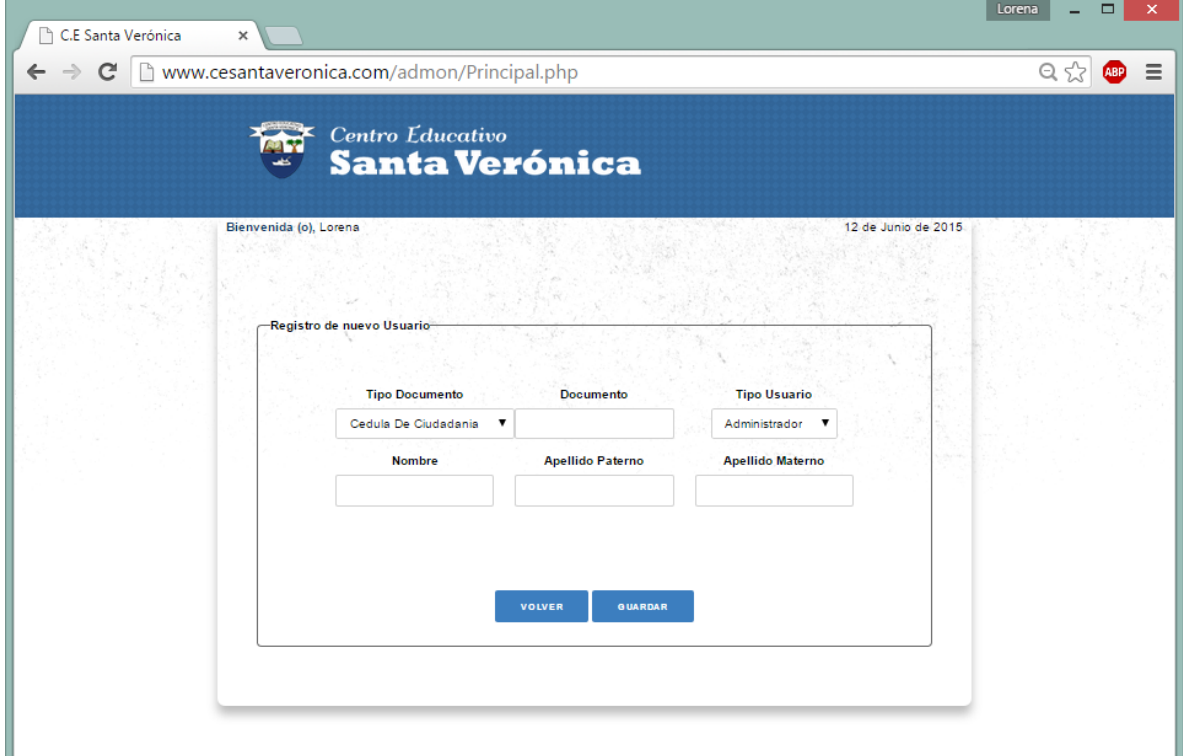

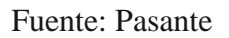

### **Modificar Usuario**

Para modificar usuario se debe seleccionar un usuario y hacer clic sobre el botón modificar, el cual me mostrara el formulario que le permitirá modificar la información del usuario ( ver figura 8.)

### **Imagen 78.** Modificar Usuario

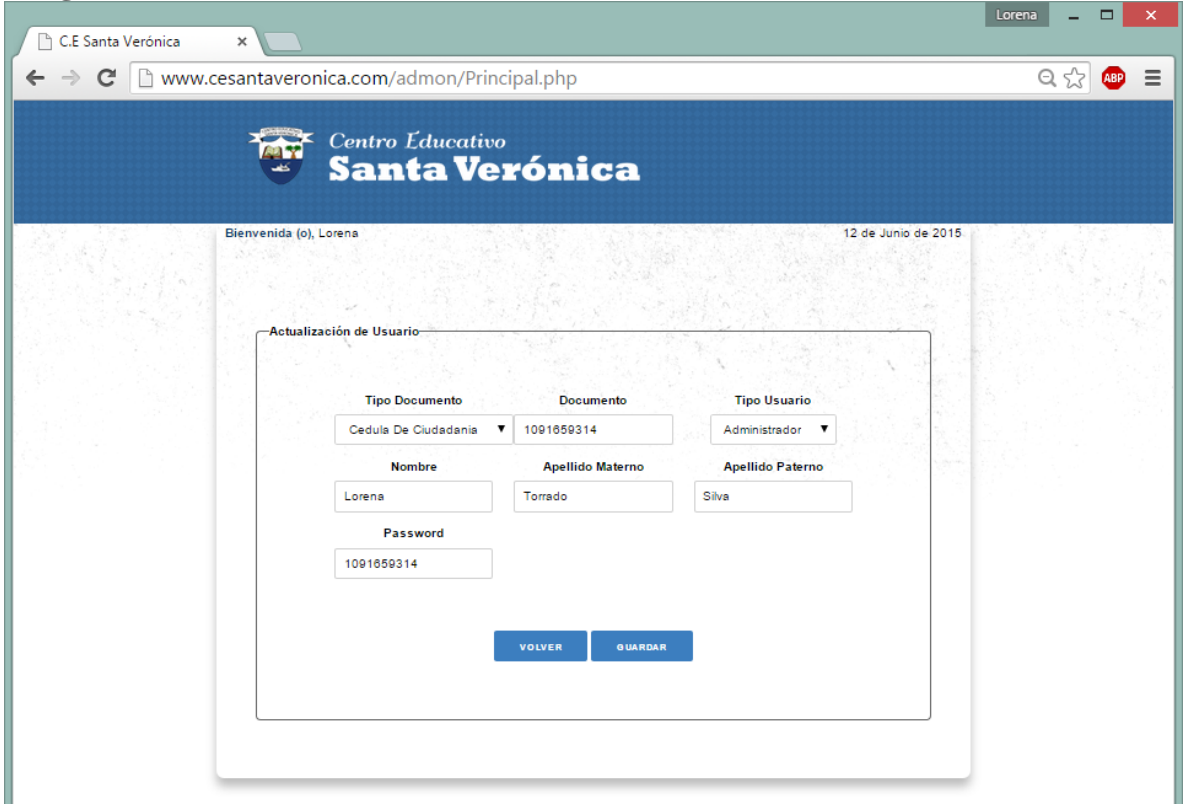

Fuente: Pasante

### **Eliminar Usuario**

Para eliminar un usuario se debe seleccionar un usuario y presionar el botón eliminar, el cual le mostrara un aviso de notificación de si realmente desea eliminar el usuario (ver figura 9)

ù.

**Imagen 79.** Notificación de eliminar

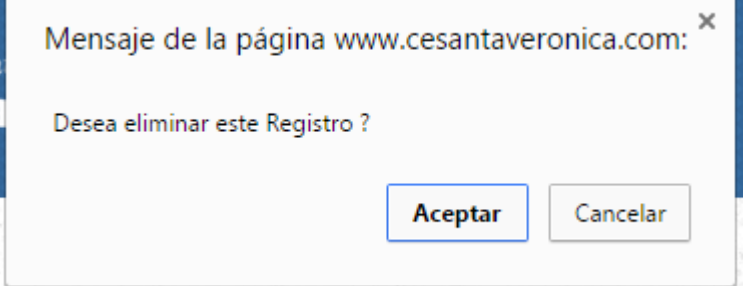

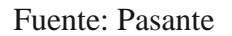

Si el usuaria ha sido asignado el sistema no le dejara eliminar, dando un aviso

### **Gestionar Grado**

Al hacer clic sobre gestionar grado, el sistema le mostrara el menú que contiene las opciones de administrar grado, y asignar docente a grado (ver figura 8)

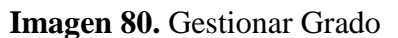

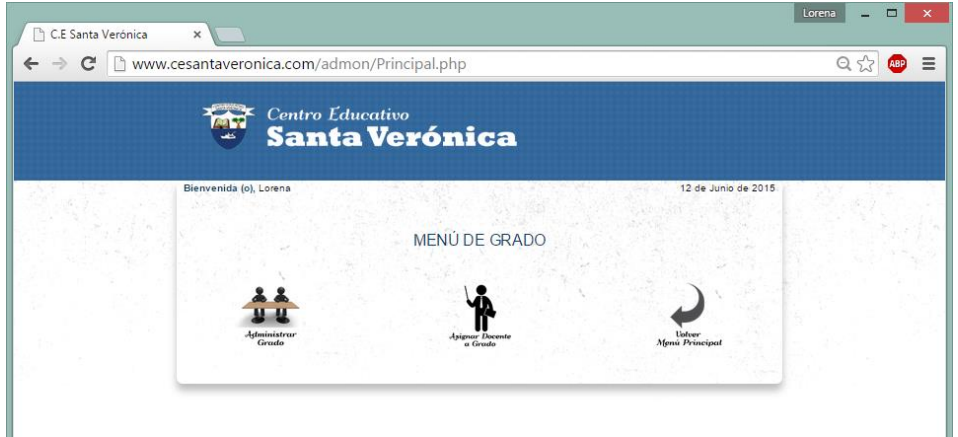

Fuente: Pasante

### **Administrar Grado**

Al hacer clic sobre administrar grado, la aplicativa muestra el listado de grados que se han creado (ver figura 9)

**Imagen 81.** Administrar Grado

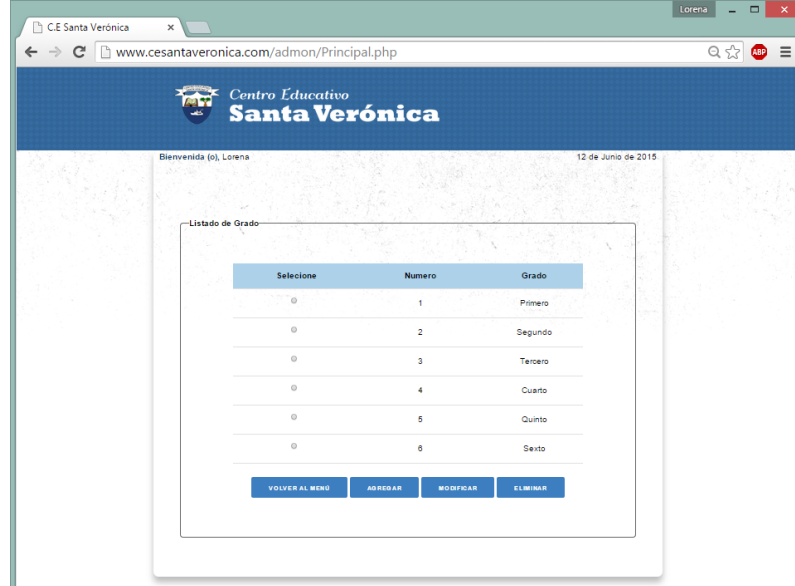

El administrador podrá agregar, modificar y eliminar un grado, para modificar y eliminar se debe seleccionar un grado para poder efectuar la acción. Si el grado ya a sido asignado, el sistema no dejara eliminar el grado

### **Asignar docente a grado**

Al presionar sobre asignar docente a grado, el sistema le mostrara un listado de los docentes que se le han asignado un grado (ver figura 10)

**Imagen 82.** Asignar docente a Grado

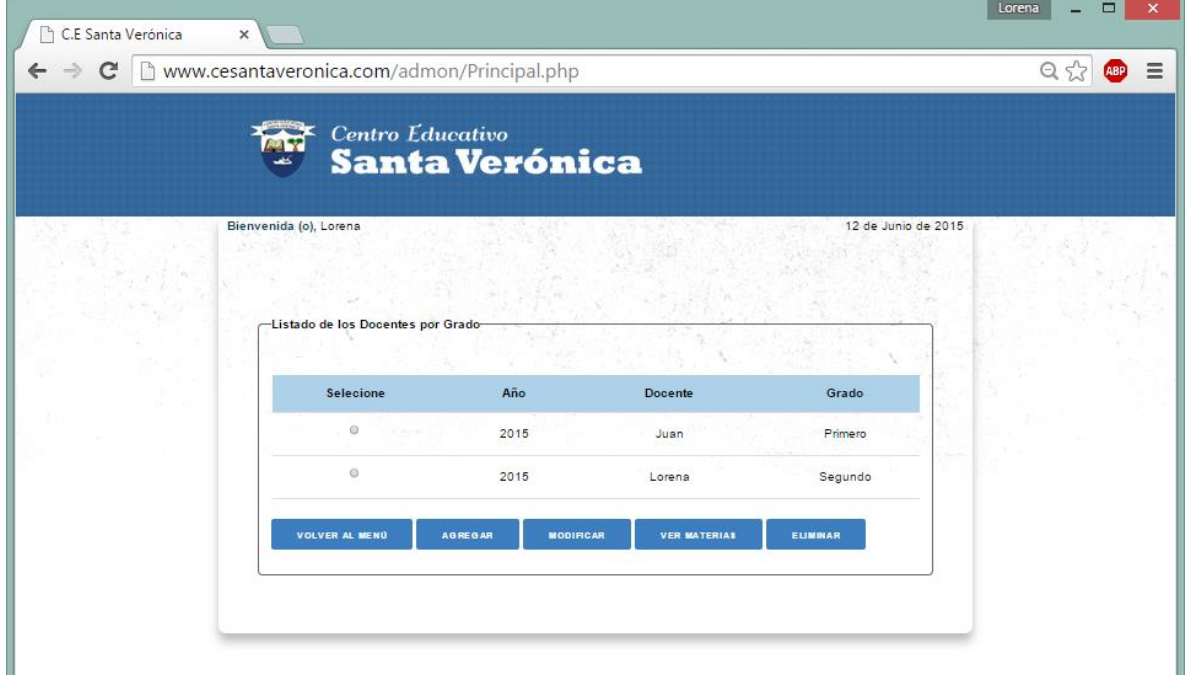

Fuente: Pasante

El administrador podrá agregar, modificar, eliminar y ver las materias que se le han asignado al docente, si docente ha sido asignado el sistema no dejara eliminarlo

### **Gestionar Matricula**

Al presionar gestionar matricula el sistema mostrara el listado de las matriculas que se han agregado (ver Figura 11)

### **Imagen 83.** Listado de Matriculas

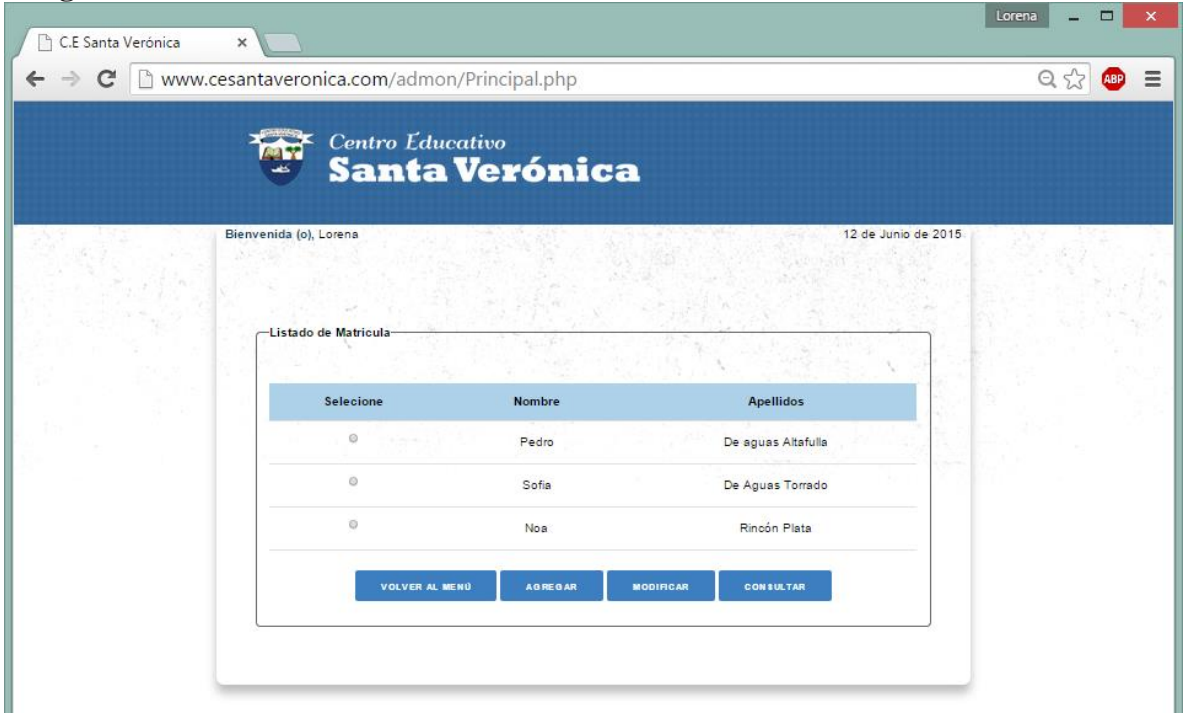

Fuente: Pasante

Para agregar una matrícula debemos presionar el botón agregar, el cual mostrara los diferentes tipos de matrículas que se pueden hacer (ver figura 12)

**Imagen 84.** Menú de matricula

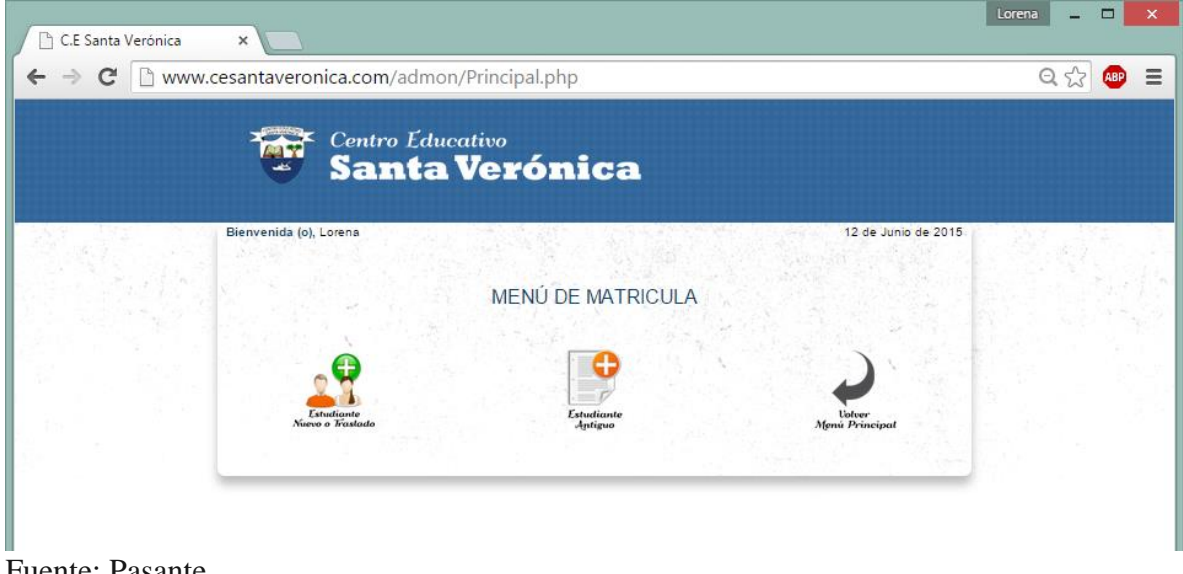

El administrador podrá agregar estudiantes nuevos o traslado y estudiantes antiguos para realizar una consulta debes seleccionar un alumno y presionar consultar, para lo que debes digitar el número de identificación del estudiante

### **Menú principal, Docente**

Al iniciar sesión el sistema muestra el siguiente menú (ver figura 13)

**Imagen 85.** Menú principal, Docente

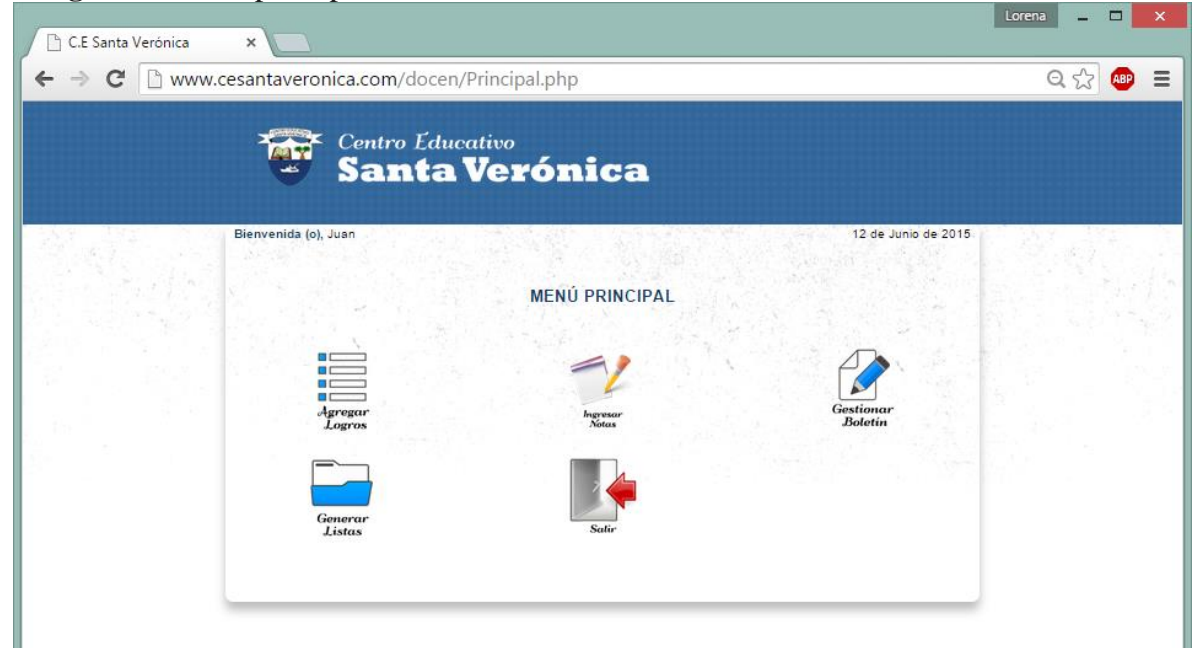

Fuente: Pasante

Para poder crear un boletín el docente deberá agregar los logros, a lo cual deberá presionar el botón agregar logros, esto le desplegara ciertas opciones que deberá escoger para agregar el logro, para que se le muestre el formulario de agregar logros (ver figura 14)

# **Imagen 86.** Crear Logros

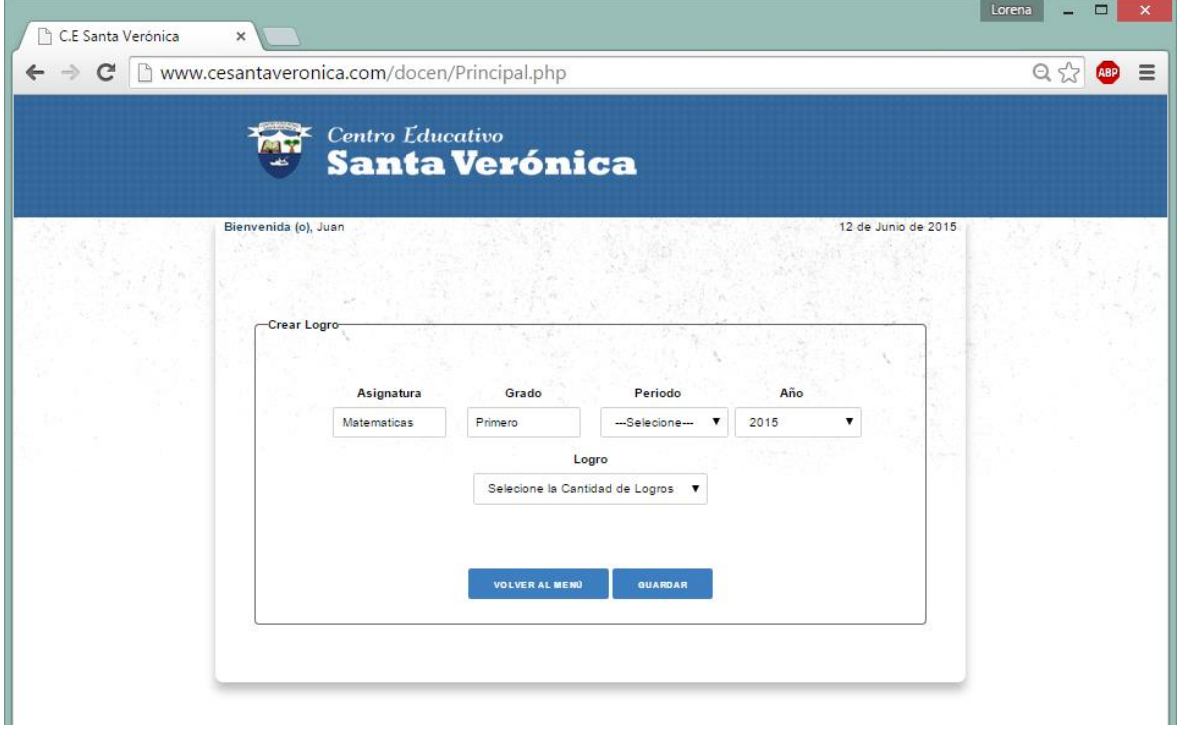

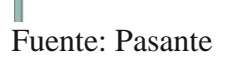

# **Gestionar Listas**

El docente podrá generar las distintas listas acá mostradas en el menú (ver figura 15)

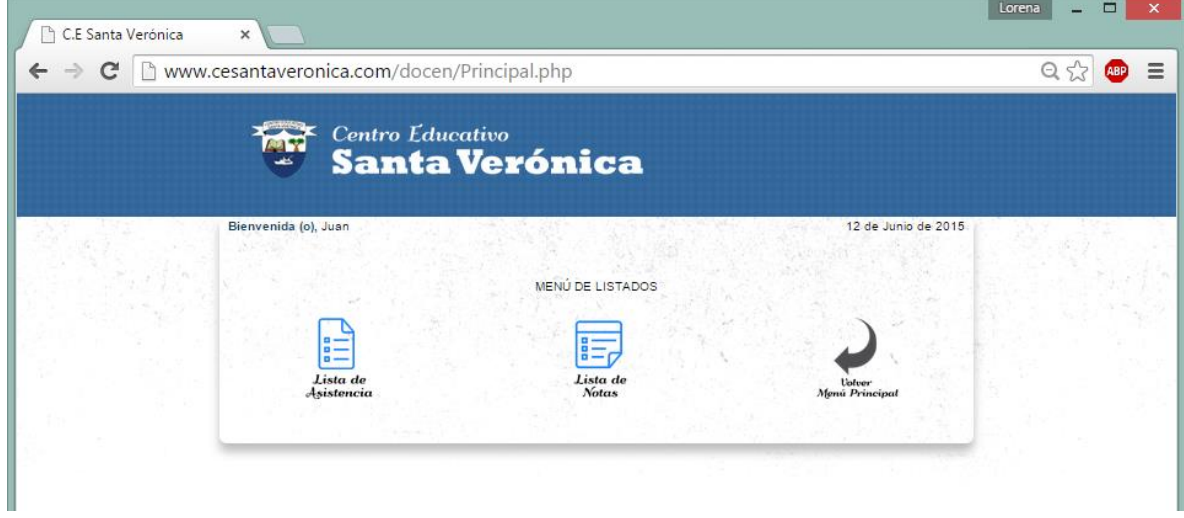

## **Imagen 87.** Menú de listados